# Introduction to **Database Systems**

for College Students

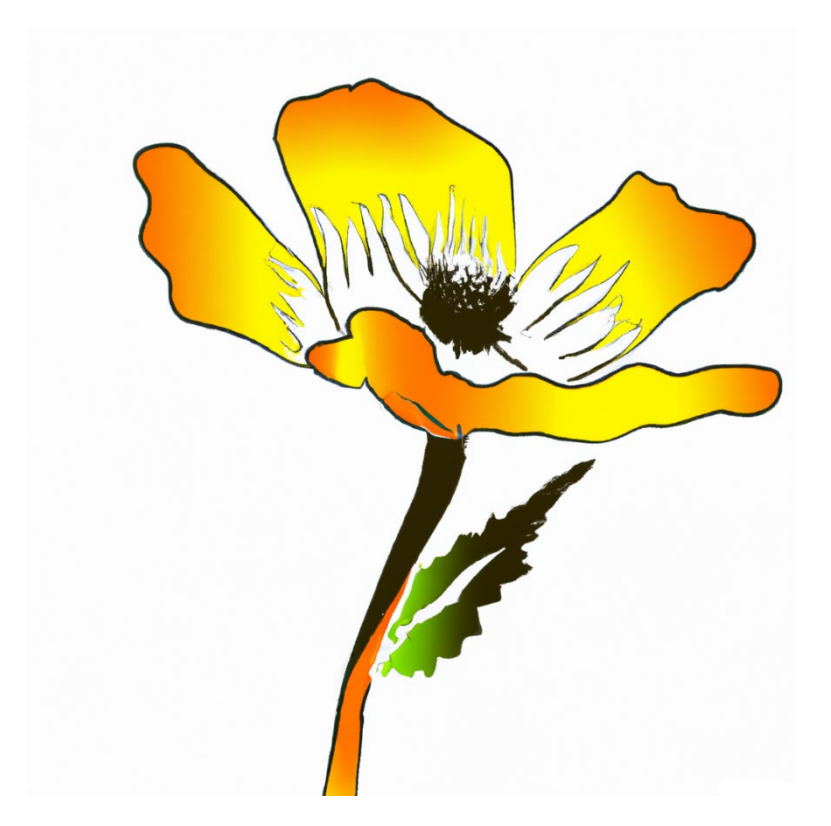

**Fall 2023** 

**Saif Terai** 

Algonquin College of Applied Arts and Technology Ottawa, Ontario, Canada

Edition 2.6-S

# **Contents**

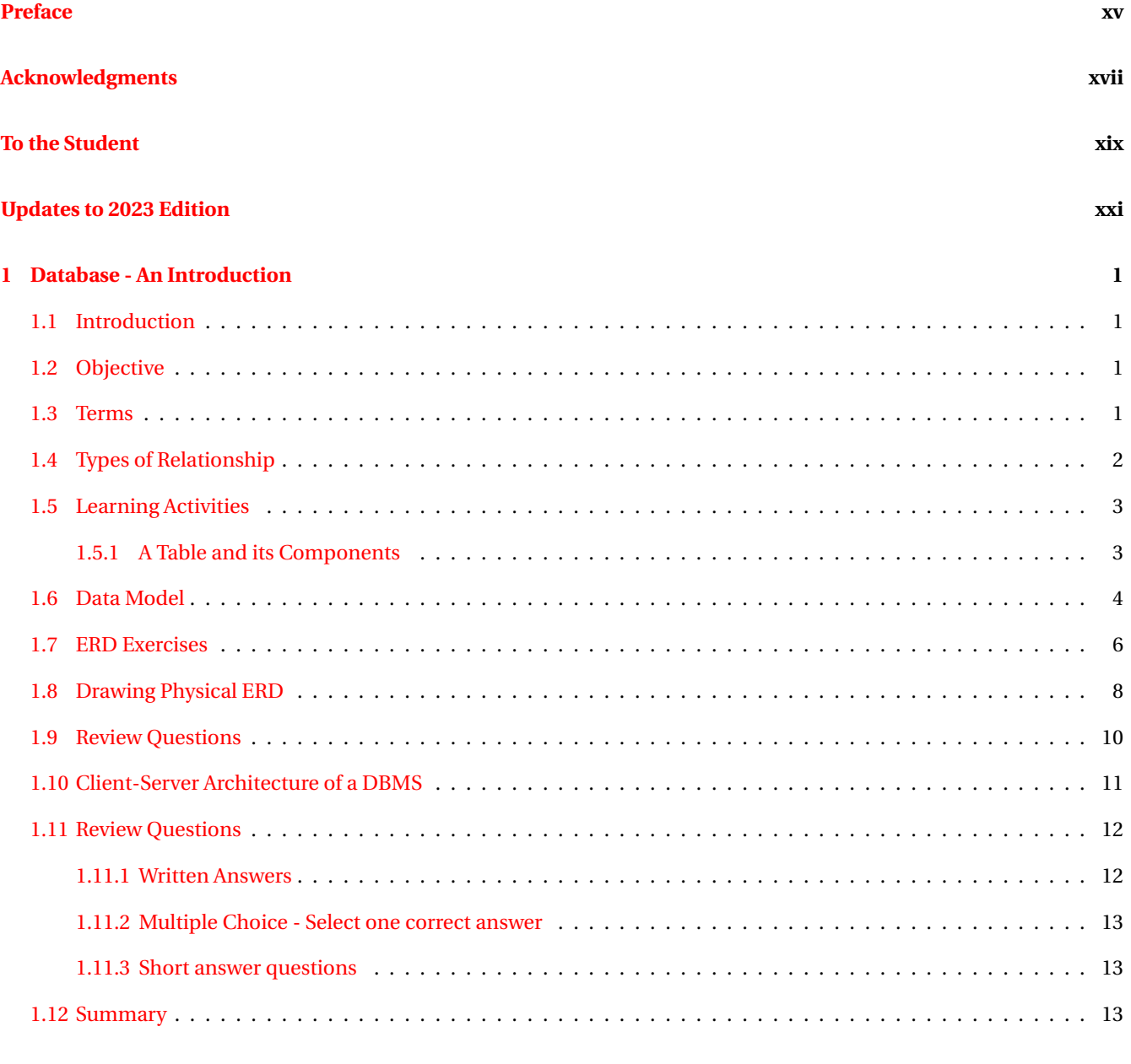

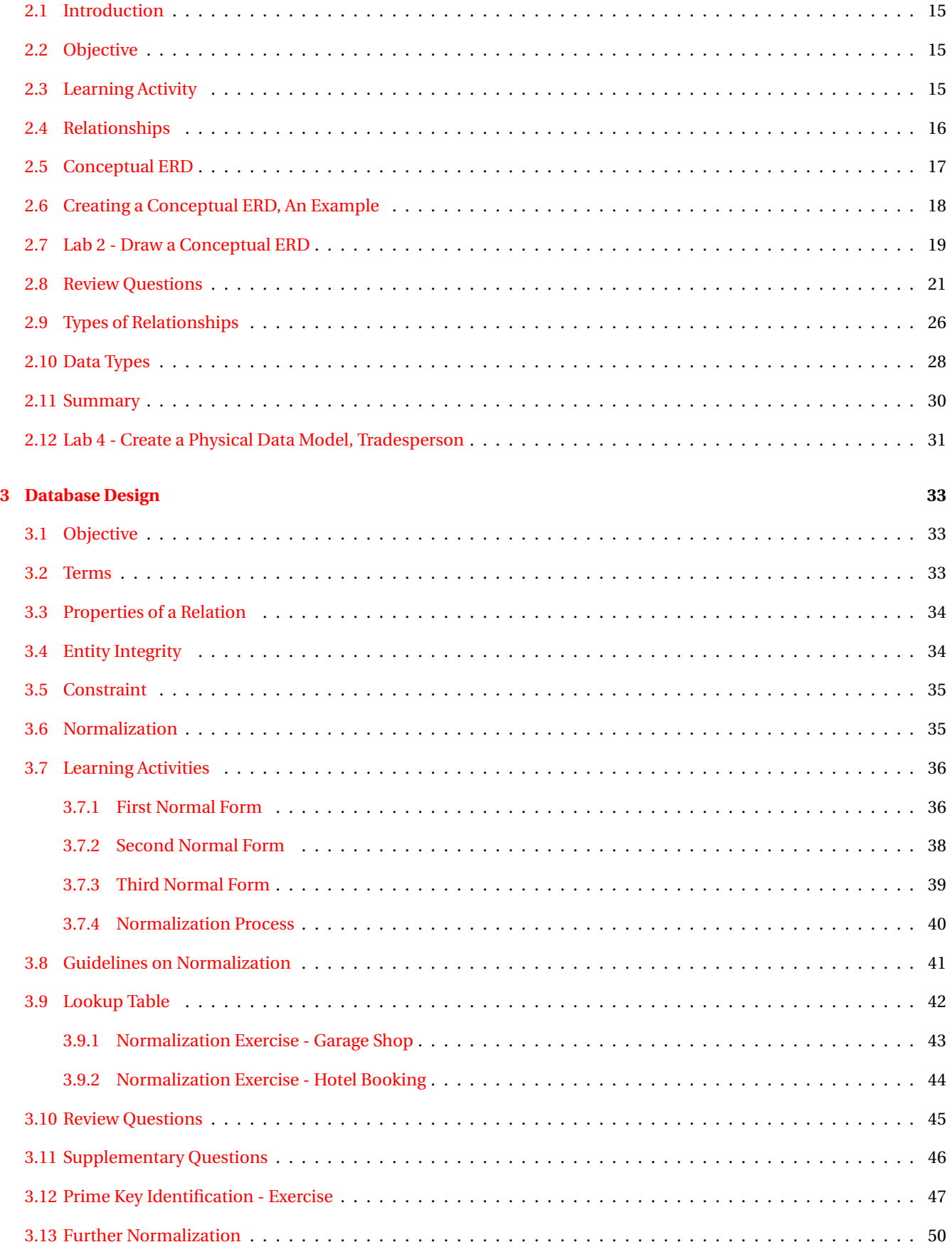

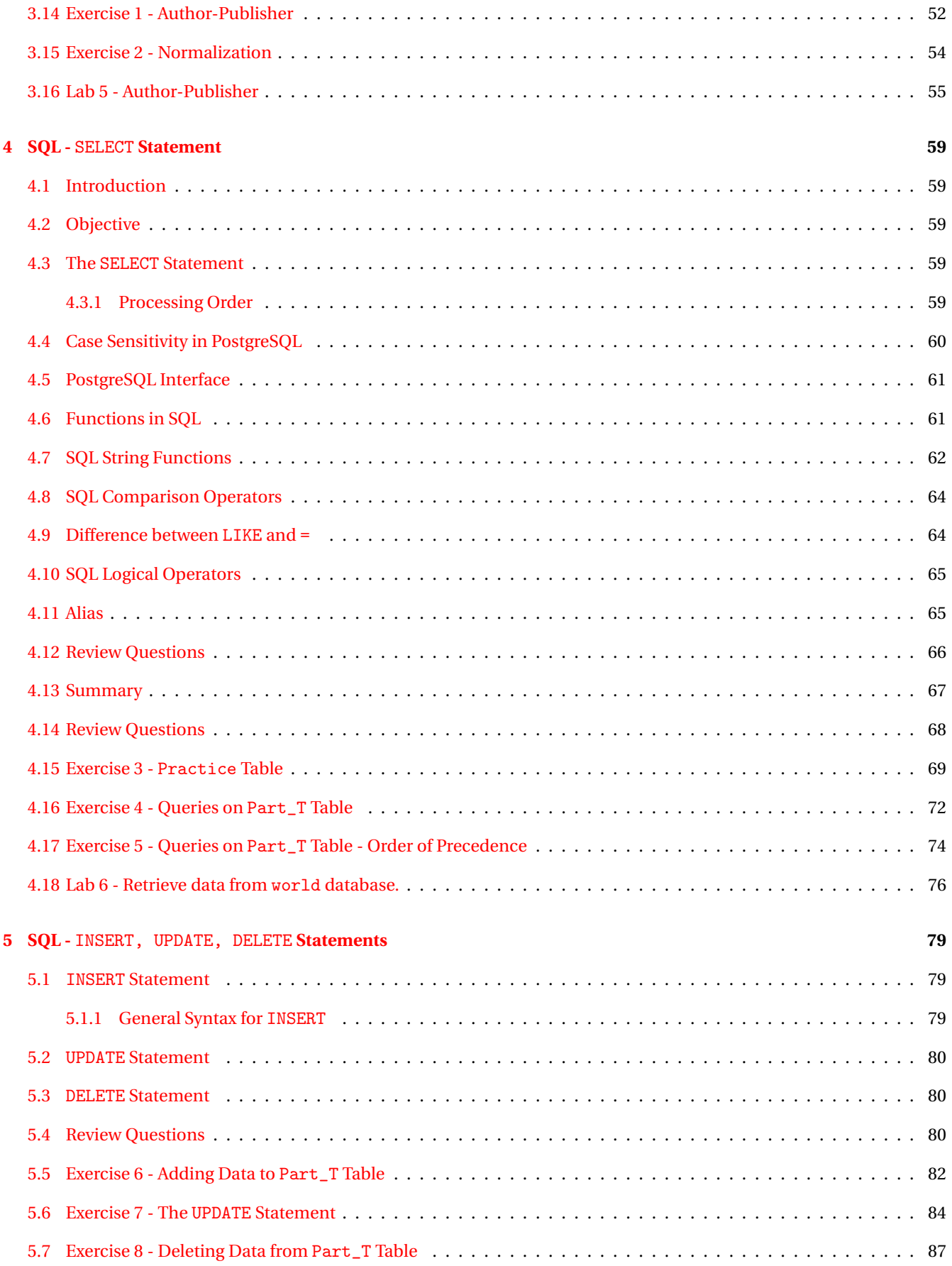

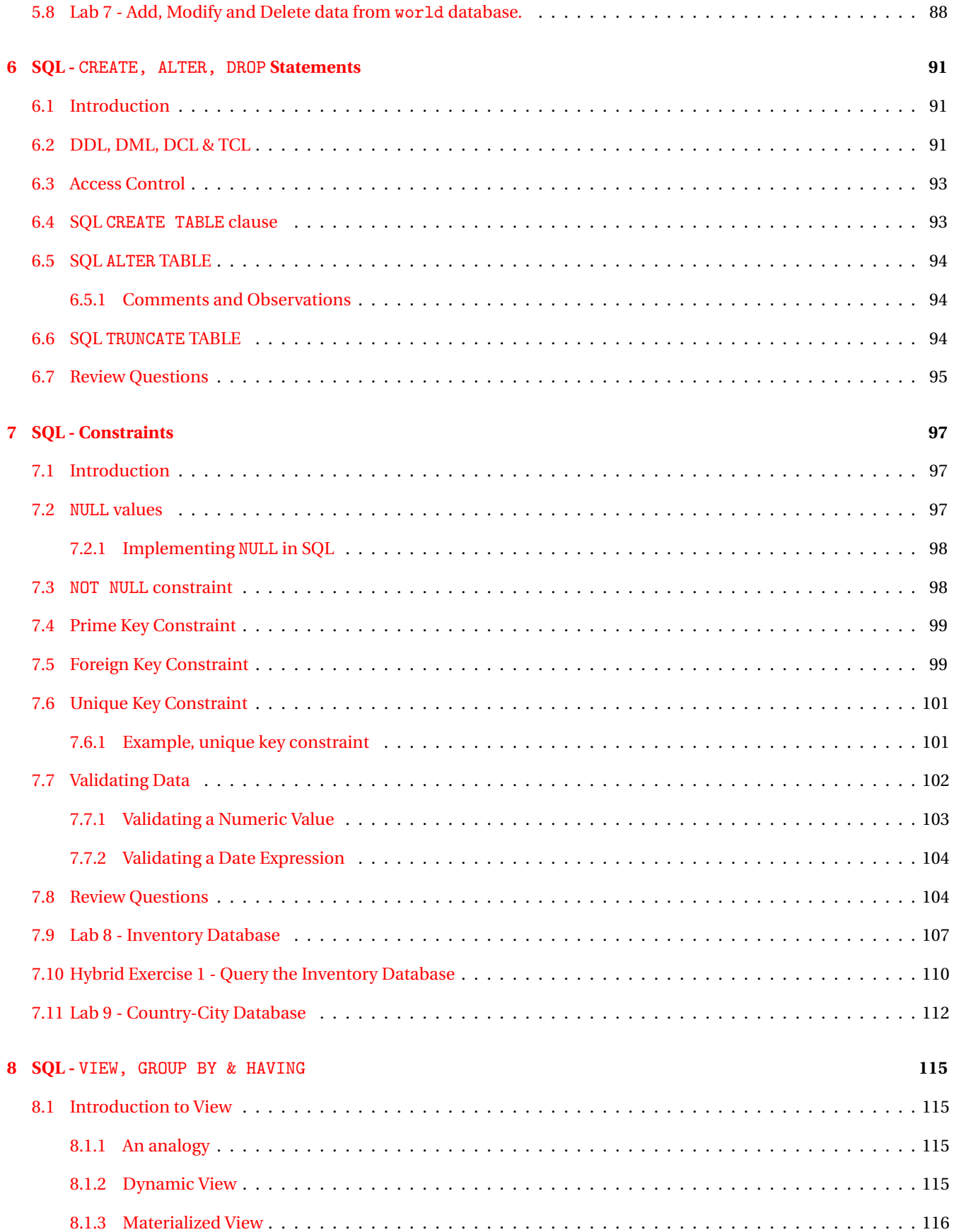

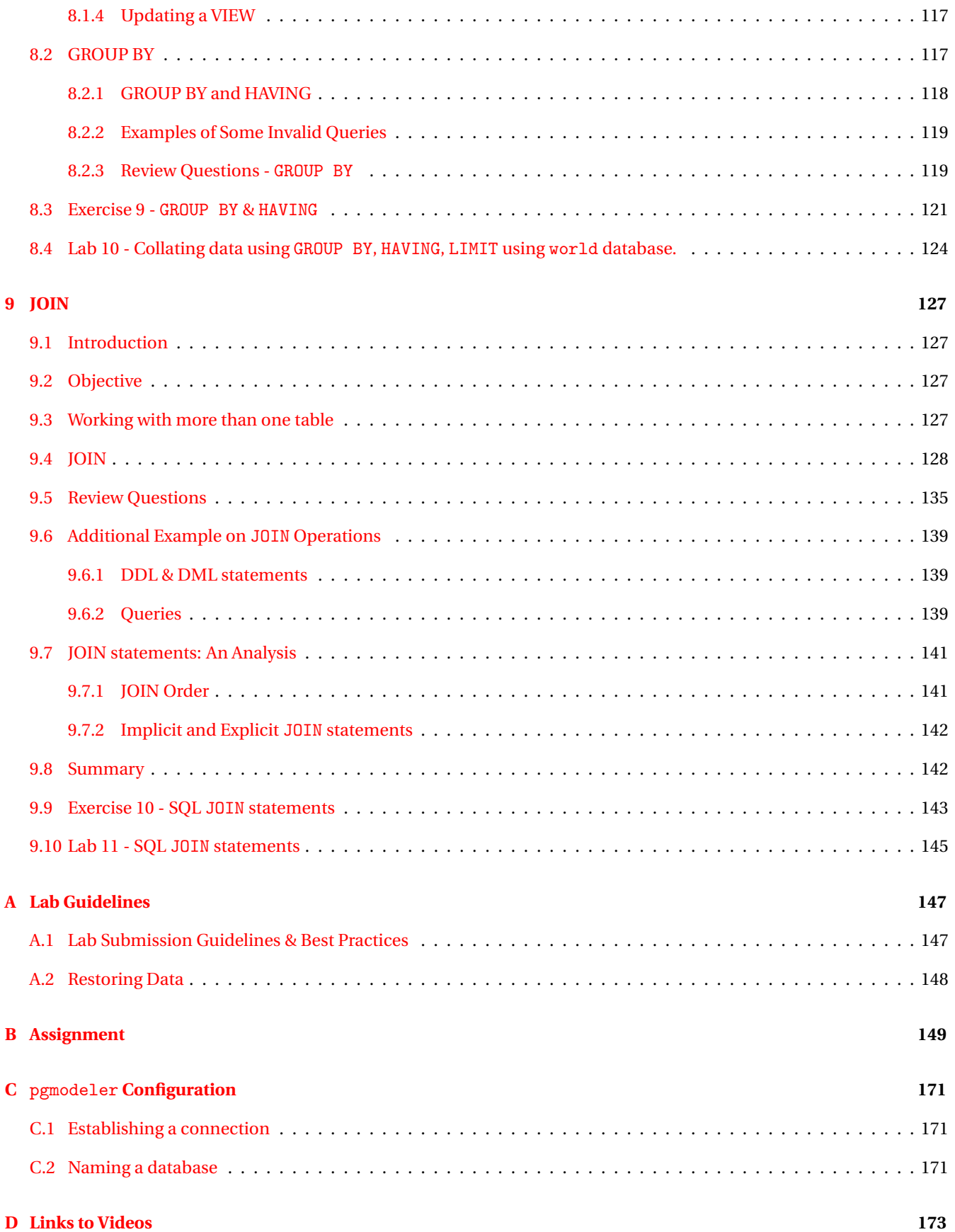

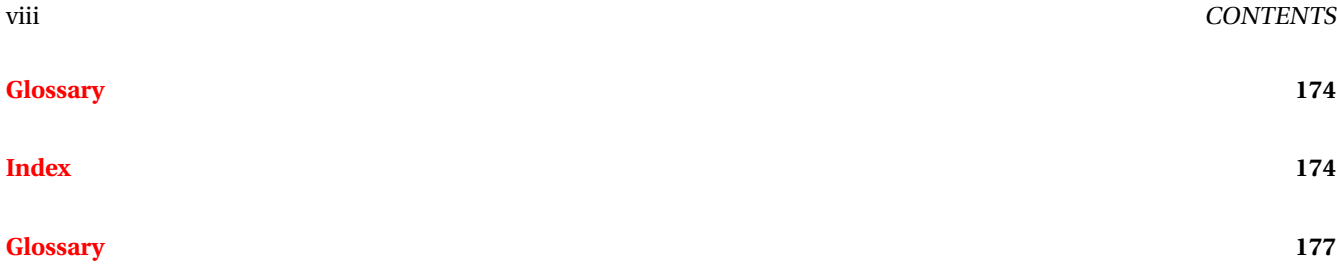

# **List of Figures**

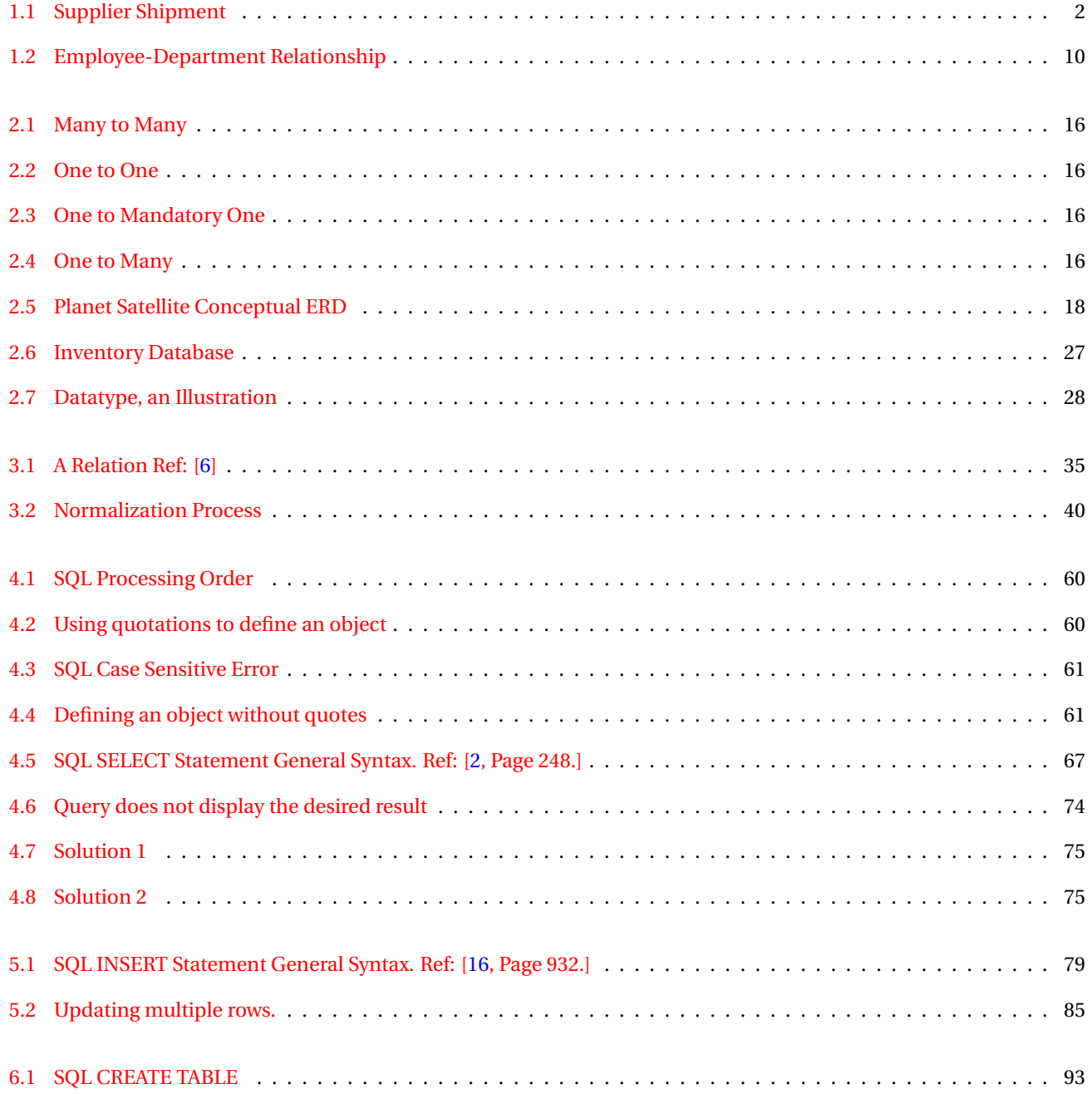

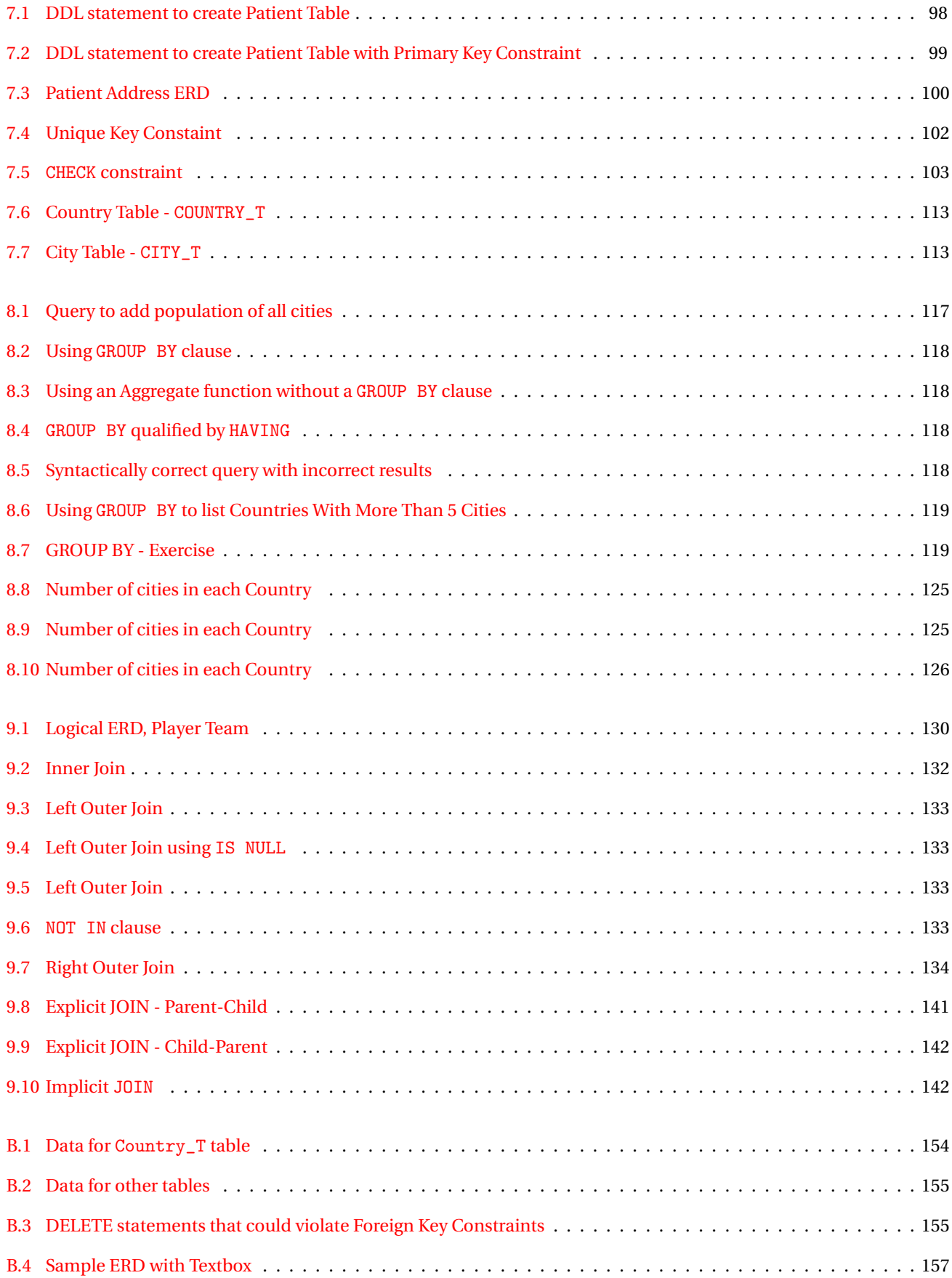

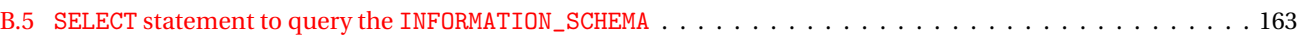

# **List of Tables**

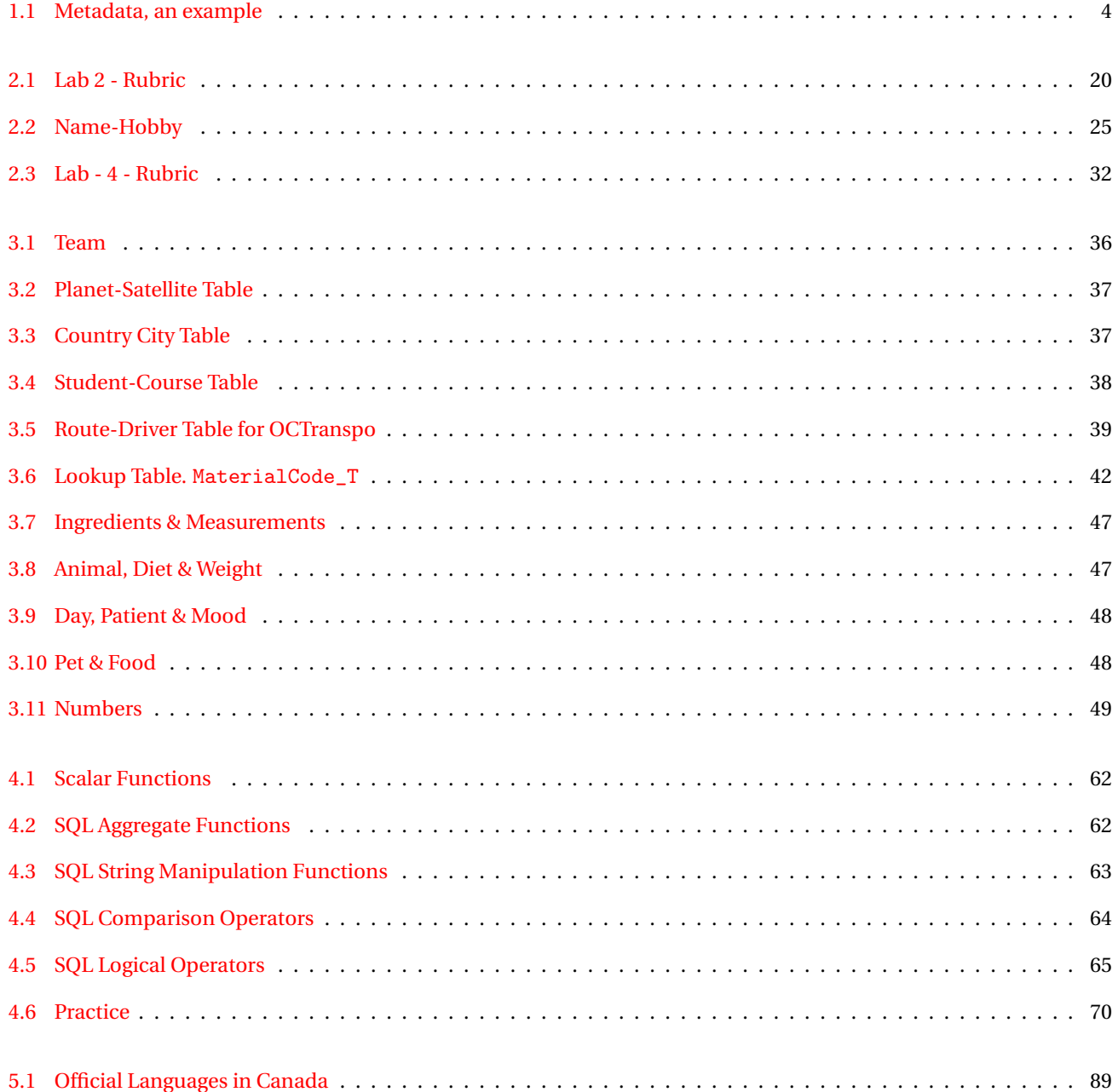

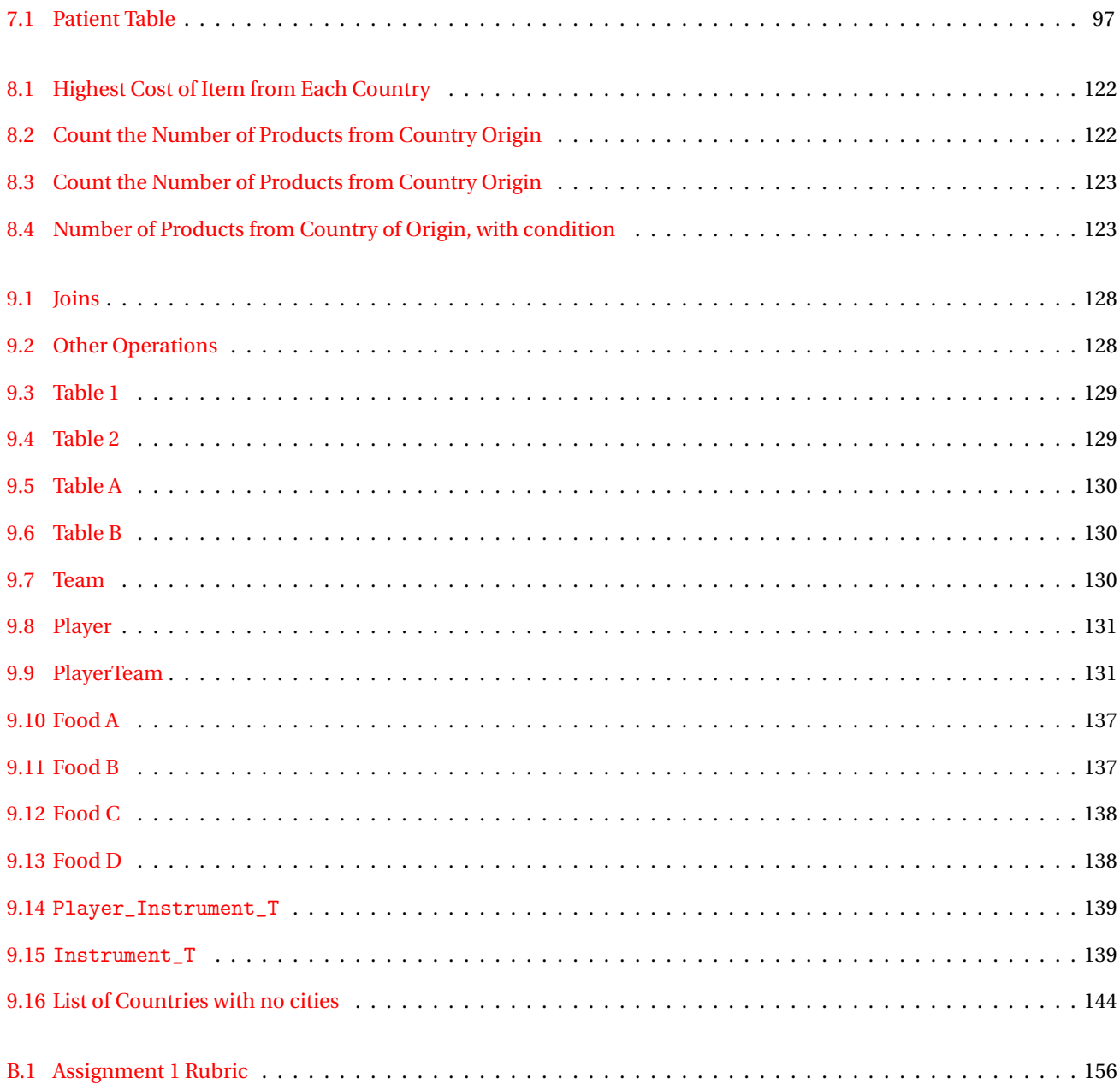

# **Preface**

.

The sequence of reading assignments is deliberate. For example, reading the summary of a chapter earlier than later, is suggested. The order of chapters covered in lessons are not sequential, this facilitates completion of labs with practice in SQL early in the course followed by theory on normalization. During lecture we will reference sections or subsections from other lessons. Treat this as a reference manual, workbook and a guide. It is difficult to read the owner's manual of a new car from start to finish, at different times we need sections relevant to our needs, some of this analogy applies to this book.

Students are encouraged to write on this workbook, space is provided for answers. Sections written as *Aside:* provide additional thought, analogy or comparison to the idea discussed. The reader may defer reading these on the second pass; continuity is maintained if these sections are not read.

The agony and joy of creating fictitious names, I have been spared with; the pattern for person names is Consonant, Vowel ending with a consonant, or other similar pattern. Names are either five or three letters. A spreadsheet generates the names for me; a familiar name is coincidental. This document is typeset in LTFX.

Table names have a \_T suffix, \_V for dynamic view, \_MV for Materialized View. Primary key constraints end in \_PK, foreign key in \_FK. These suffixes make it easy to identify database objects for a student new to the topic. Objects with the same name can be used freely, it is the suffix that differentiates them.

Feedback on improving this workbook including errors, I would welcome and gladly accept; please email me at, terais@algonquincollege.com

# **Acknowledgments**

Kumari Gurusamy has identified several corrections in the Spring 2015 edition. Sanaa Issa has used these notes for her labs and lectures, has helped in editing in the Fall 2017 Edition.

In an earlier writing assignment, Louisa Lambregts had provided valuable suggestions and comments, they are incorporated in this document.

He is eloquent, patient and knowledgeable. I am thankful that Mel Sanschagrin had agreed to review the document. All of his suggestions are indispensable.

Some topic reorganization has been suggested by Sarfraz Khan, it is based on his experience in teaching SQL. More work needs to be done; in later editions of this book, I plan to implement more of his ideas.

Over the semesters, many students have identified errors and suggestions. They have been an invaluable source in improving this document.

In 2001 I had the opportunity to attend a seminar on The ICE Approach [14]. Many pedagogical ideas have been incorporated from their book in my teaching.

Before the start of the Winter 2022 Semester, Gary McQuade from Algonquin College's Pembroke campus reviewed the document. His attention to detail has enhanced the quality of the document and made it even more readable – thank you Gary.

The image on the front cover is an Artic Poppy, *Papaver radicatum*. This hardy flower is found in Nunavut and North Western Territories - the plant is a heliotrope. It is an AI generated art using Dall-E.

> *Dedicated to students – past and present. This document has been possible because of you. You have been patient – Thank You.*

# **To the Student**

Consistent and deliberate practice will give you confidence and a sound understanding of database theory and its query language.

Make full use of your lab hours and use them wisely. Your learning is consolidated by *doing* the lab exercises and repeating them.

Acquaint yourself with at least one of the following study techniques. The link leads you to a short document. Alternatively you may refer to wikipedia or search the web for the techniques.

- 1. SQ3R Details can be found at http://www.wpi.edu/Images/CMS/ARC/SQ3R\_At\_A\_Glance.pdf. Lately SQ4R is proposed as an extension to SQ3R. The last R in 4R is for wRite
- 2. PQRST http://www.lethbridgecollege.net/elearningcafe/images/stories/pdf/pqrst.pdf

The lab and lecture time is intended to be collaborative, not competitive. You will learn the topic in a different way by helping your fellow students. Do not hesitate to ask questions and get clarifications.

# **Updates to 2023 Edition**

#### **Changes to the Fall 2023 Edition**

1. The chapters have been realigned. Database theory and design has been separated from SQL. Come interconnection still remain which I will segregate in future releases.

#### **Changes to the Spring 2023 Edition**

- 1. Removed SQL portion i.e., Content for Weeks 9 to 14.
- 2. Removed Labs

#### **Changes to the Fall 2021 Edition**

1. Database Design moved to Week 9, Lesson 9. Swapped with Transaction Management to facilitate 7-1-7 delivery.

#### **Proposed Changes in Future Edition**

- 1. Replace world-pg.sql with open source GeoNames geographical database. Develop labs and assignments around this database.
- 2. Move video files to Google Drive, provide links for video files in document.

**1**

# **Database - An Introduction**

### **1.1 Introduction**

The core of any information system is a database. It is used by all computing applications, its size, structure and type vary. Formal knowledge of a database, especially relational database, is an important skill in your IT career.

This lesson begins introducing a few terms, differentiating between data and information. Data when processed is information, information when processed is knowledge.

### **1.2 Objective**

- Appreciate the role of databases in commercial, industrial and government organizations
- Describe components of database management system (DBMS) and their interaction
- Identify skill categories required at the workplace to run a database
- Differentiate between *data* and *information*
- Determine storage and use of metadata

#### **1.3 Terms**

**Entity** A person, place, object, event or concept; an entity becomes relevant if an organization has a need to maintain data on the entity. [3, Page 538]

**Relation** Refer Section 3.2, page 34.

**Data Element** A smallest item in a database. Loosely referred as a *field*.

**Attribute** The name and description for a data element. *Aside:* Strictly, in a relational model, the term *attribute* is used instead of *field*. This difference is historical from the time the relational model was first proposed in 1969. All data

elements in a *column* have the same characteristics of the data, these characteristics are referred to as attribute. Loosely speaking an attribute corresponds to a column of a relation.

**Entity Relationship Model** A *logical* representation entities and their relationships.

**Entity Relationship Diagram (ERD)** A physical representation of a logical model.

**Relational Database** A database that stores data in relations associated with relationships.

**Relationship** An association between one, two or three entities. *Aside:* Each relationship has a cardinality and a degree. In this course we discuss binary degrees, and to some extent unary degrees, we do not discuss ternary degrees.

**Cardinality** The number of *instances* one entity associates with another entity. Examples of cardinality are one:one, one:many, many:many. The word *instances* is important. You should be able to differentiate between the two terms, **cardinality** and **degree**.

**Degree** The number of entities that participate in a relationship. There are three degrees: unary, binary and ternary.

**Systems Development Life Cycle (SDLC)** The traditional method used to plan, analyze, design, implement and maintain an information system.

#### **1.4 Types of Relationship**

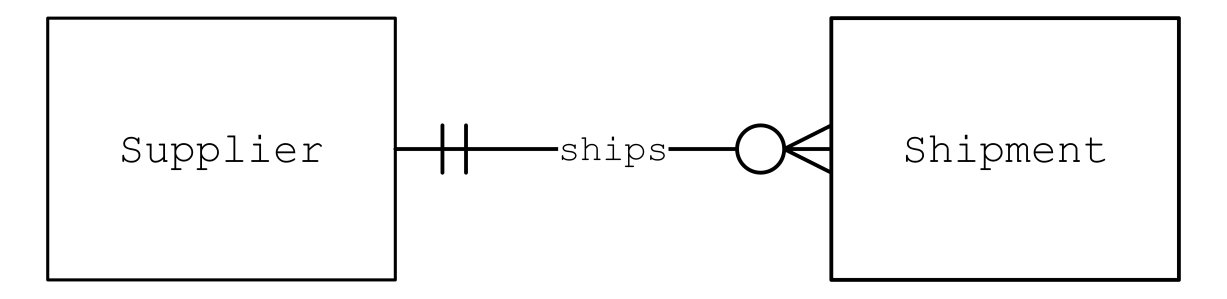

Figure 1.1: Supplier Shipment

The ERD in figure above shows a supplier can ship zero, one or many shipments. A shipment can be shipped by one and only one supplier. Stated differently, it is not possible for a shipment to arrive without a supplier name identified and a shipment cannot arrive from more than one supplier. The two bars on the Supplier side of the relationship is called mandatory one; i.e., must have one and only one.

The *degree* of the relationship is **binary**, it has two entities, Supplier and Shipment. Later we shall see two other degrees between entities. Refer figure 1.2 on page 10 for another example.

### **1.5 Learning Activities**

#### **Examples of small databases**

List examples in daily life where you would use databases. Think about a hobby, small business, club activities or club membership, game statistics, travel. Choose an example that interests you and build it toward your assignment. Your application should have at least five entities. As we explore ideas in the classroom write them down in the space provided below.

#### **1.5.1 A Table and its Components**

Data is stored in a table; a table has rows and columns, similar to a spread sheet or a word processing document. Tables in a database have more meaning compared to the tables in a document. Even a small database has several tables which can interact with each other in storage and data retrieval.

**Metadata** Data that describes properties and characteristics of data is called metadata. Table 1.1 illustrates a small portion of metadata. Among other items metadata includes *a*) name of data element *b*) type, i.e., character, alphanumeric, date, decimal, boolean *c*) length *d*) a short description *e*) the source of data, i.e., its origin. Examples of data sources are: customer, registrar's office, accounting department.

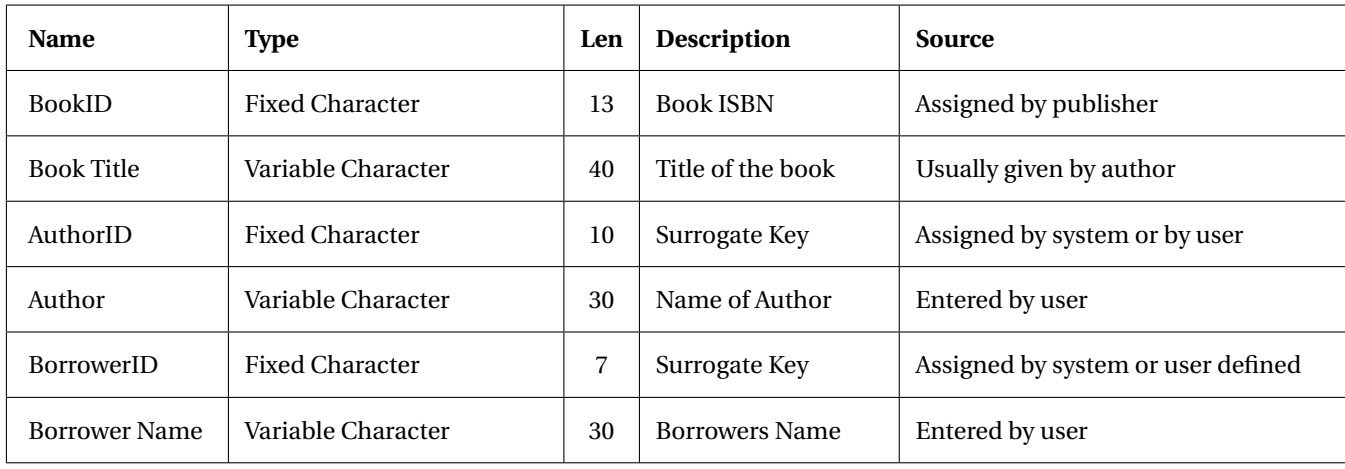

Table 1.1: Metadata, an example

### **1.6 Data Model**

A data model is a description of user's data, relationship between data, constraints on data, among other details. This model translates into Data Definition Language (DDL). A data model is an abstraction that focuses on the essential aspects of an information system. It aids in communicating user's requirement's to stakeholders. Stakeholders include developers, end users, administrators and project sponsors among others. There are several methods used in representing a data model. A common diagramming method is an Entity Relation Diagram (ERD). ERD's have several different notations, in this course we use Crows Feet Notation.

**Entity Relation Diagram** An Entity Relationship Diagram is pictorial representation of data. It consists of entities and relationships between the entities. At least two types of ERD's are used - **Logical** and **Physical** ERD's. They are used in different stages of the system development life cycle (SDLC). A Logical ERD is created at the initial stages of the SDLC. This ERD is independent of the database model that will be used. When creating a logical diagram, the system analyst does not consider the database *model* that will be used to implement the system. *Aside:* A database model is not the same as a data model.

As the development progresses, the logical ERD is refined and transformed into a physical ERD. In our study the database model is a Relational Database. An apparent transformation is resolving a many-to-many relation into one-to-many relation. Other details added to physical ERD's for a relational database model is determining prime key, foreign key and constraint. In most cases, there is a relation between two entities. In some cases, an entity is related to itself, and in other cases it there are three entities that relate to each other.

**Degree of a Relation** When two entities are related in a binary relation, the degree is two. An entity related to itself it in a unary relation, i.e., of degree one. Three entities related in a ternary relation has a degree of three. In this course we shall work with entities of degree one and degree two only. We shall not study relationships of degree three.

**Associative Entity** An entity that is used to resolve a many-to-many m:m relationship. An associative entity is represented by rounded corners.

#### 1.6. DATA MODEL 5

A Logical ERD may have two entities that are related by a m:m relationship. This relation cannot be implemented in a Relational Database. By introducing an associative entity an m:m relation is resolved into two 1:m relations. An example of an associated entity in a Physical ERD is shown in figure **??** on page **??**.

**Forward Engineering** A database designer could model data using a data modeling tool. The tool then creates the Data Definition from the model. Compare these processes to an architect drawing a structure and the diagramming tools lists the materials needed to build the structure.

**Reverse Engineering** Often a database schema already exists, created by the Data Definition Language (DDL), a database designer wants a pictorial representation of the code. A data modeling tool can create an ERD from the DDL. In our course we shall first draw a logical ERD using pencil and paper, determine the prime key and foreign key. Next, we shall write the DDL using the editor (pgAdmin3) test and run the DDL. Finally, we will use the data modeling tool to reverse engineer model from the DDL. In one or two instances we shall forward engineer the model, most of the time it will be reverse engineering. We need to be able to write DDL and DML statements fluently. *Aside:* DML statements are not required to reverse engineer an ERD, only DDL statements are needed.

### **1.7 ERD Exercises**

Draw a logical ERD from the rules given.

**I Country-City** A country can have many cities. A country may not have any cities. A city must belong to one and only one country.

**II** A vegetable can have many nutrients. A vegetable must have at least one nutrient. A nutrient can be obtained from more than one vegetable. A nutrient may not be present in a vegetable.

#### 1.7. ERD EXERCISES 7

**III** A household may have taxpayers. A household may not have any taxpayers. A taxpayer must belong to a house.

**IV** A student can have only one UPass. A student may not have a UPass. A UPass must belong to only one student.

## **1.8 Drawing Physical ERD**

First draw a logical ERD and then a physical ERD for the given abstract and business rules.

#### **I. Registration. Student-Course**

**Rules** A Student can enroll in one or more courses. If a student is registered, she is considered a student, even though she may not have enrolled in any courses. A course may have more than one student enrolled. A course that has been offered may not have any students enrolled in it.

#### **II. A Trading Company**

**Abstract** The trading company sells computer parts. The company maintains a list of customers with some details such as address and phone numbers. A list of products in the inventory is maintained. Customer purchases are initiated by creating an invoice.

**Rules** A customer can have at least one invoice. A customer may not have any invoice. An invoice must have one and only one customer. Each product that is purchased is shown in an invoice. An invoice can have one or more products. A product can be purchased several times, i.e., a product can appear in one or more invoices. It is possible that a product may not be sold, i.e., it will not appear in an invoice at all. An invoice can have one or more products of the same type.

## **1.9 Review Questions**

#### **Answer True or False**

For the relationship represented in figure 1.2, answer the following three questions

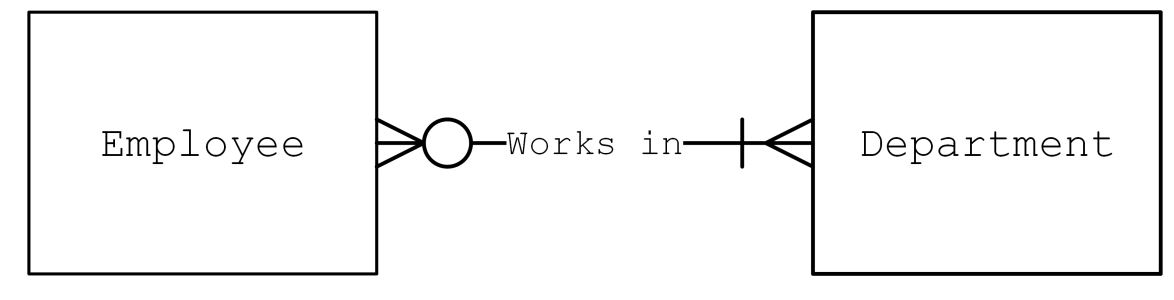

Figure 1.2: Employee-Department Relationship

- 1. A department can have more than one employee
	- (a) True
	- (b) False
- 2. It is possible that an employee does not belong to any department
	- (a) True
	- (b) False
- 3. It is possible that a department may not have any employees
	- (a) True
	- (b) False

# **1.10 Client-Server Architecture of a DBMS**

Use the space below to draw a schematic diagram of a client-server architecture.

## **1.11 Review Questions**

#### **1.11.1 Written Answers**

1. Define the term *data*.

- 2. Explain what is meant by the term *database*.
- 3. Explain what is meant by a DBMS.
- 4. Name some database products and their vendors.
- 5. What is meant by *information*? Differentiate *information* from *data*.

6. Explain what is meant by *metadata*. Give two examples of data and metadata. What does metadata include? What does metadata not include?

#### **1.11.2 Multiple Choice - Select one correct answer**

- 1. Software that is used to create, maintain, and provide controlled access to databases is called
	- (a) Computer Aided Software Engineering (CASE) Tools
	- (b) Graphical User Interface (GUI)
	- (c) Database Management System (DBMS)
	- (d) Network Operating System (NOS)
	- (e) Computer Assisted Design (CAD)
- 2. Which one of the listed task, or feature, is not the main purpose of a database management system (DBMS).
	- (a) store data
	- (b) create data
	- (c) update data
	- (d) provide an integrated development environment
- 3. A relationship is an association between entity types
	- (a) True
	- (b) False

4. The \_\_\_\_\_\_\_\_\_ of a relationship is the number of entity types that participate in the relationship

- (a) attribute
- (b) cardinality
- (c) degree
- (d) constraint

5. A rule that specifies the *number of instances* of one or more entities

- (a) attribute
- (b) cardinality
- (c) degree
- (d) constraint
- (e) relationship

#### **1.11.3 Short answer questions**

- 1. Processed data is called \_\_\_\_\_\_\_\_\_\_\_\_\_\_\_\_
- 2. Data in a table is stored in the form of  $\frac{1}{2}$  and  $\frac{1}{2}$
- 3. Description of properties of data is called \_\_\_\_\_\_\_\_\_\_\_\_\_\_\_\_

### **1.12 Summary**

The term DBMS indicates it is a system, i.e., a DBMS consists of several components, not all components may be available in a package. Web development has added an additional dimension to databases.
**2**

# **Data Modeling**

# **2.1 Introduction**

This lesson builds the foundation for Relational Databases. You are introduced to several new terms - they are used throughout the book. Modeling includes: Entities and Attributes, and their Relationships. Toward the end of the chapter Time Dependent Data Modeling is covered; this topic has relevance because of compliance regulations in US by Sarbanes-Oxley and Basel II and in Canada, Bill 198.

Considering the number of new terms and concepts introduced, we will revisit sections of this chapter several times. To focus our understanding on critical topics we will not introduce examples for certain concepts such as *degree of relationship*.

# **2.2 Objective**

- Draw a Data Model from a give set of rules using entity relation diagram.
- Lists guidelines on writing Business Rules.
- List the types of attributes used in a DBMS.
- Identify types of entities and relationships.
- Define and differentiate *cardinality* and *degree*.

# **2.3 Learning Activity**

Use web resources to identify two *early* models of database that were used *before* relational model.

Is a NULL value different from blanks? What are the differences in queries when using NULL values?

# **2.4 Relationships**

In each of the ER diagrams fill-in the entity of your choice that is appropriate to the cardinality, label the relationship and enter a prime key and at least one other attribute.

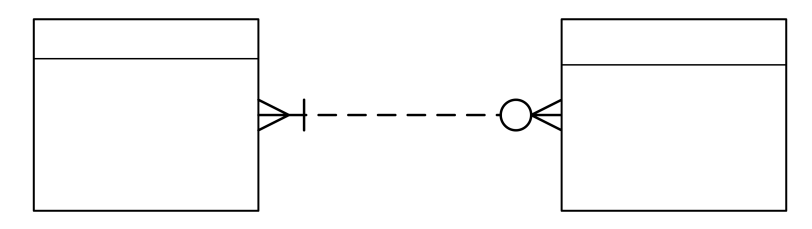

Figure 2.1: Many to Many

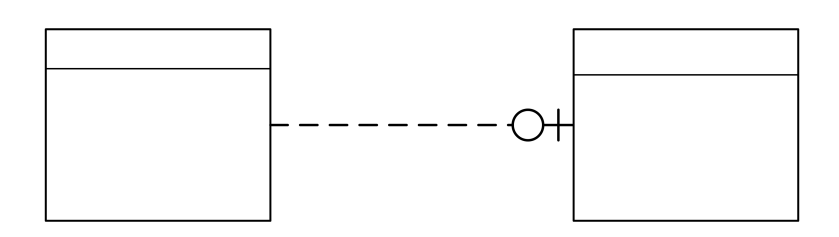

Figure 2.2: One to One

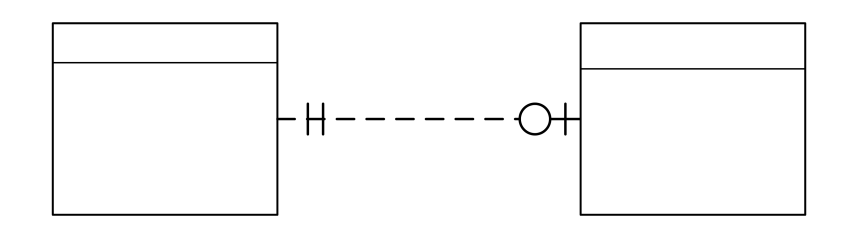

Figure 2.3: One to Mandatory One

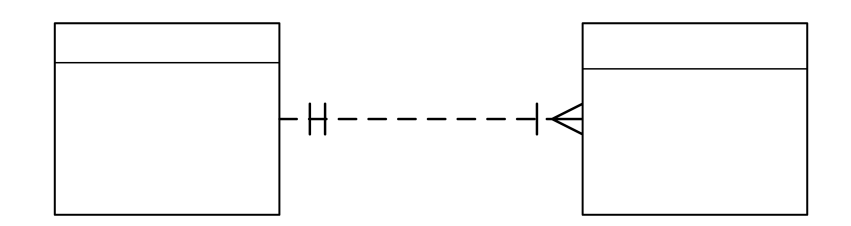

Figure 2.4: One to Many

# **2.5 Conceptual ERD**

**Conceptual ERD** In database design, a conceptual ERD is the first pictorial representation of the users data. It has the least details compared to a logical ERD and a physical ERD. Its objective is to facilitate discussions among stakeholders, to verify and confirm that the stakeholders understand the requirements and the database will meet the user's requirements. Entities and relationships are identified and attributes are associated with the entities. Entities are represented as rectangles, relationships are represented as lines connecting the rectangles. Attributes are represented as ovals connected by straight lines to the corresponding entity. Prime keys are underlined. Verbs, or action, is represented as a diamond in the relationship.

**Stakeholders** Stakeholders are people who have an interest in the IT project and are affected by its outcome. Stakeholders can be internal to the organization or external. Examples of stakeholders are: Customers, Management, Project Sponsors, IT professionals, i.e., Analysts, Project Managers, Employees, Vendors, Investors, Government Agencies, Community Groups. A project may involve all or some of the examples of stakeholders listed above.

# **2.6 Creating a Conceptual ERD, An Example**

Consider the following abstract and rules and draw a Conceptual ERD.

**Abstract** Ottawa Astronomical Society wants to model our solar system as a database. Its purpose is to provide an educational guide for school students to query the database and

- 1. There are several planets in the solar system.
- 2. A planet may have one or more satellites.
- 3. A planet may not have any satellites.
- 4. A plant is identified by its name.
- 5. A satellite is identified by its name.
- 6. The following details need to be stored for a planet: diameter, mass, period, average surface temperature.
- 7. The following details need to be stored for a satellite: diameter, mass, surface composition, the planet to which the satellite belongs, gravitational force.
- 8. Examples of Surface Composition are : icy, rocky, mountainous.
- 9. Gravitational force on a satellite is expressed as a percentage of the earths gravity.

A hand drawn Conceptual ERD from the users requirements are shown in figure 2.5.

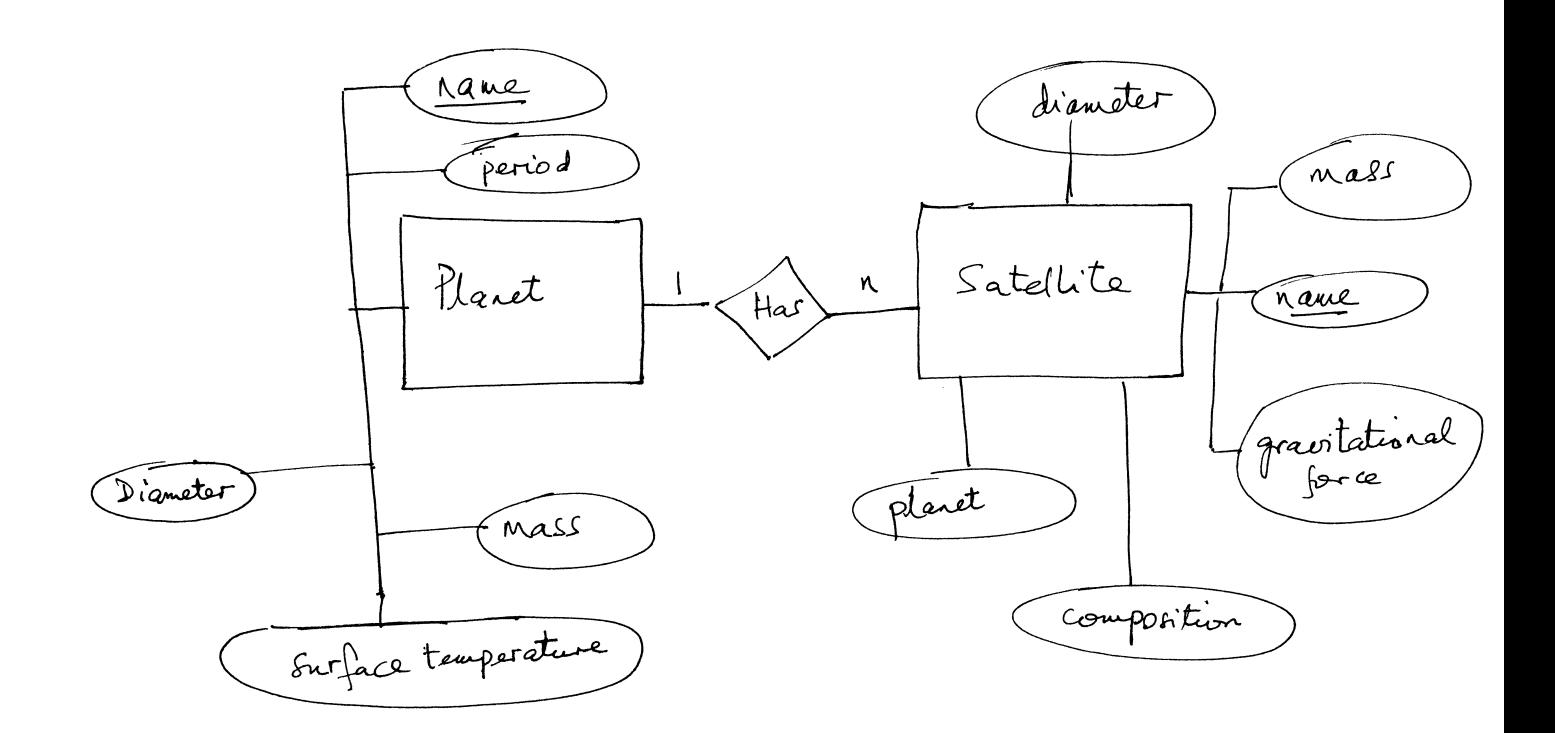

Figure 2.5: Planet Satellite Conceptual ERD

## **2.7 Lab 2 - Draw a Conceptual ERD**

#### **Objective**

- 1. From the Abstract and Business Rules identify the entities.
- 2. Identify the attributes and associate the to the entities.
- 3. Identify the prime key for each entity.

#### **Requirements**

- 1. Read the definitions of entity, attribute, prime key, foreign key.
- 2. Draw the ERD by hand using pencil and paper. Do not spend time beautifying your diagram using drawing software. Your hand drawn diagram should be neat and legible. You may need to redraw on a clean sheet before submitting.
- 3. Do not add additional attributes to the given scenario, do not omit any attributes.
- 4. If you are not able to draw the conceptual ERD from the given abstract and business rules, you may make an assumption and draw the ERD. You must clearly state your assumption and the reason of making the assumption.
- 5. Identify the prime key in each entity, if possible. An entity in a conceptual ERD usually does not have the prime key identified.

#### **Submission**

Use your phone to take a picture of the ERD, upload the picture to LMS. You will need to take two pictures, one for each scenario. If you modify your diagram and resubmit, ensure that you submit both pictures. Only the last submissions are retained, previous submissions are overwritten.

#### **Scenario 1**

**Abstract** A store at a farmers market wants to keep track of customers and their purchases. The purpose is to maintain the total purchases by a customer. Details of the purchase, i.e., items bought at each visit are not required to be recorded.

### **Business Rules**

- 1. A customer is identified by CustomerID.
- 2. The customer's first name, last name and phone number are stored.
- 3. Other customer details, such as address, email, are not required to be stored.
- 4. Purchases are made only by cash.
- 5. The date of the purchase is recorded.
- 6. The amount of each purchase is recorded.
- 7. A customer usually has more than one purchase.
- 8. Purchases are made during a season.
- 9. Previous season's records are also maintained.

10. The total amount of purchases for each customer is recorded.

### **Scenario 2**

**Abstract** Local artists in Ottawa have formed a group and with the intention to display their artwork at different galleries in the city. The database should maintain a list of paintings by each artist and the gallery at which the painting is displayed.

### **Business Rules**

- 1. There are four galleries. Each gallery is identified by its location. Each location is unique.
- 2. An artist usually has about 10 to 20 paintings on display at one or more galleries.
- 3. All paintings are in original only, there are no duplicate paintings.
- 4. Each painting is identified by a number, for example PaintingID
- 5. Each artist has an identifier, ArtistID. The ID is the first four letters of his/her last name followed by four numerals.
- 6. The artists First Name and Last Name are stored.
- 7. The artists place of birth is stored.
- 8. The paintings displayed in each gallery is stored.
- 9. A visitor can query the database to see the location of a painting by an artist.
- 10. Historical data of a painting's location is not maintained in the database.
- 11. A painting could be sold. If a painting is sold it is removed from the database. Painting ID's are not repeated. Each painting is considered unique.

#### **Rubric - Lab 2, Fall 2024**

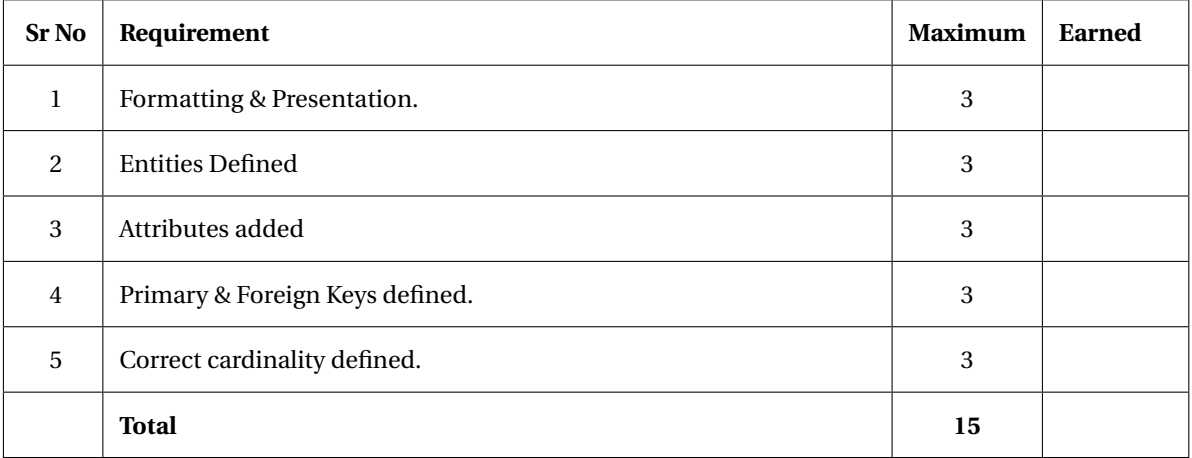

# **2.8 Review Questions**

### **Modeling the Rules of the Organization**

- 1. A Business Rule must be
	- (a) Stored at multiple locations in a central repository but expressed only once
	- (b) Stored only once in a central repository then shared throughout the organization
	- (c) Stored at multiple locations in a central repository and shared throughout the organization
	- (d) Stored only once in a central repository but never shared within the organization
- 2. A business rule can have many interpretations. Each stakeholder can have his own interpretation.
	- (a) True
	- (b) False
- 3. Data models in an organization change less frequently than business rules.
	- (a) True
	- (b) False
- 4. A word or phrase that has a specific meaning for the business
	- (a) words
	- (b) entity
	- (c) term
	- (d) relationship
	- (e) business rule
- 5. A *fact* is an association between two or more:
	- (a) words
	- (b) entities
	- (c) terms
	- (d) relationships
	- (e) business rules
- 6. Supplier, Student, Book, Course are examples of
	- (a) Relationship
	- (b) Business Rule
	- (c) Entity
	- (d) Degree of Relationship
	- (e) Fact

### **Modeling Entities and Attributes**

- 7. A strong entity is an entity that exists independent of other entity types
	- (a) True
	- (b) False
- 8. Identify the entity whose existence depends on another entity
	- (a) Identifying Owner
	- (b) Identifying Relationship
	- (c) Entity Instance
	- (d) Strong Entity
	- (e) Weak Entity
- 9. An attribute that must have a value for every entity (relation) instance is a/an
	- (a) Multivalued Attribute
	- (b) Atomic Attribute
	- (c) Composite Attribute
	- (d) Required Attribute
	- (e) Optional Attribute
- 10. An attribute that cannot be broken into smaller components is called a/an
	- (a) Multivalued Attribute
	- (b) Atomic Attribute
	- (c) Composite Attribute
	- (d) Required Attribute
	- (e) Optional Attribute
- 11. An attribute whose value can be calculated from other attributes is called
	- (a) Multivalued Attribute
	- (b) Atomic Attribute
	- (c) Composite Attribute
	- (d) Derived Attribute
	- (e) Optional Attribute
- 12. A Relational Database represents data as a collection of
	- (a) Bits
	- (b) Bytes
	- (c) Attributes
	- (d) Tables
	- (e) Tuples
- 13. A time value that is associated with a data value, indicating when the data value was updated
	- (a) Composite Value
	- (b) Effective Date
	- (c) Effective Time
	- (d) Time Stamp
	- (e) Compliance Regulation
- 14. The term update implies
	- (a) Insertion of a data value
	- (b) Deletion of a data value
	- (c) Change in data value
	- (d) Deletion or change in a data value
	- (e) Insertion, deletion or change in a data value
- 15. Consider an invoice. Line\_Item\_Amount is an attribute that is the product of Quantity and Unit\_Price, Line\_Total is the sum of all Line\_Item\_Amount in an invoice. The data analyst decides not to store Line\_Item\_Amount and Line\_Total. How will you describe this attribute?
	- (a) Multivalued Attribute
	- (b) Atomic Attribute
	- (c) Composite Attribute
	- (d) Derived Attribute
	- (e) Optional Attribute

### **Questions of General Interest**

- 16. E-R Diagrams were conceptualized by
	- (a) C J Date
	- (b) Edgar F Codd
	- (c) Peter Chen, 陳品山
	- (d) C J Date and Edgar F Codd
	- (e) Donald D Chamberlin and Raymond F Boyce
- 17. Relational Database *theory* was developed by
	- (a) C J Date
	- (b) Edgar F Codd
	- (c) Peter Chen, 陳品山
	- (d) C J Date and Edgar F Codd
	- (e) Donald D Chamberlin and Raymond F Boyce
- 18. Relational *Model* for database management was developed by
	- (a) C J Date
	- (b) Edgar F Codd
	- (c) Peter Chen, 陳品山
	- (d) Donald D Chamberlin and Raymond F Boyce
	- (e) Charles Bachman
- 19. Structured Query Language (SQL) was developed by
	- (a) C J Date
	- (b) Edgar F Codd
	- (c) Peter Chen, 陳品山
	- (d) C J Date and Edgar F Codd
	- (e) Donald D Chamberlin and Raymond F Boyce

### **Written Answer**

- 1. Why is it important to store a business rule only once in a central repository?
- 2. Give an example of a weak entity and its corresponding entity. Write the necessary business rule(s) and assumption(s) to support your answer.
- 3. Define a table, or a set of tables, such that you can give an example of a *required attribute*, corresponding *optional attribute*, an *atomic attribute* and a *derived attribute*. Write the necessary business rule(s) or assumptions to support your answer.
- 4. How is a composite attribute different from a multi-valued attribute?
	- . Give an example of each.
	- . What is the benefit of using a multi-valued attribute? What could be possible disadvantages?
	- . What notation is used to identify a multi-valued attribute?

5. In relation to compliance regulations how is *time-dependent data* associated with sustainability. Which aspect of sustainability, can you relate to this type of data?

# **ER Modeling**

1. Table 2.2 has a multi-valued attribute, Hobby – the prime key is RegID. It is difficult to search a person's hobby, and to count the number of people who pursue a hobby. Split the table into two tables to make search and count easier. Identify the prime key of each table.

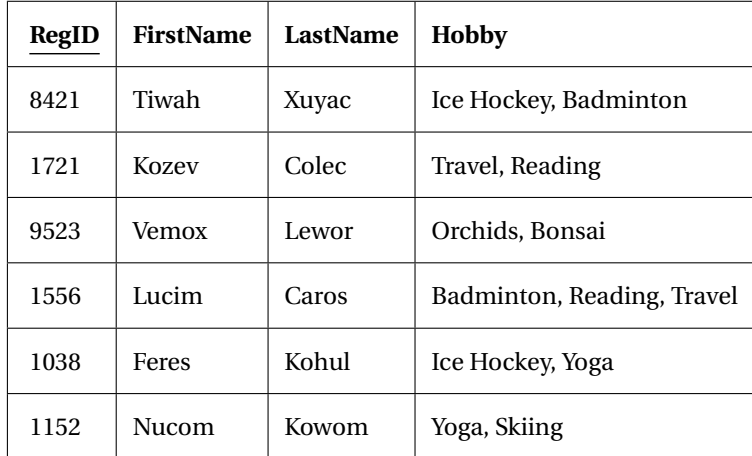

Table 2.2: Name-Hobby

26 2. DATA MODELING

# **2.9 Types of Relationships**

## **Types of Relationships**

Identifying and non-identifying relationships are used to define the relationship between two entities in greater detail. These relationships establish the association and data dependencies between entities.

**Identifying Relationship** When an entry in the child table exists only if a corresponding entry exists in the parent table, the relationship is an identifying relationship. Stated differently, an entry in a child table cannot exist without an entry in the parent table. This constraint is implemented by using at least a part of the prime key in the parent table as at least a part of the foreign key in the child table.

**Non Identifying Relationship** An entry in the child table can exist independently without an entry in the parent table.

Refering to the ERD in figure 2.6, an identifying relationship is represented by a solid line; a row in a child table can be uniquely identified *only* if an entry exists in the parent table. For example, in table Invoice\_Line\_T an entry can exist only if there is an invoice created, i.e., only if an Invoice\_Number exists in the Invoice\_T table. *Aside:* The prime key Invoice\_Number in the Invoice\_T Table is part of the prime key in the Invoice\_Line\_T table.

A non-identifying relationship is represented by a broken (dashed) line. In a non-identifying relationship, an entry in a child table can be uniquely identified without a corresponding entry in the parent table. For example, an entry in the Invoice\_T table can be uniquely identified by Invoice\_Number alone, it does not need an entry from the Customer\_T table.

Similarly, an entry in the Invoice\_Line\_T table can be uniquely identified by a combination of Invoice\_Number and Invoice\_Line it does not depend on an entry in the Product\_T table.

### 2.9. TYPES OF RELATIONSHIPS 27

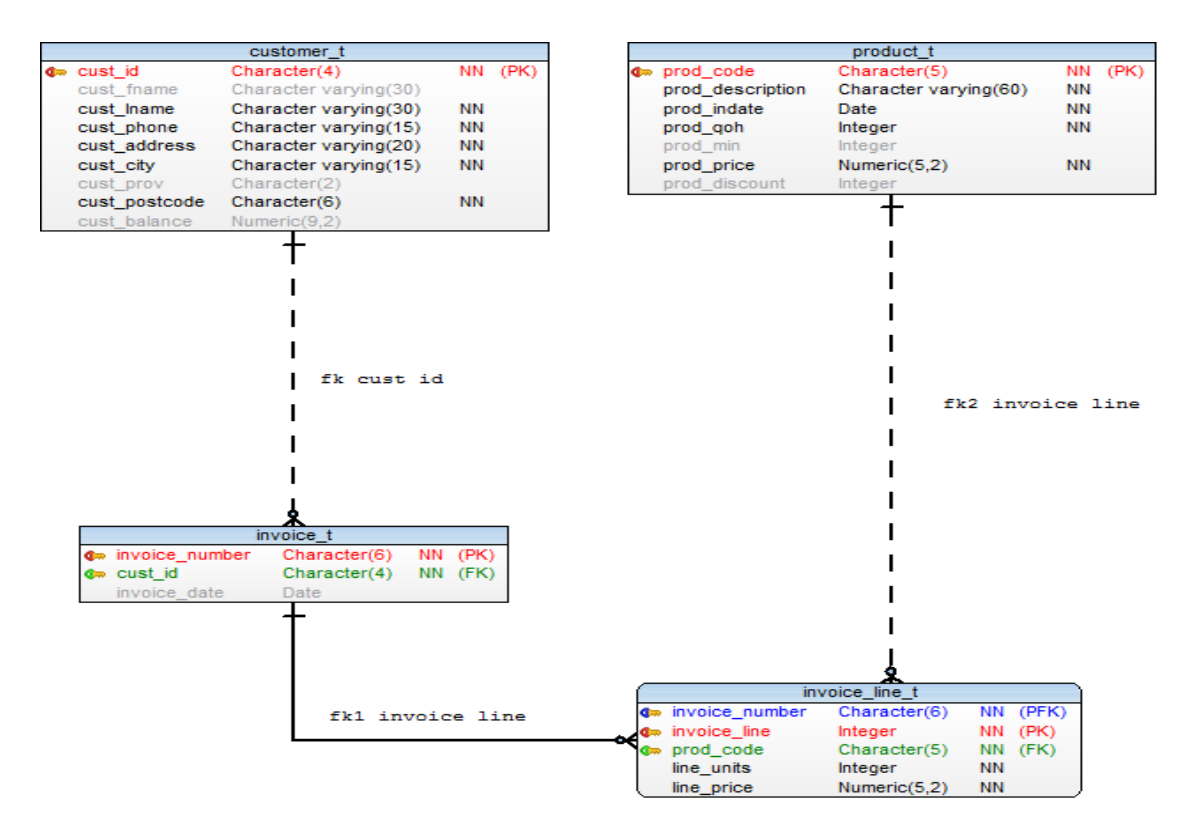

Figure 2.6: Inventory Database

28 2. DATA MODELING

### **2.10 Data Types**

Data Type is classification of data. Some considerations when choosing a datatype are: the *kind* of data, how the user/programmer intends to *use* the data, the *operations* that are needed to perform on the data, the *range* - i.e., maximum or minimum values that the data value could take. Databases supports a variety of data types. This section briefly describes the common data types. The sample DDL statements are used to illustrate the explanation that follows.

```
-- Demonstrate and document DataTypes.
```

```
-- DROP TABLE IF EXISTS Student_T;
```

```
CREATE TABLE Student_T(
  ID CHAR( 9 ),
  FirstName VARCHAR(20),
  LastName CHARACTER VARYING(20),
  DOB DATE,
  CareerGoal TEXT,
  Balance DECIMAL(10, 2)
);
-- eof: DataType.sql
```
Figure 2.7: Datatype, an Illustration

### **Character Data Types**

This category has three main types, CHAR, VARCHAR and TEXT.

CHARACTER **and** CHARACTER VARYING These are two basic character data types; shortened as CHAR and VARCHAR. The number within brackets indicate the maximum length. For example:

CHAR( 9 ) will store a maximum of 9 characters. The storage space on the storage media required for CHAR, in this case, will be 9 characters. A data item of less than 9 characters will still take up 9 characters of storage space. CHAR can store a maximum of 2000 characters.

VARCHAR( 20 ) VARCHAR is used to store data that has variable length. For example, First Name, Last Name, Postal Address have varying lengths. VARCHAR allows you to specify the maximum number of characters in the column. The space occupied in the media depends on the number of characters used. The term characters is used to denote the alphabet, numbers, punctuation marks, special characters and spaces.

Aside 1: In both data types, CHAR( $n$ ) and VARCHAR( $n$ ), storing more than the number of maximum characters will result in an error; unless the data is all spaces, it will truncate the number of spaces stored to *n*. Specifying CHAR without a length will default to one character. Not specifying the number of characters in VARCHAR, a very large string, up to 1GB, can be stored. Aside 2: By explicitly casting CHAR or VARCHAR to n characters no error is raised. This topic is not covered in this course. Refer to the postgreSQL reference manual for details.

TEXT is not an SQL standard, postgres and other DBMS support it. TEXT can be used in large text data needs to be stored, the size of such data types is not know. MySQL provides several sizes to store text data; TINYTEXT 255 bytes, TEXT maximum 64KB, MEDIUMTEXT, 16MB and LONGTEXT, 4GB. Some examples for TEXT are:

- 1. Document storage, such as articles, reports.
- 2. Blogs, forums.
- 3. Email messages. Line breaks, special characters and attachments can be stored.
- 4. News articles.

### **Numeric Data Types**

This data type allows storage of numerical values - integer and floating point. Integer values can take 2, 4 or 8 bytes to store, floating point values can take 4 or 8 bytes.

INTEGER takes 4 bytes of storage space, the range of values are from -2,147,483,648 to +2,147,483,647. Aside: The total number of unique values are  $2,147,483,648 + 2,147,483,647 = 4,294,967,295$ , including the zero value. This value is equal to  $2^{32} - 1$ , 32 bits correspond to 4 bytes.

BIGINT takes 8 bytes of storage space, it stores values from  $-2^{63}$  to  $+2^{63} - 1$ .

DECIMAL The storage required to store a decimal number is dependent on the definition. For example, DECIMAL( 5, 2 ), will store a dollar values from \$999.99 to \$-999.99. Entering a value 99.999 will round it to 100.00, similarly -99.999 will round it to -100.0. To store the value of your home you may need DECIMAL( 6, 0 ), or DECIMAL( 8, 0 ).

### **Boolean**

Is a standard data type supported by Postgres. It takes values such a TRUE, FALSE and NULL.

### **Storing Date, Date & Time**

DATE **and** TIMESTAMP The two most common data type for storing date are DATE and TIMESTAMP. DATE will take 4 bytes of storage; it can record dates from 4713 BC until 5874897 AD, for all business applications DATE is sufficient, it does not record time. TIMESTAMP takes 8 bytes of storage; it stores date *and* time. These two data types are not sufficient for storing very small time values, such as in physics or large durations for astronomical calculations. Postgres does have other datatypes that can handle these values.

### **Storing Binary and Character Objects**

BLOB is an acronym for Binary Large Object; this data type used to store binary data for example - image, audio, video or executable files. Its use is not standard across DBMS's. BLOB's may be used to store a few critical data items, for large

applications such as social media sites using a BLOB data type will have data management concerns such as backup and recovery. In such cases other methods are used.

CLOB or Character Large Object is another data type similar to BLOB, but stores character data. Its maximum size is limited to 4GB, per record (compare to 2000 bytes for CHAR); this makes a SELECT clause slow and impractical. An alternative arrangement could be to store a reference to the data item in the CLOB field.

### **Storing very large and very small numbers**

FLOAT is a short form for floating point. The number format allows the designer to store very large and very small values. For example FLOAT(32) uses 32 bits, i.e., 4 bytes to store numbers. It can store the weight of planet earth approximated at 5.972168 × 10<sup>24</sup> kg, the charge on an electron −1.602176634 × 10<sup>-19</sup> coulomb, volume of planet Neptune  $6.253 \times 10^{13}$   $km^3$ . These very large and very small numbers can be stored in the same space, 32 bits. Where is the compromise? It is in the accuracy of the numbers. The number of digits after the decimal point is not always accurately defined. FLOAT(64) gives higher accuracy than FLOAT(32), but the limitations remain. The user is willing to accept the level of approximation. FLOAT allows efficiency in storage with reasonable accuracy. Aside: Although used interchangeably accuracy and precision are not the same. Although these terms are related, in science and engineering it has different meanings.

The federal reserve cannot use FLOAT(32) or FLOAT(64) to record numbers on its balance sheet, neither will a bank use it to print monthly statements.

### **An alternative to FLOAT**

The data type DOUBLE uses 8 bytes and provides higher precision compared to the FLOAT data type. It can be used for financial calculations where higher precision is required. Rounding errors are minimized in DOUBLE. It can also be used for scientific and engineering calculations.

### **2.11 Summary**

Data modeling is an important step in the development process. A sound data model supports data integrity. Writing clear, concise and unambiguous business rules is required for designing a database that is relevant to the organization. Although business rules change over time data models do not change at the same rate. This fact makes it imperative to put thought into developing a thorough data model.

There are several variations in ER diagram notations, we have adopted one variation - Crow's Feet.

# **2.12 Lab 4 - Create a Physical Data Model, Tradesperson**

#### **Objective**

- 1. Draw a Conceptual Data Model.
- 2. From the Conceptual ERD, Draw a Logical ERD and a Physical ERD.

### **Procedure**

- 1. From the given abstract and business rules, draw a Conceptual Data Model using pen and paper.
- 2. Draw Logical Data Model using pen and paper.
- 3. Marks are given from legibility and neatness. Review the Rubric.
- 4. Resolve all m:n relationships to draw a Physical Data Model. Use correct data types for each attribute.
- 5. Use a data modeling tool such as MySQL Workbench, pgmodeler or Toad Data Modeler to create a Physical Data Model.
- 6. If you find the given abstract and business rules insufficient make suitable assumptions. Document all assumptions. Do not add any attributes, unless you document your assumptions, do not omit or remove any attributes.
- 7. Annotate and document the model. Use a Text Box to write your student number, Student Name, Semester, Lab Number in the text box.
- 8. Export the data model to a .png or .pdf format.

### **Submission**

Upload pictures of Conceptual and Logical ERD's. Export the Physical ERD as a .png file and upload to the LMS.

**Abstract** A construction company hires skilled labor on a part-time and full-time basis. It maintains a database of its tradespeople. The sample data is a representation of a larger part of the data.

#### **Business Rules**

- 1. A tradesperson has at least one skill.
- 2. A tradesperson is identified by a eight character code, the first four characters are taken from the persons last name, the next four characters are numbers that are assigned serially.
- 3. For a skill, there are many tradespersons in the company.
- 4. It is possible that the company may not have any tradesperson with the skill.
- 5. Each skill has a fixed minimum hourly rate.
- 6. A tradespersons annual salary is maintained.
- 7. A minimum hourly rate is maintained so that the trades person can get paid overtime by that rate.
- 8. A part-time employee gets paid by the hourly rate specified by the ministry.
- 9. A tradesperson is usually paid higher than minimum hourly rate.
- 10. A Trade is identified by a Trade Code, they are assigned by the Ontario Ministry. A Trade Code is two numerals a hyphen followed by four numerals. For example,
	- 47-2011: Boilermaker,
	- 47-2111: Electrician,
	- 47-2031: Carpenter,
	- 47-2051: Cement Mason,
	- 51-4014: Machinist

### **Rubric - Lab 4, Fall 2024**

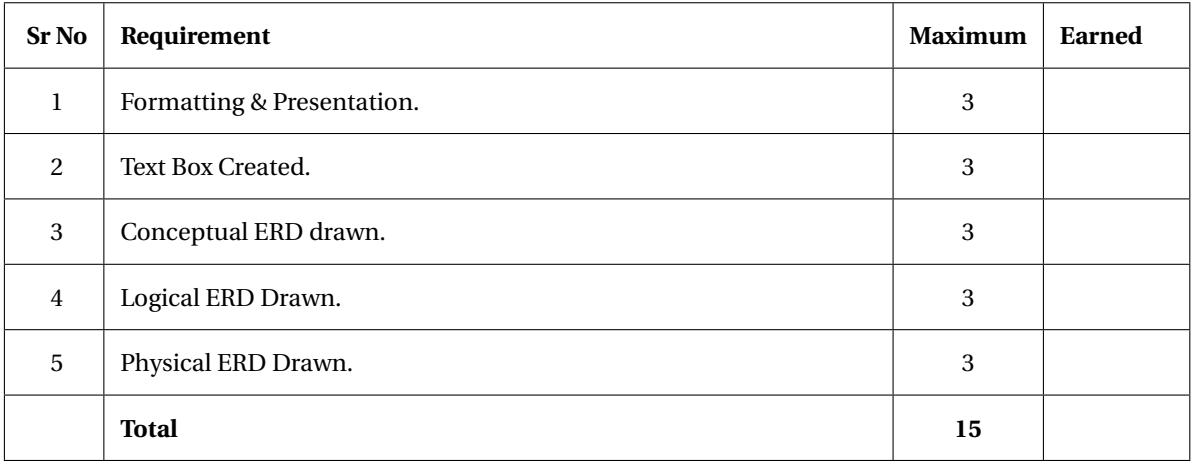

Table 2.3: Lab - 4 - Rubric

**3**

# **Database Design**

# **3.1 Objective**

- Define a *relation*. Differentiate between a *table* and a *relation*. List properties if a *relation*.
- Define a *prime key*, *foreign key*, *composite key*, *surrogate key*.
- Maintain data integrity using *constraint*s.
- Define partial key dependency; identify and be able to remove it from a given relation.
- Define transitive dependency; identify and be able to remove it from a given relation.
- Define an anomaly with reference to a database.
- Identify the three anomalies in a database.
- Normalize data to third normal form (3NF) from unnormalized data.

# **3.2 Terms**

**Prime Key** An attribute or a combination of attributes that uniquely identifies each row in a relation. Stated alternately,

A primary key is the *minimum* number of attributes required to uniquely identify a row in a table.

**Composite Key** A primary key that consists of more than one attribute.

**Foreign Key** An attribute, or a set of attributes, in a table that has a corresponding data value in another table. *Referential Integrity* is ensured when data in the second table has a matching value in the first table. Usually, a child table has a foreign key defined, this foreign key has the same data value in the primary key of a parent table.

**Surrogate Key** A number assigned to uniquely identify a record. A surrogate key may serve as a prime key. It could be, a serial number with no significance to the data. A combination of letters and numbers such as a driver's licence number in Ontario, a health card number, a social insurance number (SIN) serves as a surrogate key. A key that is independent of user's data is immune to subsequent changes in data. For example, a change in a person's last name will not affect the Social Insurance Number, or the user's bank account number.

**Constraint** is a rule on data values, defined by a user, and enforced by the DBMS. A constraint maintains quality of data.

34 34 34 35 DATABASE DESIGN

Section 3.5 provides two examples of constraints.

**Table** Data represented in two dimensional format as rows and columns. As a convention, each column represents the same *type* (and same kind) of data.

A **Relation** is a two dimensional table of data that has the prime key defined, i.e., two rows of a relation cannot be identical. *Aside:* A relation is a special case of a table, all relations are tables, not all tables are relations.

**Partial Functional Dependency** A functional key in which one or more non-key attributes are functionally dependent on part, but not all, of the primary key.

**Transitive Dependency** In a relation, transitive dependency is present, when a non-key depends on another non-key. Aside: Composite Key and Composite Attribute are not the same terms.

**Insertion Anomaly** There are two types of Insertion Anomalies. First, data insertion in some attributes forces data into other attributes. Second, if data is not available for all attributes it forces a user to enter NULL values.

**Deletion Anomaly** other relevant data is possibly lost when a data element needs deletion.

**Update Anomaly** forces an update to all tuples when a change is made to one field in a tuple. Failure to update all tuples puts the database in an inconsistent state.

# **3.3 Properties of a Relation**

Six properties of a relation are:

- 1. Each relation in a database has a unique name.
- 2. An entry at the intersection of each row and column is atomic. Stated differently, each cell has a single value.
- 3. Each row is unique. Stated differently, no two rows are identical.
- 4. Each attribute within a relation has a unique name.
- 5. The sequence of attributes has no consequence.
- 6. The sequence of rows has no consequence.

Two additional properties are

- Data in a column is the same kind. Columns contain data on attributes in an entity.
- Rows contain data on an entity.

# **3.4 Entity Integrity**

Entity Integrity Rule states:

- 1. No attribute of a prime key can be null.
- 2. No subset of a prime key should be sufficient to uniquely identify a row.

To test a potential prime key, make one of the attributes a null value, if you are able to identify a unique row then this key cannot be a prime key.

# **3.5 Constraint**

Refer to Inventory-DDL.sql file, two examples of constraints are:

1. Primary key constraint, in the Customer\_T table

CONSTRAINT Customer\_PK PRIMARY KEY( Cust\_ID )

This indicates that Cust\_ID is a primary key. The DBMS will not allow a user to enter two customers with the same key. Customer\_PK is a user defined object name. As a convention the suffix \_PK is an aid to easily identify a prime key constraint.

2. In the Invoice\_T table there are two constraints, the second constraint is

CONSTRAINT Cust\_ID\_FK FOREIGN KEY( Cust\_ID ) REFERENCES Customer\_T( Cust\_ID ) The object name is Cust\_ID\_FK, it is a FOREIGN KEY constraint on Cust\_ID in the Invoice\_T table, each invoice will have a Customer ID (Cust\_ID), the constraint will ensure that each entry in the Invoice\_T table must (first) have an entry in the Customer\_T table. It will not allow a user to add or change the customer id in the Invoice\_T table unless it exists in the Customer\_T table. Also, in the Customer\_T table, an entry cannot be deleted if there is a record of the customer in the Invoice\_T table.

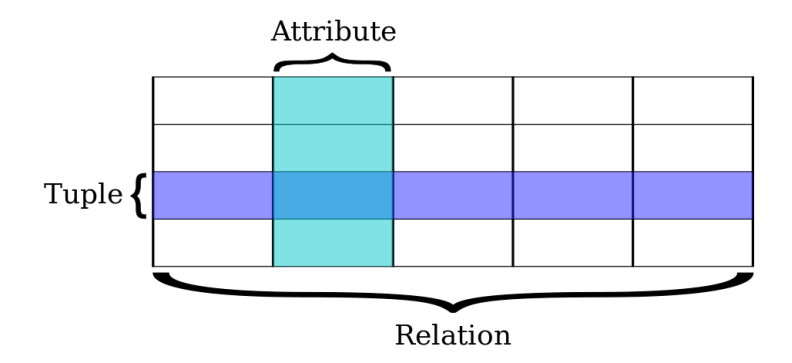

Figure 3.1: A Relation Ref: [6]

# **3.6 Normalization**

Normalization is the process of organizing the fields and tables of a relational database to minimize redundancy. Normalization divides large tables into smaller, less redundant, tables and defines relationships between them. Normalization isolates data such that additions, deletions, and modifications to a field can be made in just one table and propagated through the rest of the database using the defined relationships. [5]

The process of Normalization is reversible. For example, data from 3NF can be denormalized to 2NF, data from 2NF can be denormalized to 1NF. No data is lost in the process; no data is added. A normalized database is free from *insertion*, *deletion* and *update* anomalies.

A relation is in **First Normal Form** (1NF) when the following two conditions are satisfied

- 1. Repeating groups have been resolved, i.e., there is only one data value in an attribute. A set of multiple values are not permitted.
- 2. The primary key has been defined

*Note:* The term *primary key* is singular, even though it can be a combination of more than one attribute.

A relation is in **Second Normal Form** (2NF) when the following two conditions are satisfied

- 1. The relation is in First Normal Form
- 2. Every non-key attribute is fully functionally dependent on the primary key. Stated differently, all non-key attributes are fully dependent on the *entire* prime key.

A relation is in **Third Normal Form** (3NF) when the following two conditions are satisfied

- 1. The relation is in Second Normal Form
- 2. It has no transitive dependencies

*Note:* A table in 3NF is usually free from the three anomalies.

# **3.7 Learning Activities**

We shall identify anomalies and then normalize the tables.

### **3.7.1 First Normal Form**

### **Exercise**

Identify two disadvantages if data is represented as repeating groups.

### **Exercise**

Study table 3.1. Identify the prime key. Give two reasons for your choice.

| TeamID | Team  |  |
|--------|-------|--|
| 21     | Woqag |  |
| 23     | Gavop |  |
| 24     | Turoz |  |
| 25     | Nibeg |  |

Table 3.1: Team

### **Exercise**

Table 3.2 lists the planets and its satellites. Some planets do not have any satellites, some have only one and others have more than one. Put the data in First Normal Form by resolving repeating groups and identifying the prime-key. Do not

insert additional attributes or surrogate keys, such as ID. Identify any shortcomings in the tables. State any assumptions you have made.

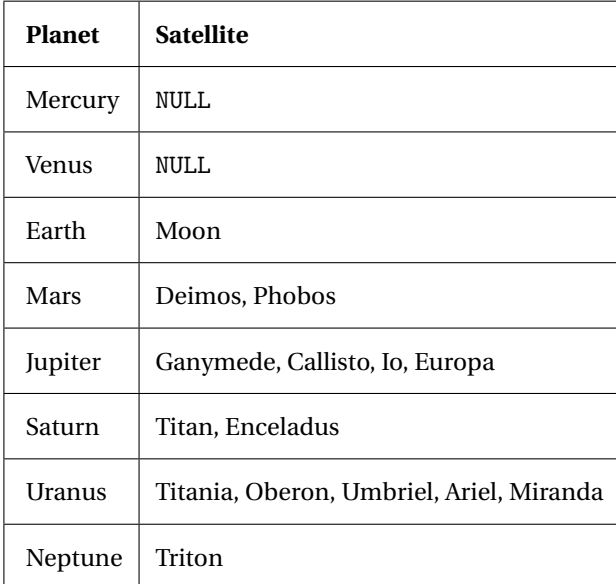

Table 3.2: Planet-Satellite Table

### **Exercise**

Study table 3.3, its data is taken from the world database. Identify the prime key. In what Normal Form is the table? Give reason(s) for your answer.

| CountryCode | Country        | CountryPopulation | <b>CityID</b> | City           | <b>CityPopulation</b> |
|-------------|----------------|-------------------|---------------|----------------|-----------------------|
| <b>CAN</b>  | Canada         | 35540419          | 1814          | Winnipeg       | 618477                |
| <b>CAN</b>  | Canada         | 35540419          | 1820          | London         | 339917                |
| <b>CAN</b>  | Canada         | 35540419          | 1811          | Calgary        | 767082                |
| <b>GBR</b>  | United Kingdom | 63181775          | 456           | London         | 7285000               |
| <b>GBR</b>  | United Kingdom | 63181775          | 462           | Manchester     | 430000                |
| <b>GBR</b>  | United Kingdom | 63181775          | 464           | <b>Bristol</b> | 402000                |

Table 3.3: Country City Table

## **3.7.2 Second Normal Form**

We study tables with composite keys and normalize the data to Second Normal Form.

### **Exercise**

- 1. Confirm that table 3.4 is in First Normal Form.
- 2. Is the primary key a composite key?
- 3. The table is not in Second Normal Form. Give a reason.
- 4. Normalize the data to Second Normal Form.

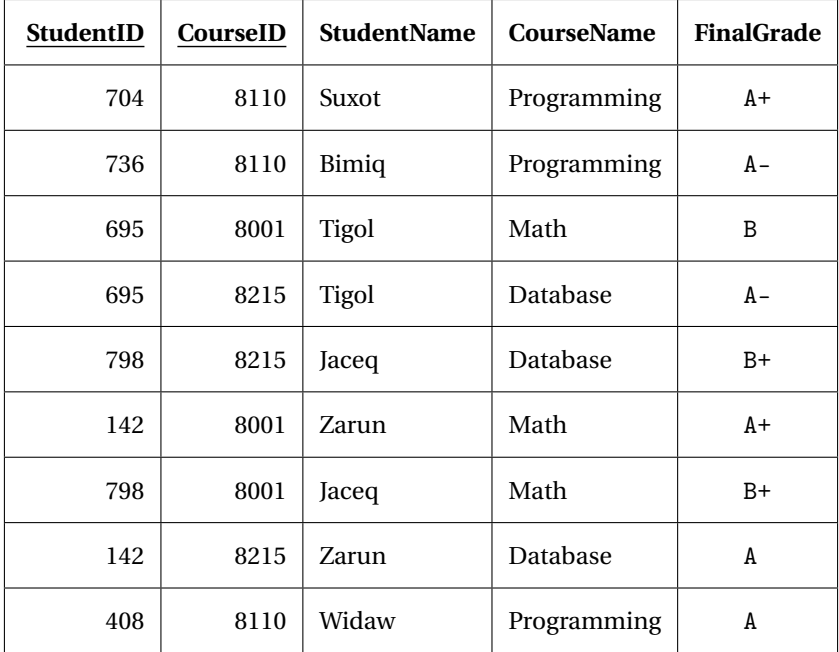

Table 3.4: Student-Course Table

### **Exercise**

Study table 3.5 and answer the following questions. *Assume:* A driver can drive more than one route.

- 1. Confirm that the relation is in First Normal Form.
- 2. Is the primary key a composite key?
- 3. Give a reason why the table is not in Second Normal Form.
- 4. What would happen to the data if DriveID: **653**, DriverName: **Binut**, is promoted to a manager and does not drive route **98**?
- 5. Normalize the data to Second Normal Form.
- 6. After Normalizing the data is the deletion anomaly resolved?

| Route | <b>DriverID</b> | <b>DriverName</b> |
|-------|-----------------|-------------------|
| 95    | 485             | Vizeq             |
| 95    | 658             | Tutem             |
| 95    | 825             | Semok             |
| 94    | 754             | Fewup             |
| 94    | 658             | Tutem             |
| 96    | 412             | Sahab             |
| 96    | 825             | Semok             |
| 97    | 157             | Sonoq             |
| 97    | 570             | Ziyir             |
| 98    | 653             | <b>Binut</b>      |
| 99    | 773             | Gitiv             |

Table 3.5: Route-Driver Table for OCTranspo

## **3.7.3 Third Normal Form**

Study table 3.3. Will it be in First Normal Form after you have identified the prime key? Is it in Second Normal Form? Indicate why the table is not in Third Normal Form. Normalize the table to Third Normal Form.

### **3.7.4 Normalization Process**

Figure 3.2 illustrates the process of bringing data from UNF to 3NF. The circle indicates a process, the rectangle represents data.

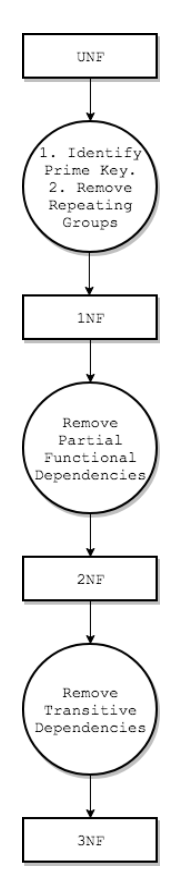

Figure 3.2: Normalization Process

## **3.8 Guidelines on Normalization**

Some general recommendations to follow in the normalization process.

### **General Recommendation**

- 1. Read the Business Rules carefully.
- 2. Work on only one step at a time.
- 3. Read the Terms in section 3.2, page 33
- 4. Start with a clean sheet of paper, draw a logical ER diagram from rules provided.
- 5. Do not add any data.
- 6. Do not remove any data.
- 7. Do not add any attributes.
- 8. Do not eliminate any attributes.
- 9. The process should be reversible, i.e., it should be possible for data in 3NF to be brought back to 1NF, using SQL JOIN operations.

### **First Normal Form**

- 1. Write the unnormalized data in a table, remove repeating groups. Repeating groups in unnormalized data is represented by braces. Each data segment is separated by a vertical bar.
- 2. Verify that each cell, i.e., the intersection between a row and a column has only one data element.
- 3. Identify the prime key; the table is now a relation.
- 4. You may have to make simple assumptions. Write your assumptions clearly. Your assumptions should not contradict any business rules given to you.
- 5. Look for attributes which indicate ID's (Identification) such as CustomerID, VIN, SIN. These attributes are likely to be prime keys.

### **Second Normal Form**

- 1. Look for partial key dependencies.
- 2. How may attributes do you have from the first normal form? A single attribute as a prime key indicates that the table is already in 2NF. Stated differently, if the prime key is not composite, a relation in 1NF is also in 2NF. A single attribute as a prime key cannot have any *partial-functional* dependencies.
- 3. If you have more than one attribute as a prime key, you need to identify the attribute that depend on *part* of the key.
- 4. Descriptive attributes *usually* depend on its corresponding surrogate key. For example, Student\_Name will depend on StudentID, Course will depend on CourseID. Check other non-keys with the key, they may not be fully dependent even if the name of the attribute suggests it.
- 5. Form tables in 2NF from 1NF.
- 6. Your task is not complete, the newly formed tables will still have anomalies.

### **Third Normal Form**

- 1. Work only on identifying non-keys that are dependent on other non keys
- 2. Break-up tables from 2NF to smaller tables, identify prime keys.
- 3. Verify that all dependencies are removed. Refine tables.

42 3. DATABASE DESIGN

# **3.9 Lookup Table**

A design technique that uses a simple table to store an informal code and a description. Consider the table Part\_T table in lab on page 72. The Material attribute stores 9 characters for Aluminium, 5 characters each for Brass and Steel. A design decision could replace this column with one character, to store (say), A, B and S, for each of the materials use. An additional table then describes each of these characters. Table 3.6 illustrates such a table. For reporting purposes, a simple JOIN will translate the material code into its description. It is easy to see the savings in storage space for (say) 100 or 1000 products. Using a lookup table is a design decision that is taken much later in the systems development life cycle. It is unlikely to show in the conceptual or logical design phase, it is also unlikely to show in business rules.

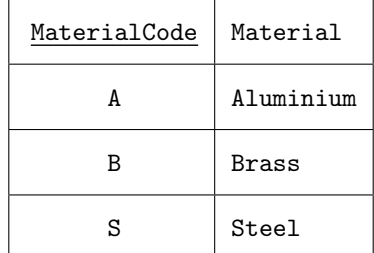

Table 3.6: Lookup Table. MaterialCode\_T

Aside: What normal form is the lookup table in?

### **3.9.1 Normalization Exercise - Garage Shop**

A vehicle repair-shop wants to keep records on vehicle repairs based on rules listed below. Normalize the database to 3NF.

#### **Customer**

- 1. A customer can have more than one vehicle
- 2. A customer brings in one vehicle at one time
- 3. Customer address is not recorded

#### **Vehicle**

- 4. Vehicle may be taken for a test drive; odometer reading may be higher when the vehicle is returned than when it is brought in
- 5. A vehicle can be serviced or maintained for more than one problem

#### **Mechanic**

- 6. A list of mechanics that work for the Garage-Shop is maintained
- 7. A vehicle can be worked on by only one mechanic during a repair incident
- 8. A mechanic can work on more than one vehicle in a day
- 9. A different mechanic can work on the same vehicle if it has more than one problem

### **Invoicing**

- 10. Each instance of repair is recorded, with DateTimeIn, DateTimeOut
- 11. Cost of repair is not recorded (to keep simplicity in this exercise)
- 12. A vehicle taken in for repair is identified by InvoiceID
- 13. Each problem for an invoice has a ProblemID
- 14. ProblemID identifies the problem within an invoice. The count is reset for a new invoice
- 15. InvoiceID is unique for the company
- 16. Time when vehicle is brought in and returned is stored. Time is stored in 24 hour format

CustomerID, CustomerName, CustomerPhone, InvoiceID, VIN, Make, Model, OdometerIn, OdometerOut, DateTimeIn, DateTimeOut, {ProblemID, MechanicID, MechanicName, Problem}

357, Varoq, 613-734-8712, IV-5291, RQ-3861, Toyota, Corola, 439876, 439880, 29-Oct-2014 11:29, 30-Oct-2014 15:30, {PR-01, S-211, Siv, Brake squeaking | PR-02, G-465, Gab, Noise in rear passenger wheel}

361, Tevif, 819-425-1329, IV-5292, LX-2478, Honda, Civic, 198176, 198176, 1-Nov-2014 9:27, 4-Nov-2014 12:30, {PR-01, X-191, Xad, Oil Change | PR-02, Y-532, Yob, Differential noise at low speed | PR-03, G-465, Gab, Change headlight bulb}

#### **Supplementary Exercises**

- 1. In each table specify the number of rows the table will have, based on the sample data provided.
- 2. Write an SQL statement using JOIN clauses to simulate the results from 3NF to appear similar to your table in 1NF.

44 3. DATABASE DESIGN

### **3.9.2 Normalization Exercise - Hotel Booking**

A family owned hotel keeps records of its guests, employees and rooms. They take in guest bookings. Guests come repeatedly to their hotel. A small group of employees maintain and clean the room after the guests have left.

Draw a logical ER diagram and then a physical ER diagram from the information given. Show all cardinality. Chose appropriate names for entities and tables.

- 1. A guest can make more than one booking
- 2. A room can be occupied by a guest on many occasions
- 3. An employee maintains several rooms
- 4. A room can be maintained or cleaned by any employee

Hotel Rules:

- 1. Same RoomCost applies to all guests.
- 2. BookingID is unique for the hotel. Each room occupancy has a unique BookingID.
- 3. Sample data shows bookings and maintenance for two rooms.
- 4. Every time a guest leaves the room undergoes maintenance.
- 5. One maintenance is done per BookingID.
- 6. A new BookingID is given to a guest who books more than one room at the same time.
- 7. Only one employee cleans a particular room.

*Aside:* For simplicity, a convention if used for names, numbers and ID's

- 1. Guest names are chosen as five letters.
- 2. GuestID is coded as X999, X is the first letter of the guests first name.
- 3. Employee names are four letters.
- 4. RoomNumber is three numerals; a room number is unique to the hotel.
- 5. EmployeeID is coded as X99, X is the first letter of an employee's first name.
- 6. Checkin, Checkout includes date and time. The format is yyyy-mm-dd, hh:mm, 24 hour time.

Normalize the database to 3NF. Write the column names for each normal form; do not show data elements.

RoomNumber, RoomType, RoomCost, { GuestID, GuestName, BookingID, CheckIn, CheckOut, EmployeeID, EmployeeName, MaintenanceDate } Sample Data: 235, Single BR, 112.00, { F517, Fiwix, 4, 2014-10-30 07:30:00, 2014-11-02 09:30:00, K35, Kiox,

2014-11-02 11:00 | V385, Vitec, 7, 2014-06-21 01:30:00, 2014-06-25 14:00:00, P29, Peec, 2014-06-25 14:30:00 } 342, Suite, 180.00, { Q624, Qusar, 6, 2014-11-07 18:30:00, 2014-11-11 12:30:00, G59, Gaav, 2014-11-12 08:00:00 | M331, Meqit, 5, 2014-06-29 18:30:00, 2014-07-01 19:30:00, G59, Gaav, 2014-07-02 08:00:00 }

```
108, Double BR, 140.00, { F517, Fiwix, 12, 2015-01-07 12:30:00, 2015-01-09 15:00:00,
P29, Peec, 2015-01-10 08:00:00 }
```
# **3.10 Review Questions**

- 1. The entity integrity rule states that:
	- (a) no primary key attribute can be null
	- (b) referential integrity must be maintained across all entities
	- (c) a primary key must have only one attribute
	- (d) each entity must have a foreign key
- 2. A foreign key must match a primary key value in another relation or the foreign key value must be NULL. This rule is called
	- (a) Entity Integrity Rule
	- (b) Referential Integrity Rule
	- (c) Anomaly
	- (d) Normalization
	- (e) Functional Dependency
- 3. What value will you assign to an attribute when you do not know it's value or when the value is unknown
	- (a) Use the same value from the previous record
	- (b) Use the same value from the next record
	- (c) Take the average values from the table and use it
	- (d) Assign a NULL value
	- (e) Remove the attribute from the table
- 4. An inconsistency may occur when attempting to update a table that is not normalized. What is the term given to such a situation?
	- (a) functional dependency
	- (b) transitive dependency
	- (c) anomaly
	- (d) domain constraint
	- (e) recursive foreign key
- 5. A database is in First Normal Form when the following two conditions are satisfied
	- (a) Repeating groups have been resolved and every non-key attribute is fully functionally dependent on the primary key
	- (b) Repeating groups have been resolved and primary key has been defined
	- (c) Repeating groups have been resolved and it has no transitive dependencies
	- (d) Partial dependencies and transitive dependencies have been removed
- 6. A database is in Second Normal Form when Database is in First Normal Form and
	- (a) repeating groups have been resolved
	- (b) every non-key attribute is fully functionally dependent on the primary key
	- (c) primary key has been defined
	- (d) it has no transitive dependencies
- 7. A database is in Third Normal Form when Database is in Second Normal Form and
	- (a) every non-key attribute is fully functionally dependent on the primary key
	- (b) repeating groups have been resolved
	- (c) primary key has been defined
	- (d) it has no transitive dependencies

# **3.11 Supplementary Questions**

### **Answer True or False**

- 1. Normalization is done after Logical Database Design is complete.
- 2. Normalization takes into consideration how data is displayed, how it is used in reports and how a database is queried.
- 3. One of the two conditions for a relation to be in First Normal Form is: absence of repeating groups.
- 4. When inserting a row in a *normalized* database, i.e., 3NF, there may be additional insertions that result in duplication of data.
- 5. When deleting a row in a *normalized* database, i.e., 3NF, there may be loss of data.
- 6. When modifying a single row in a *normalized* database, there may be changes required to other rows.
- 7. The process of Normalization is reversible, i.e., it is possible to put data in 1NF from 3NF.
- 8. In the Normalization process, it is possible that some columns can be ignored.
- 9. A NULL value is the same as a space or a zero.
- 10. The entity integrity rule states that a primary key attribute can be null.
- 11. Referential integrity is satisfied when a value of one column of a table exists as a value of another column in a different, or same, table.
- 12. A foreign key can have a NULL value.
- 13. The columns of a relation can be rearranged without changing the meaning or use of the relation.
- 14. Rows of a relation must not be interchanged and must be stored in a certain sequence.
- 15. A primary key uniquely identifies each row in a relation.
- 16. A composite key consists of only one attribute.

### **Select three statements:**

The *objective* of Normalization is to

- A. derive relations that are free of anomalies
- B. simplify the enforcement of referential integrity constraints
- C. make it easier to print reports, build queries and display data
- D. make it easier to maintain data
- E. pay attention to processing efficiency
- F. determine a method to permanently save data on physical storage

# **3.12 Prime Key Identification - Exercise**

1. Identify the prime key in table 3.7 shown below. Is the key composite?

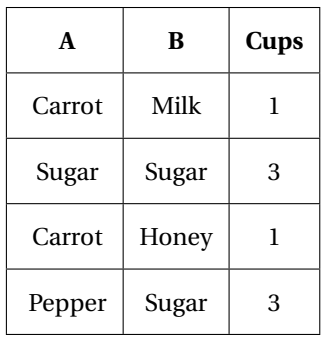

Table 3.7: Ingredients & Measurements

2. Identify the prime key in table 3.8 shown below. Is the key composite?

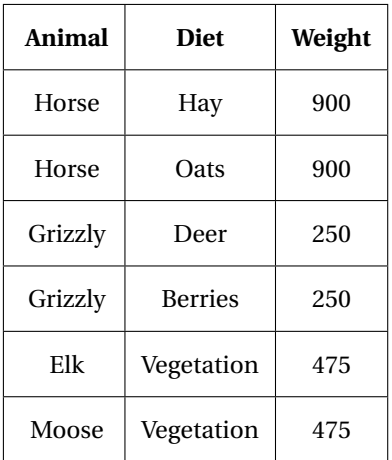

Table 3.8: Animal, Diet & Weight

- 3. Identify the prime key in table 3.9 shown below.
	- Is the key composite?

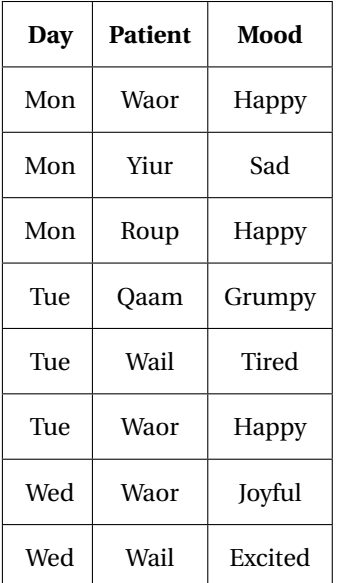

### Table 3.9: Day, Patient & Mood

4. The table below lists household pets and the food they eat. Identify the prime key, if it exists, in table 3.10 shown below.

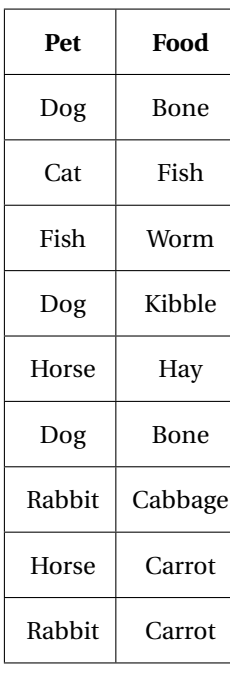

Table 3.10: Pet & Food

### 3.12. PRIME KEY IDENTIFICATION - EXERCISE 49

5. Identify the prime key in table 3.11 shown below. Is the key composite?

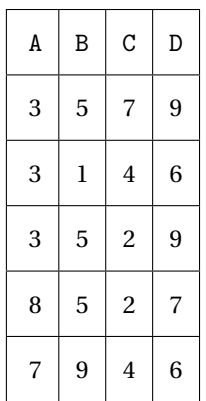

Table 3.11: Numbers
### **3.13 Further Normalization**

#### **Terms:**

**Key:** A combination of one or more attributes that uniquely identifies rows in a relation.

**Candidate Key:** A key that determines all the other columns in a relation. Stated differently, a candidate key uniquely identifies a row in a relation. *Note:* A key although used in a singular noun, can have more than one attribute. *Aside:* It is possible to have more than one candidate key in a relation; i.e., it is possible to have more than one set of attributes that qualify as a candidate key. A key  $K_2$  cannot be a candidate key if key  $K_1$  is a proper subset of  $K_2$ .

**Functional Dependency:** A value of one or more attributes determines the value of another attribute. Functional dependency is represented by  $A \rightarrow B$ , which implies B is functionally dependent on A. Also, A determines B. Each value of A is associated with exactly one value of B. *Note:* A and B may consist of more than one attribute. For a given value of A only one value of B can be found. When two tuples have the same value of A they must also have the same value of B. For a given value of **B** there may be more than one value of **A**. It is intuitive to define A and B in the direction of the arrow - A functionally determines B.

In practical situations, attributes that are logically related to each other are placed in the same relation.

**Determinant:** A determinant is an attribute, or a set of attributes, that other attributes are fully functionally dependent. Ref. Page 437, [8] In the functional dependency is representation  $A \rightarrow B$ , A is the determinant. Loosely, the attribute on the left hand side of the representation is a determinant.

**Superkey:** A relation will always have at least one key. For example, a relation with three attributes A, B, C, will always have at least a key defined as ABC. This is called a trivial superkey. This property exists because in a relation, no two rows are the same.

**Equivalent Terms:** Table, Relation, File. Column, Attribute, Field. Row, Tuple, Record. Ref: Page 140, Fig 3-9 [11].

#### **Boyce-Codd Normal Form (BCNF)**

BCNF is a stricter form of 3NF. In rare cases a relation in 3NF may show some anomalies, BCNF addresses these cases. To bring a relation to BCNF data values, in a relation that is in 3NF, need to be examined. A relation in BCNF is always in 3NF; a relation in 3NF may not be in BCNF. A relation is in BCNF *iff* <sup>1</sup> every determinant is a candidate key. For a table to be in 3NF it is sufficient to remove partial functional dependencies from the prime key and then remove transitive dependencies considering the prime key. For a relation to be in BCNF partial functional dependencies must be removed from all candidate keys. 3NF can be achieved by an understanding of the attributes from business rules, to bring a relation to BCNF individual data values need to be analyzed. A relation can be further normalized to BCNF only if there are more than one candidate keys; i.e., a table that does not have more than one candidate key is guaranteed to be in BCNF.

<sup>&</sup>lt;sup>1</sup> if and only if

**Considerations for BCNF** A relation in 3NF is considered for further normalization if Ref Page 543, [10]:

- 1. it has multiple candidate keys
- 2. candidate keys are composite
- 3. candidate keys overlap, they have at least one attribute in common.

**Notes on BCNF** Come considerations to note when Normalizing to BCNF.

- 1. Not all relations in 3NF are suitable to reduce to BCNF.
- 2. It is possible, that a relation in BCNF cannot be reversed to 2NF; there is loss of data, this is not permissible. In such cases the relation must remain in 3NF.
- 3. When update anomalies are benign or updates are non-existent, it is preferable to keep the relation in 3NF.

**Exercise 1:** Compare the definitions of **key**, **candidate key** and **prime key**. Note the differences. Can a table have

- 1. more than one candidate key?
- 2. more than one prime key?

**Exercise 2:** A table has n attributes. How many possible keys can it have?

**Exercise 3:** A relation has at least one candidate key. Is the statement true?

# **3.14 Exercise 1 - Author-Publisher**

#### **Objective**

- 1. Normalize the given data to 3NF. Show each step in the normalization process.
- 2. After the normalization process, write a JOIN statement to bring the 3NF back to 1NF, confirming that the process is reversible.

**Submission:** Submit Logical and Physical ER diagrams on paper. Answer the 5 questions. Aside: You should not spend more than 1 hour on this exercise.

**Abstract:** A smaller section of the library database is represented. The library wants to maintain a record of borrowers who have borrowed a copy of a book, with a few additional details.

**Rules:** A book has one or more copies. A borrower may borrow a copy of a book. A copy of a book may be borrowed by more than one borrower; only one borrower may borrow a copy at any one time.

#### **Book**

BookID is the unique for each book title.

The library maintains a copy number for each book of the same title; each copy of a book is identified by CopyID.

The same book title can be lent to more than one borrower on another occasion.

Copy number may begin with 1 for a title, but may have a number other than 1.

It is possible that a copy of a book has not been borrowed.

Each time a book is borrowed a unique TransactionID is generated by the system.

#### **Borrower**

A borrower is identified by a BorrowerID. A borrower can borrow more than one book at a time.

A borrower may borrow the same copy of the book on another occasion.

A borrower may return all books such that he does not have any books on loan.

If borrower returns all borrowed books, he is still considered a borrower; he may borrow in future.

Date of book borrowed is stored.

Date of book returned is stored.

The systems should ensure that date borrowed is not after the date returned. This constraint should ensure quality of data.

#### **Un-normalized Data**:

BookID, BookTitle { CopyID, { TransactionID, BorrowerID, BorrowerName,

DateBorrowed, DateReturned } }

BRKA, The Brothers Karamazov { 1, { 1001, R01, Reg Redfuh, 21-Nov-2017, 30-Nov-2017 | 1002, Y01, Yon Yencir, 13-Dec-2017, 30-Nov-2018 }, 2 { 1003, G01, Gip Gebpel, 2-Feb-2018, 21-Mar-2018 } }

DVDCOP, David Copperfield, { 1, { 1004, V01, Vit Vetrup, 17-May-2018, 15-Jun-2018 | 1005, T04, Tud Tidmeg, 2-Jul-2018, 5-Jul-2018 }, 3 { 1006, M05, Miy Mihvol, 17-Aug-2018, 1-Sept-2018 | 1007, R01, Reg Redfuh, 21-Nov-2017, 30-Nov-2017 } }

Question 1. **[4 marks]** Draw a logical ER diagram and then a physical ER diagram from the information given. Show all cardinality. Choose appropriate names for entities and relations.

Question 2. **[4 Marks]** Normalize the database to 1NF from the unnormalized data. Write the column names for each normal form; show data elements.

Question 3. **[4 Marks]** Normalize the database to 2NF. Write only the attributes; do not show data elements.

Question 4. **[4 Marks]** Normalize the database to 3NF. Write only the attributes; do not show data elements. In each of the tables indicate the number of rows the table will have, based on the given un-normalized data.

# **3.15 Exercise 2 - Normalization**

#### **Objective**

- 1. Bring table 3.3 page 37 to 3NF.
- 2. Draw a logical ERD
- 3. Write DDL and DML statements for the 3NF. Test and run the statements
- 4. Write INSERT statements for the data in table 3.3 page 37. Test and run the statements.
- 5. Write JOIN statements for the new tables to show data in 1NF
- 6. Write Views
- 7. Reverse Engineer your ERD

#### **Requirements**

- 1. Verify the number of rows in each table. Show your results to the lab instructor to obtain marks for the lab.
- 2. DDL should have all prime key and foreign constraints. Use DROP statements at the beginning of the file.
- 3. DML statements should run. Use DELETE statements at the beginning of the .sql file
- 4. Write views for the JOIN statements
- 5. Reverse Engineer your ERD from the DDL, compare it with the hand drawn ERD.

### **3.16 Lab 5 - Author-Publisher**

#### **Reference**

Section 3.6 page 35, Section 3.8 page 41.

#### **Objective**

- 1. Normalize the given data to 3NF. Show each step in the normalization process.
- 2. Indicate the number of rows in each table during each stage of the normalization process.
- 3. Enforce constraints to maintain referential integrity.

#### **Submission**

Submit Logical and Physical ER diagrams; the Normalization Process, Database in 3NF.

#### **Requirements**

Normalize the data to 3NF, show each step. Create tables in 3NF. Create a physical ERD. Save the ER diagram to a .pdf file, each entity should be related to at least one entity. Write the entire data in the first normal form. Do not write data in the second and third normal forms, write only the names of attributes. Identify the prime key and foreign key in each normalization process.

#### **Abstract**

A small city library wants to store its inventory of books. Data for publishers, authors, books and borrowers are maintained. The sample data represents record of people borrowing books from a library.

#### **Rules:**

#### **Author and Publisher**

An author writes at least one book.

A publisher publishes at least one book.

A book title is published by only one publisher.

A book can be associated with only one author, the primary author of the book

A book having more than one author can have only one authors name, the primary author.

The same book title cannot be published by more than one publisher

#### **Book**

BookID is the same for each title.

BookID is different for each title by the same author.

#### **Library**

The library maintains a copy number for each book of the same title.

The same book title can be lent to more than one borrower.

Copy number begins with 1 for a title.

Copy number increments by 1 for each copy of the same title.

The copy number is reset for each title.

It is possible that all copies of a book are in the library.

It is possible that no copy of a book has been borrowed.

A person is a borrower even if he has not borrowed a book; he may borrow in future.

If borrower returns all borrowed books, he is still considered a borrower.

A borrower's historical data is not maintained.

#### **Borrower**

A borrower can borrow more than one book.

A borrower may return all books such that he does not have any books on loan.

BookID, BookTitle, AuthorID, AuthorName, PublisherID, PublisherName,

{ InventoryID, BorrowerID, BorrowerName }

ALCHE, The Alchemist, COELHOP, Paulo Coelho, HARP, Harper,

{ 1, MORZ, Zev Moriv | 2, GATD, Dof Gatum | 3, TOSF, Gin Tosig }

ANNAK, Anna Karenina, TOLSTOL, Leo Tolstoy, ROSI, Rosiya Press,

{ 1, FELT, Taz Felor }

TFA, Things Fall Apart, ACHEBEC, Chinua Achebe, SELF, Self Press, { 1, FIJJ, Juv Fijoy | 2, GATD, Dof Gatum }

TKAMB, To Kill A Mockingbird, LEEH, Harper Lee, WILE, Wiley,

{ 1, LUHK, Kit Luhuh }

WNP, War and Peace, TOLSTOL, Leo Tolstoy, ROSI, Rosiya Press,

{ 1, LUHK, Kit Luhuh }

#### **Requirements for Hybrid Component**

- 1. Submit an initial, i.e., logical, ERD on paper using a pencil. You may scan the paper, take a picture and upload or submit the paper itself.
- 2. Write and test DDL statements to create tables with constraints using the 3NF relations.
- 3. Reverse Engineer the ERD from the DDL statements.
- 4. Write and test DML statements to enter the data in the tables.
- 5. Write INSERT statements to add two borrowers, these two borrowers have not borrowed any books from the library. The two borrower names are Heyia Suls and Jileau Kurc. Use your own BorrowerID.
- 6. Write UPDATE statements to change the name from Heyia Suls to Hayia Suls, use BorowerID to identify the row.
- 7. Write a JOIN statement to make the 3NF relation appear as in 1NF
- 8. Write a LEFT or RIGHT OUTER JOIN statement to identify the two borrowers who have not borrowed any books from the library.

**4**

# **SQL -** SELECT **Statement**

# **4.1 Introduction**

Our focus in this chapter is to get familiar with SQL and achieve a working knowledge of basic SQL commands and some intermediate commands. Several important SQL clauses are explained in this chapter, they will form the foundation of your SQL knowledge.

# **4.2 Objective**

- Identify milestones in the history of SQL, the official standard for relational databases.
- Establish relationships between the tables and write queries using tables.
- Implement constraints that maintain database integrity.
- String functions, Logical Operators and column aliases.
- Identify SQL 2008 standards and new commands.

# **4.3 The** SELECT **Statement**

#### **4.3.1 Processing Order**

Although the SELECT keyword appears first in the statement it is the <mark>parse</mark>d much later. Figure 4.1 <sup>1</sup> illustrates the order of processing. The FROM keyword is evaluated first, this is the reason aliases in WHERE and HAVING clauses are not permitted. GROUP BY is evaluated first followed by HAVING, ORDER BY is evaluated first then LIMIT.

<sup>1</sup>Diagram adapted from Ref: [2] page 277

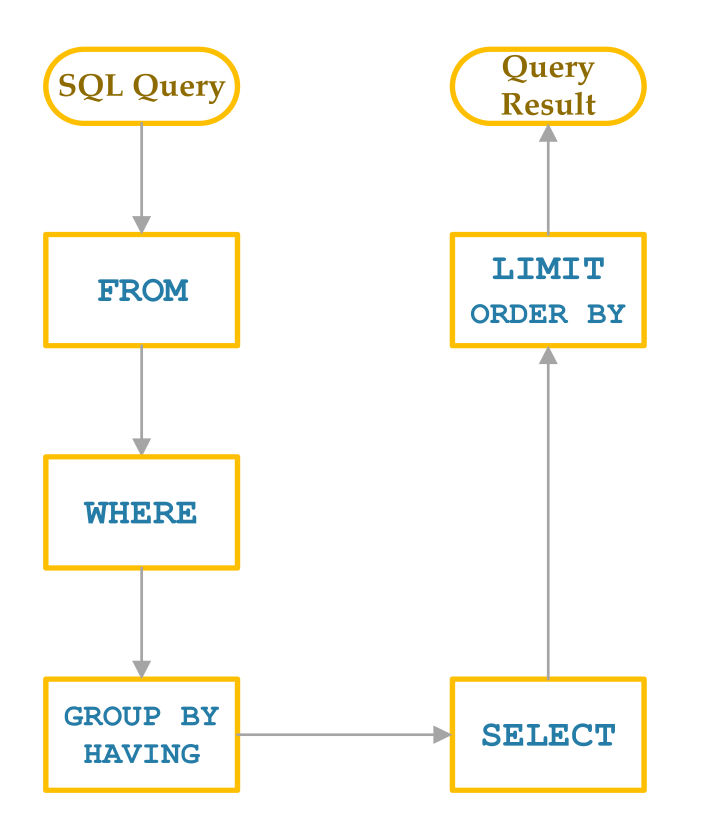

Figure 4.1: SQL Processing Order

# **4.4 Case Sensitivity in PostgreSQL**

Keeping with the tradition of Ingres, Postgres is case sensitive to object names; many databases are not case sensitive. Two examples shown below illustrate the differences. Forward engineering a schema will put quotes before and after an object name (tables, constraints...). The label you provide to a modeling tool such as Toad will affect your code. *Aside:* There is a way to configure the modeler to generate code otherwise, this section considers the default setting.

**Example 1. Using quotes to define objects** Consider the following SQL code fragment.

CREATE TABLE "Customer\_T" ( Cust\_ID CHAR( 4 ), Cust\_Fname VARCHAR( 30 ) NULL, ... ...

Figure 4.2: Using quotations to define an object

The table name Customer\_T is within quotes; Postgres will preserve the object name you have provided.

The following SELECT statement will run on the DML for the code shown in figure 4.2

SELECT \* FROM "Customer\_T";

This statement will not run

SELECT \* FROM Customer\_T;

The error message shown below gives the insight to the inner working of postgreSQL.

#### 4.5. POSTGRESQL INTERFACE 61

```
ERROR: relation "customer_t" does not exist
LINE 1: SELECT * FROM Customer_T;
\hat{ }ERROR: relation "customer_t" does not exist
SQL state: 42P01
```
Figure 4.3: SQL Case Sensitive Error

The error tells us the Postgres has converted the object name Customer\_T to lower case, because there were no quotes around it. For the code in figure 4.2 to run, the DML statements must be typed as shown below; i.e., the object name must be in quotes.

INSERT INTO "Customer\_T" VALUES ('COO1', ... ...

**Example 2. Not using quotes to define objects** Consider the following SQL code fragment.

CREATE TABLE Customer\_T ( Cust\_ID CHAR( 4 ), Cust\_Fname VARCHAR( 30 ) NULL, ... ...

Figure 4.4: Defining an object without quotes

Compare figure 4.4 and figure 4.2. What is the difference?

For the DDL statements in figure 4.4 the following DML statements will run.

SELECT \* FROM Customer\_T;

SELECT \* FROM customer\_t;

SELECT \* FROM CUSTOMER\_T;

*Aside:* In a later assignment you will query the INFORMATION\_SCHEMA; it provides information about tables, views, columns and procedures. Querying the INFORMATION\_SCHEMA requires that tables names be in lower case, the way Postgres stores them internally. Refer page 163 figure B.5 to see how the table names are in typed lowercase.

### **4.5 PostgreSQL Interface**

PostgreSQL uses client-server architecture. Both the client and server are installed on your laptop. To access the server there are two client programs - psql and pgAdminIII. pgAdminIII has a graphical interface, we shall use this now and later use psql.

# **4.6 Functions in SQL**

An *inbuilt* function in SQL is a code section that performs a calculation, possibly on records and returns a result. Aggregate Functions perform a calculation on a group of records and return a *single* value for the entire group of records. They are used with a GROUP BY clause.

### **Character, Date and Numeric Functions**

Table 4.1 lists aggregate functions in SQL.

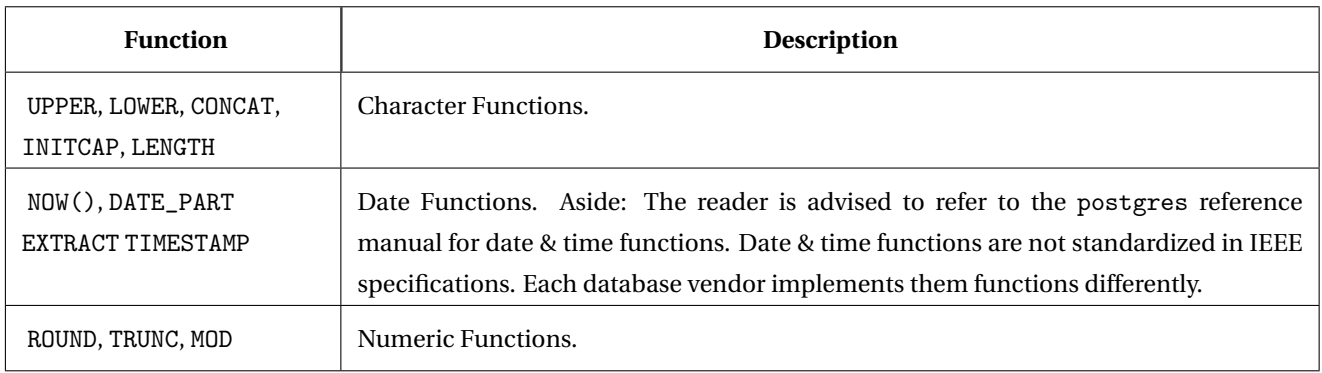

Table 4.1: Scalar Functions

#### **Aggregate Functions**

Table 4.2 lists aggregate functions in SQL. An example illustrates usage in the world database.

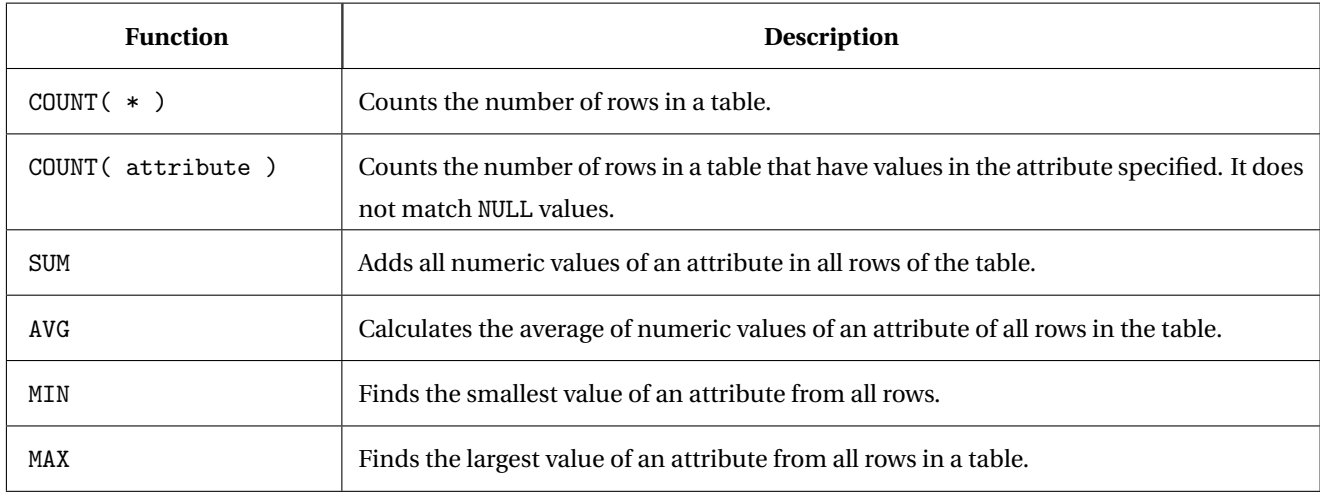

Table 4.2: SQL Aggregate Functions

# **4.7 SQL String Functions**

String functions manipulate and examine character data types - CHAR, VARCHAR and TEXT. A few commonly used string functions are shown in this section.

### **Concatenation**

Concatenation is a string operation that joins two strings. Each language has its own string concatenation techniques. In SQL there are two ways you can join two or more character strings together. The first method is to use the function CONCAT. Try the following statements (one at a time) and observe the results. SELECT CONCAT( 'Algonquin', 'College' );

SELECT CONCAT( 'University', ' ', 'of', ' ', ' 'Ottawa' ); The second method is to use the  $||$  operator. Type in the following statements, SELECT ( 'Canada' || 'Day' ); SELECT ( 'Canada' || ' ' || 'Day' );

### **Miscellaneous String Functions**

Table 4.3 lists several comparison operators. An example illustrates usage in the world database.

| <b>Operator</b>               | <b>Description</b>                                                                   |  |
|-------------------------------|--------------------------------------------------------------------------------------|--|
| UPPER()                       | Convert a string to uppercase. The SQL statement below will display country names in |  |
|                               | uppercase.                                                                           |  |
|                               | SELECT UPPER(Name)                                                                   |  |
|                               | FROM Country;                                                                        |  |
|                               | SELECT Name FROM City WHERE CountryCode = $UPPER('max')$ ;                           |  |
| LOWER()                       | Convert string to lower case.                                                        |  |
|                               | SELECT LOWER (Name ) AS "City", District                                             |  |
|                               | FROM City                                                                            |  |
|                               | WHERE CountryCode = $'RUS'$                                                          |  |
|                               | AND District = $'Tomsk'$ ;                                                           |  |
| SUBSTRING( string             | Extract a substring.                                                                 |  |
| $\le$ FROM int $>$            | To display the CountryCode and first four characters of cities in Ecuador            |  |
| $\langle$ FOR int $\rangle$ ) | SELECT CountryCode, SUBSTRING( Name FROM 1 FOR 4 )                                   |  |
|                               | FROM City                                                                            |  |
|                               | WHERE CountryCode = $'ECU'$ ;                                                        |  |

Table 4.3: SQL String Manipulation Functions

# **4.8 SQL Comparison Operators**

Table 4.4 lists several comparison operators. An example illustrates usage in the world database.

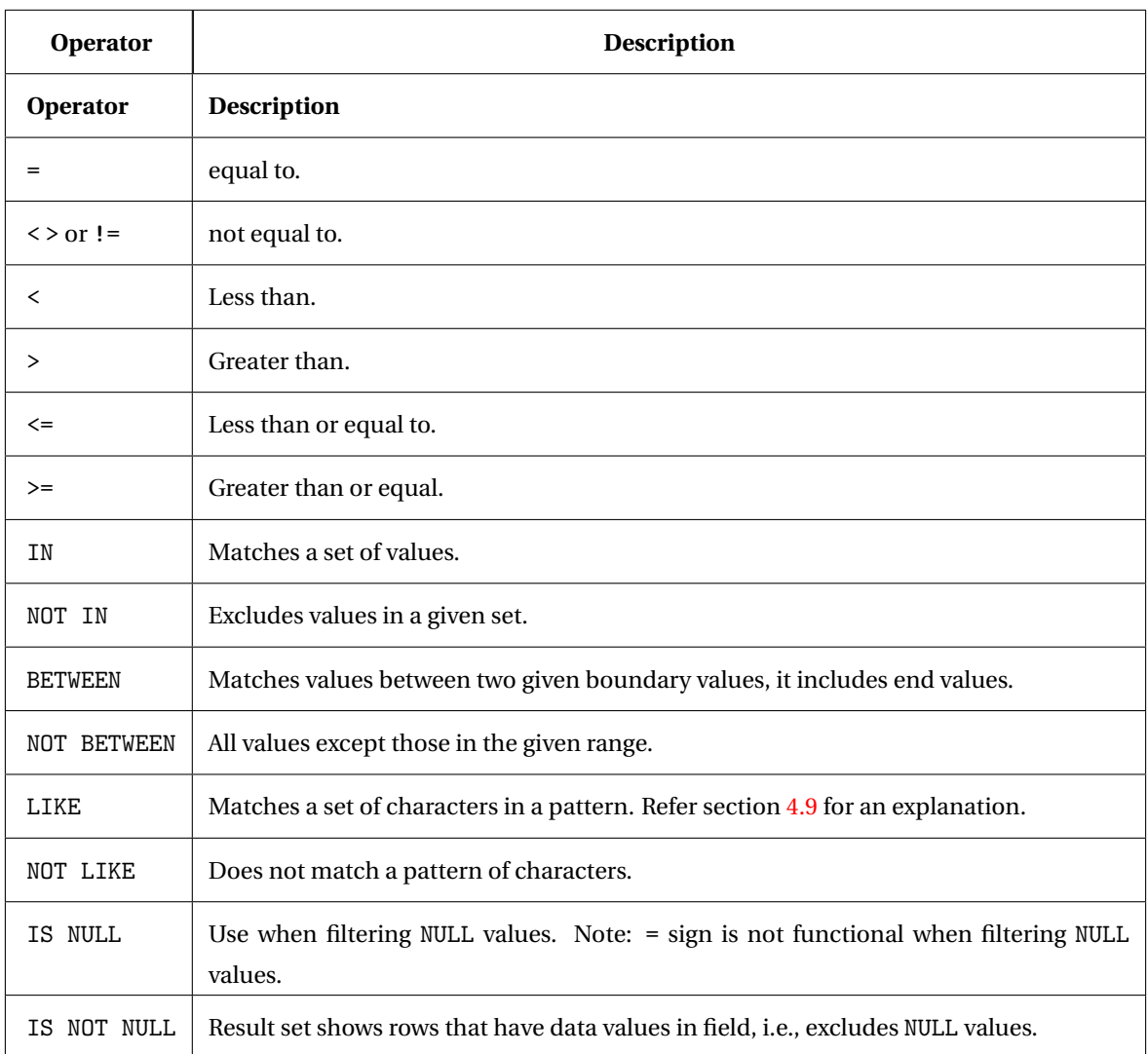

Table 4.4: SQL Comparison Operators

# **4.9 Difference between** LIKE **and** =

SQL Tutorial provides this definition of the LIKE operator

The LIKE operator is used in a WHERE clause to search for a specified pattern in a column.

LIKE is a commonly used pattern matching operator

*Aside:* LIKE allows matching text with simple patterns that can include two wild cards % and \_

- % matches zero or more characters
- \_ (underscore) matches a single character

The three queries listed below differentiates between LIKE and =

```
-- this code will work
SELECT * FROM city
WHERE CountryCode LIKE 'CHN%';
-- this code will not work
SELECT * FROM city
WHERE CountryCode = 'CHN%';
-- this code will work
SELECT * FROM city
WHERE CountryCode = 'CHN';
Aside: -- this query does not return any rows, % is replaced by *
SELECT * FROM city
WHERE CountryCode LIKE 'CHN*';
```
# **4.10 SQL Logical Operators**

Operators run in the order: NOT, AND, OR. Expressions in brackets overrides all other orders of execution, i.e., expressions in brackets are executed first. Table 4.5 lists several comparison operators.

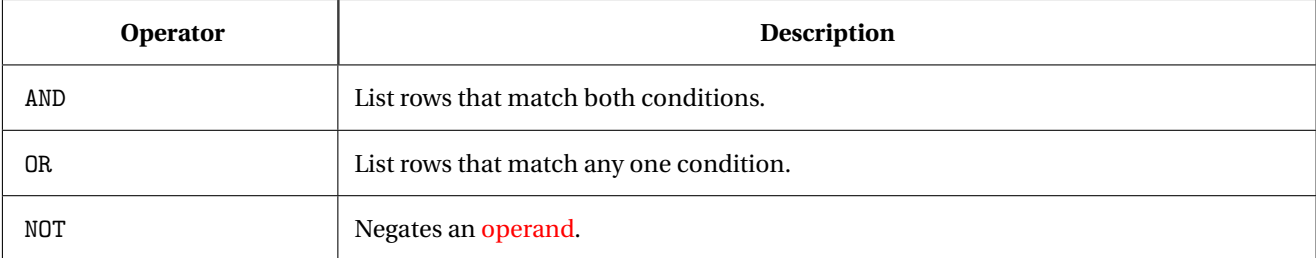

Table 4.5: SQL Logical Operators

# **4.11 Alias**

An alias serves several needs in an SQL statement, it improves readability by assigning meaningful names in a query, especially when aggregate functions are used. For example, in the following query the City table is aliased as Ci and Country table as Cn. The last clause is abbreviated as Ci.CountryCode = Cn.Code - a compacted form. SELECT Ci.Name AS "City", District, Cn.Name AS "Country"

```
FROM City Ci, Country Cn
WHERE CountryCode = 'RUS'
```
AND District = 'Tomsk'

AND Ci.CountryCode = Cn.Code;

# **4.12 Review Questions**

#### **The SQL Environment**

#### **Multiple Choice Questions.**

Select the best answer. Each question has one correct answer.

- 1. The first in a series of steps to follow when creating a table is to:
	- (a) identify columns that must be null
	- (b) create an index
	- (c) identify columns that must be unique
	- (d) identify each attribute and its characteristics
- 2. Identify the qualifier that will not display duplicate rows in a SQL query.
	- (a) SPECIFIC
	- (b) NO DUPLICATE
	- (c) ALTER
	- (d) DISTINCT
	- (e) UNIQUE
- 3. Which SQL clause will sort the rows in ascending or descending order?
	- (a) GROUP BY
	- (b) HAVING
	- (c) ORDER BY

#### **Operator Precedence**

- 4. Identify the correct processing order of boolean operators
	- (a) NOT, OR, AND
	- (b) NOT, AND, OR
	- (c) AND, OR, NOT
	- (d) AND, NOT, OR
	- (e) OR, AND, NOT
- 5. What is the result of the SQL statement?

```
SELECT Part
```

```
FROM Inventory
```

```
WHERE Part = 'Bolt' OR Part = 'Nut' AND Material = 'Brass' OR Material = 'Steel'
```
- (a) Nuts or Bolts made from Brass or Steel
- (b) Nuts made from Brass, all bolts and all steel parts
- (c) Bolts made from Brass and Nuts made from Steel
- (d) Either nuts or bolts, made from either brass or steel
- (e) Bolts made from Steel or Nuts made from Brass

#### **Written Questions**

- 1. Phone numbers are represented by numerals but are defined as characters in a database. Give reasons to support this statement.
- 2. Write three advantages of using a standard language such as SQL.

3. Briefly explain Data Definition Language. Give examples of commands that qualify as Data Definition Language.

### **4.13 Summary**

SQL, though not a perfect query language has its benefits. It is a declarative language with procedural elements; you do not have to declare variables before using them. Its widespread use in industry makes it an important skill to have.

# **General Syntax**

A general syntax for the SELECT statement is:

```
SELECT [ ALL | DISTINCT ] { column / expression }
FROM { table }
[ WHERE conditional expression ]
[ GROUP BY group_by_column_list ]
[ HAVING conditional expression ]
[ ORDER BY order_by_column_list ]
```
Figure 4.5: SQL SELECT Statement General Syntax. Ref: [2, Page 248.]

General syntax of a basic SQL statement and the processing order is shown in figure 4.5. Note the three types of brackets that are used.

{ } - the braces indicate repeating values. One or more items of that type can be included in the command. In the example below column is within braces, it means one or more columns can be specified in the SELECT statement.

- [ ] square brackets indicate optional values.
- < > angular brackets indicate mandatory values. Items contained within these brackets must be specified for the command to work correctly.

The vertical bar | implies that one item from the list is required. For example, in ALL | DISTINCT you need to specify only one of the two items, not both. *Note:* The SELECT clause accepts column name and expression.

## **4.14 Review Questions**

- 1. In an SQL statement, identify the clause that will specify conditions for row selection:
	- (a) FROM
	- (b) SELECT
	- (c) WHERE
	- (d) GROUP BY
	- (e) ORDER BY
- 2. In an SQL statement, identify the clause that will select tables:
	- (a) FROM
	- (b) ORDER BY
	- (c) WHERE
- 3. Which one of the two SQL statements will filter countries with the letter C occurring in the middle of the three letter CountryCode ?
	- (a) SELECT CountryCode, Population FROM City WHERE CountryCode LIKE '%C%';
	- (b) SELECT CountryCode, Population FROM City WHERE CountryCode LIKE '\_C\_';

### **4.15 Exercise 3 -** Practice **Table**

#### **Objective**

- 1. Work on a small table titled Practice, to reinforce basic SQL syntax
- 2. Match expected output with results from SQL queries on Order of Precedence

#### **Reference**

1. References in 4.18 on page 76 of these notes.

#### **Submission**

Complete a short online quiz on SQL, make sure you understand all queries in this lab.

#### **Background**

You are working on a small, simple table with 12 rows and two columns. Study the queries provided and then write a similar query on your own. The purpose is to review basic SQL syntax. The twelve rows and two columns in the Practice table are shown in table 4.6. The table has two columns Part and Material. It stores four different parts BOLT, NUT, SCREW and WASHER in three different materials BRASS, STEEL and ALUMINIUM. Compare your expected answer with each query. Type and run each query first and then write your own query.

#### **Procedure**

First create a database in PostgreSQL then run the script Practice-DDL-DML.sql. This will create the practice table and add data to the table, i.e., populate the table.

**A note on case sensitivity** Data is inserted in uppercase, you need to use uppercase to match Part and Material, and use single quotes, for example type SCREW instead of Screw, type ALUMINIUM not aluminium.

List all BOLTS Type in the following query.

SELECT \* FROM Practice WHERE Part = 'BOLT';

How many rows were shown in the results? Write your answer.

Now modify the above query to list all SCREWs Type in your query, test it and then write it down in the space below after you know it runs correctly.

**Query 1.** List all SCREWs from the table.

| Part          | <b>Material</b>  |
|---------------|------------------|
| <b>BOLT</b>   | <b>BRASS</b>     |
| <b>BOLT</b>   | STEEL            |
| <b>BOLT</b>   | ALUMINIUM        |
| NUT           | <b>BRASS</b>     |
| NUT           | <b>STEEL</b>     |
| <b>NUT</b>    | <b>ALUMINIUM</b> |
| <b>SCREW</b>  | <b>BRASS</b>     |
| <b>SCREW</b>  | STEEL            |
| <b>SCREW</b>  | <b>ALUMINIUM</b> |
| <b>WASHER</b> | <b>BRASS</b>     |
| WASHER        | <b>STEEL</b>     |
| <b>WASHER</b> | <b>ALUMINIUM</b> |

Table 4.6: Practice

**List all parts made from** STEEL Type in the following query.

SELECT \* FROM Practice WHERE Material = 'STEEL';

Notice the use of WHERE keyword, it *filters* rows from the table. You should now see parts made from STEEL How many rows were shown in the results?

Modify the above query to list all parts made from BRASS Type in your query, test it and then write it down in the space below after you know it runs correctly.

**Query 2.** List all parts made from BRASS.

**List all** BOLT**s, all** NUT**s. Using the logical** OR **operator** The following query lists all BOLTs and NUTs. Type and run the query.

SELECT \* FROM Practice WHERE Part = 'BOLT' OR Part = 'NUT';

Modify the above query to list all SCREWs and WASHERs Type in your query, test it and then write it down in the space below after you know it runs correctly.

**Query 3.** List all SCREWs, WASHERs.

**Using the** COUNT **function.** The following query will count the number of parts made from ALUMINIUM. SELECT COUNT( \* ) FROM Practice WHERE Material = 'ALUMINIUM'; How many parts are made from ALUMINIUM? Modify the query to count the number parts made from STEEL. Write your query here after you have written and tested it.

**Query 4.** Write a query to count all parts made from STEEL.

**List all parts not made from** ALUMINIUM The following query will list all parts not made from ALUMINIUM. SELECT Part, Material FROM Practice WHERE Material != ( 'ALUMINIUM' ); Notice this query has the asterisk \* has been replaced by the names of the columns, Part and Material after the SELECT keyword. Use this query as the basis to answer the next question.

**Query 5.** Write a query to list all parts not made from BRASS.

Pause, and answer the quiz. You will need the five answers you have written down.

### **4.16 Exercise 4 - Queries on** Part\_T **Table**

#### **Objective**

- 1. Work on a table titled Part\_T to reinforce basic SQL syntax
- 2. Match expected output with results from SQL
- 3. Use column names
- 4. Use simple aggregate functions
- 5. Use string functions

#### **Reference**

- 1. Section 2.2 Concepts postgresql-9.5-US.pdf
- 2. Section 2.4 Populating a table with rows postgresql-9.5-US.pdf
- 3. Section 9.4 String Functions and Operators in postgreSQL-9.5-US.pdf.

**Submission** Complete the online quiz for this exercise.

**Background** This table is called Part\_T, it has four columns they are Part, Material, Size and Cost. The DDL and DML scripts are provided. *Note:* There is a difference between Part and Part\_T. Part is a column name, Part\_T is the name of the table. Type in each query, do not cut and paste the queries from the .pdf file, characters in this .pdf document are not compatible with the postgreSQL editor.

**Procedure** Create a database, call it Part. Run the DDL script first, it will create the table. Then run the DML script, it will add data to the table.

**Query 1. Choosing columns** List all rows and columns from the table. Type in the query shown below, make sure you type in the semicolon at end of query.

SELECT \* FROM Part\_T;

Type in SELECT Part, Material, Size, Cost FROM Part\_T;

In the first query the symbol \* represents all columns, in the second query you have listed all the column names explicitly. Write a query to list only Part, Material and Cost from the Part\_T table.

**Query 2. Using comparison operator** In this query we want to filter rows, i.e. list only those rows that meet a certain criteria.

Type in the query shown below, it will list all parts that cost less than \$1.00. *Note:* If we want to include parts that cost \$1.00 or less than \$1.00 then we would use the <= operator.

SELECT Part, Material, Cost FROM Part\_T WHERE Cost < 1.00;

Write a query to list Part, Size and Cost for Parts that cost greater than \$2.10.

**Query 3. Using an aggregate function** Here is a query to find the average cost of all parts made from BRASS. SELECT AVG( Cost ) FROM Part\_T WHERE Material = 'BRASS';

Write a query to find the average cost of all screws.

**Query 4. Using Substrings** The following query will list the first three letters of Parts. Notice the keyword FROM inside the function SUBSTRING, it has a different purpose from the second FROM, which is used to choose table names. SELECT SUBSTRING( Part FROM 1 FOR 3 ) FROM Part\_T; Write a query to list the first five letters of all Material.

## **4.17 Exercise 5 - Queries on** Part\_T **Table - Order of Precedence**

#### **Objective**

- 1. Write queries using Part\_T table using logical operators
- 2. Learn Order of Precedence
- 3. Use brackets to change Precedence

#### **Reference**

1. Postgres documentation postgresql-9.5-US.pdf

**Submission** Complete a short online quiz on SQL, make sure you understand all queries.

**Background** Read the background from the previous lab.

**Procedure** Complete the queries by running them, then write your own queries to produce the required result.

**Example to Demonstrate Order of Precedence - Filtering rows** We begin with 36 rows in the Part\_T table. Verify the data in the Part\_T table. Type in the query shown below. SELECT \* FROM Part\_T;

If we need to display all rows with Part as BOLT and NUT the query is

SELECT Part, Material, Size FROM Part\_T

WHERE Part = 'BOLT' OR Part = 'NUT';

Run the above query, it should display 18 rows. It displays BOLTS and NUTS of all sizes small, medium and large. If we want to display all MEDIUM sized NUTs and BOLTs, we intuitively add another condition to the query - as shown below.

```
-- Incorrect query
SELECT * FROM Part_T
WHERE Part = 'BOLT' OR Part = 'NUT'
AND
Size = 'MEDIUM';
```
#### Figure 4.6: Query does not display the desired result

Run the query in figure 4.6, it should display 12 rows. It displays only NUTs of MEDIUM size, BOLTs and still shown in all sizes. The query has the correct syntax but does not give the desired result. We are expecting only six rows. There are two ways to get the desired result.

For the query in figure 4.6 the AND operator has precedence over the OR operator. Brackets have the highest precedence the query in figure 4.8 illustrates this. The order or precedence of logical operators is NOT, AND, OR.

```
-- Solution 1
SELECT * FROM Part_T
WHERE
Size = 'MEDIUM' AND Part = 'BOLT'
OR
Size = 'MEDIUM' AND Part = 'NUT';
```
Figure 4.7: Solution 1

```
-- Solution 2
SELECT * FROM Part_T
WHERE ( Part = 'BOLT' OR Part = 'NUT' )
AND Size = 'MEDIUM';
```
Figure 4.8: Solution 2

*Aside:* We do not use the exclusive OR operator XOR in this exercise. The order is, NOT, AND, XOR, OR.

**Query 2. Part\_T Table** List all SMALL parts made from BRASS or STEEL.

**Query 3. Part\_T table** List all SMALL parts made from BRASS or STEEL costing less than one dollar.

## **4.18 Lab 6 - Retrieve data from** world **database.**

#### **Objective**

- 1. Retrieve data from world database.
- 2. Use String functions and pattern matching to filter rows.
- 3. Use aggregate functions for simple statistical operations.

#### **Reference**

- 1. General SQL reference URL http://www.w3schools.com/sql/default.asp
- 2. postgres Reference Manual postgresql-9.6-US.pdf or version 10.
- 3. PostgreSQL reference sheet. URL http://www.petefreitag.com/cheatsheets/postgresql/ This file contains psql commands as well as pgAdminIII commands, exclude psql commands for this lab.

#### **Background**

You will need world database to complete this lab. You would have installed it in Lab 01. Before answering a question, try the example provided. This example will lead you to the answer to the question.

#### **Submission**

Complete online Lab quiz.

#### **Procedure**

In this lab you will be using simple SQL statements to manipulate data from the world database. Read the questions and try the SQL statements. Make a note of each command or statement you execute on paper or in a text editor. You need to answer online questions to be awarded the marks for this lab. Attempt the quiz after you have completed all questions in this lab. Make sure you sign the attendance sheet. You are encouraged to consult with your colleague and seek assistance from your instructor to complete this lab.

**Clauses of the SELECT statement:** SELECT - List columns, and expressions, to be returned from the query FROM - Indicate table(s) or view(s) from which data will be obtained WHERE - Indicate conditions for a row that will be included in the result GROUP BY - Indicate categorization of results HAVING - Indicate the conditions under which a category (group) will be included. HAVING is used with GROUP BY. ORDER BY - Sorts result according to specified criteria GROUP BY and HAVING commands are done in later labs.

Type in the following SQL query and observe the results. SELECT \* FROM country;

**Query 1.** How many rows are displayed from the country table?

Try the following statement.

SELECT Name, SurfaceArea, LifeExpectancy FROM Country;

Try to match this simple statement with the SQL General Syntax in figure 4.5. Notice the column list in this statement.

**Query 2.** The SQL statement that displays code, name and continent from the country table is?

**Sort using ORDER BY** Try the following statement. SELECT id, name FROM city ORDER BY name; To sort in reverse alphabetical order, use the keyword DESCENDING or DESC for short. By default, the sort order is ASCENDING, you may insert the keyword ASCENDING to explicitly declare the sort order. Postgres permits only short forms ASC or DESC, other SQL implementations allow both the full word and the short form. Try the following statement, observe the results, compare with the previous statement: SELECT id, name FROM city ORDER BY name DESC;

**Query 3.** Write a SQL statement to display code, name and continent from the country table, with country name in alphabetical order. *Reference:* To review general syntax of SQL statement, refer page 67, figure 4.5 and page 60, figure 4.1, SQL Statement Processing Order.

**Query 4.** Write a SQL statement to display the country name and surface area from the country table. The country with largest surface area should display first, the country with the smallest area is displayed last.

**Pattern Matching** Try the following statements, observe the two different results. SELECT Code, Name FROM Country WHERE Name LIKE 'G%'; SELECT Code, Name FROM Country WHERE Name LIKE '%g';

**Query 5.** Write a SQL statement that displays countries with name ending in the letter m?

**Query 6.** What is the average LifeExpectancy of people of the world? Stated differently, find the average life expectancy of people of all the countries in the world.

**Query 7.** How many Canadian cities are listed? Hint: Use the country table to find the country code for Canada, then use this code to query the city table.

**Query 8.** Write a SQL statement to list all cities in Canada, using the city table. Do not use the clause CountryCode = 'CAN' to filter the rows, instead use the text 'Canada' in the country table, retrieve the Code and equate it to CountryCode.

**Query 9.** List all cities from Quebec in Canada and all cities from Puebla district in Mexico. There are at least two ways you can write this query. *Note:* Quebec is written with e as an acute accent (aigu). If your keyboard cannot produce this character then use the following syntax

District LIKE 'Qu\_bec'

The underscore character will match all characters at that position. Aside: What would be result for 'Qu\_\_bec' (two underscore characters) and 'Qu%bec'

**Query 10.** List all countries, display only the first 5 characters of the country name. Refer query titled Using Substrings on page 73

# **SQL -** INSERT, UPDATE, DELETE **Statements**

# **Objective**

- Type in and run sample SQL queries to add, delete and modify data.
- Construct queries based on sample queries.

# **5.1** INSERT **Statement**

There are several ways to add data to a table. Using a DML INSERT statement is the simplest method. An INSERT statement has table specifications and data values. Table specifications include table name and attributes (column list), insert specification includes a VALUES clause followed by data items. Specifying the list of attributes with the VALUES clause is a robust method. When the VALUES clause is not specified the statement relies on the order of the attributes as defined in the DDL statement. The INSERT statement will fail if the attributes are rearranged in the table definition. Character, i.e. CHAR and VARCHAR data items are enclosed in single quotes. Quotes are not used for numeric values.

#### **5.1.1 General Syntax for** INSERT

The statement in figure 5.1 shows the metasyntax for a SQL INSERT statement. The student is encouraged to read on Backus-Naur Form (BNF).

```
<insert statement> ::=
INSERT INTO <table specification> <insert specification>
```
<insert specification> ::= [ <column list> ] <values clause> | [ <column list> ] <table expression>

Figure 5.1: SQL INSERT Statement General Syntax. Ref: [16, Page 932.]

### **5.2** UPDATE **Statement**

As the name implies, and UPDATE statement is used to modify data values in an existing record. It can add data if there is no previous data or modify already existing data. Be careful, you must specify a row, or rows, that you want changed. Not specifying the condition will change all rows in the table.

### **5.3** DELETE **Statement**

Use the DELETE statement to remove rows from a table. Similar to an UPDATE statement, be careful and specify the rows that you want deleted. A common practice in the workplace is to first test the filter, i.e., the WHERE clause to confirm the rows that will be deleted and then use the condition in the DELETE statement.

The SQL statement DELETE FROM <tablename> will remove all rows in a table. For example,

DELETE FROM Part\_T will delete all rows in the Part\_T table. If you do run this statement, data can be restored by running the Part-DDL.sql file.

### **5.4 Review Questions**

- 1. Identify the statement that inserts a row in the city table with city Oshawa in Ontario.
	- (a) INSERT CITY VALUES( '6002', 'Ontario', 'CAN', 'Oshawa', 140000 );
	- (b) ADD INTO CITY( CountryCode, District, ID, Name, Population ) VALUES ( 'CAN', 'Ontario', 6002, 'Oshawa', 140000 );
	- (c) MODIFY INTO CITY( CountryCode, District, ID, Name, Population ) VALUES( 'CAN', 'Ontario', 6002, 'Oshawa', 140000 );
	- (d) INSERT INTO CITY VALUES( '6002', 'Oshawa', 'CAN', 'Ontario', 140000 );
	- (e) INSERT INTO CITY( CountryCode, District, ID, Name, Population ) VALUES( 'CAN', 'Ontario', 6002, 'Oshawa', 140000 );

### 2. The command

INSERT INTO CITY VALUES( 'British Columbia', 'Kelowna' ); is used to add city Kelowna in the Name column, and British Columbia in the district column. The SQL command will not work because

- (a) The keyword table is missing
- (b) The correct command is MODIFY
- (c) The field names must be specified if inserting some of the fields
- (d) Possibly because Kelowna already exists in the table

#### 5.4. REVIEW QUESTIONS 81

3. What will the following statement do

DELETE FROM City WHERE CountryCode = 'NLD';

- (a) Deletes all countries which have code beginning with NLD
- (b) Deletes all records (rows) from the city table which has CountryCode as NLD
- (c) Deletes all columns (attributes) from the city table which has CountryCode as NLD
- (d) Delete all tables which begin with NLD
- 4. Identify the statement that will change the Population of city Zaanstad to 136621 in the City table
	- (a) UPDATE CITY SET Population = '136621' WHERE Name = 'Zaanstad';
	- (b) UPDATE CITY SET Population = 136621 WHERE Name = 'Zaanstad';
	- (c) UPDATE COUNTRY SET Population = 136621 WHERE Name = 'Zaanstad';
- 5. Identify the statement that will delete all rows from the City table for cities in USA in District Utah
	- (a) DELETE FROM CITY WHERE CountryCode = 'USA' OR DISTRICT = 'Utah';
	- (b) DELETE FROM CITY WHERE CountryCode = 'USA' AND DISTRICT = 'Utah';
	- (c) DELETE FROM CITY WHERE DISTRICT = 'Utah';
	- (d) DELETE FROM CITY WHERE CountryCode = 'USA';

### **5.5 Exercise 6 - Adding Data to** Part\_T **Table**

#### **Objective**

- 1. Work on a table titled Part\_T to reinforce basic SQL syntax.
- 2. Use SQL INSERT statements to add data to a table.
- 3. Compare INSERT statements with column names and INSERT statements without column names.

**Submission** Complete the online quiz for this exercise.

**Background** This table is called Part\_T, it has four columns they are Part, Material, Size and Cost. The DDL and DML scripts are provided. *Note:* There is a difference between Part and Part\_T. Part is a column name, Part\_T is the name of the table. Type in each query, do not cut and paste the queries from the .pdf file, characters in this .pdf document are not compatible with the postgreSQL editor.

**Procedure** Create a database, call it Part. Run the DDL script first, it will create the table. Then run the DML script, it will add data to the table. You may use the database created from an earlier exercise if you have it on your computer.

**Query 1. Adding a row to the** Part\_T **table.** Type in the following DML statement. It will add a column to the PART\_T table. *Note:* At this stage you may run this statement more than once, later we shall learn about CONSTRAINTS that will prevent the user from adding duplicate rows to tables.

INSERT INTO Part\_T( Part, Material, Size, Cost )

VALUES ( 'NAIL', 'STEEL', 'SMALL', 0.15 );

Type in a SQL statement to check your results.

Construct, type and test a query in postgres to add a row to the Part\_T table that contains the following data values. In your own handwriting copy the query in the space provided. Part: HAMMER, Material: STEEL, Size: SMALL, Cost: 7.15

**Query 2. Changing the order of column names.** Study the following statement, notice that the order of attributes have changed. Will the statement run successfully? Type in and observe the results. Use an appropriate SELECT statement to check the results.

INSERT INTO Part\_T( Size, Part, Material, Cost ) VALUES( 'SMALL', 'SCREW', 'TITANIUM', 3.5 );

Write your observation in the space below.

**Query 3. Adding data without specifying attributes.** Type in the following INSERT statement and run it. Notice, it does not have the attributes listed.

INSERT INTO Part\_T VALUES( 'TITANIUM', 'BRACKET', 'SMALL', 7.5 );

Did the data for Part and Material get added in the correct column? Write your observations. This method is not robust it is not recommended. What is another disadvantage in using this method?

**Query 4. Adding data to selected attributes.** In this query size and cost of the part are not entered.

Type this query and confirm the results. How is the missing data represented in the table? Does the cost show as zero or a blank value?

INSERT INTO Part\_T( Part, Material ) VALUES( 'RIVET', 'TITANIUM' ); Write a statement to add the following data. Part: RIVET, Cost: 3.75

**Query 5. Adding multiple rows with a single** INSERT **statement.** Type in the following statement and observe the results. A single insert statement is used, it adds four rows to the table. INSERT INTO Part\_T( Part, Material, Size, Cost ) VALUES( 'Tire', 'V. Rubber', '29 in', 12.00 ), ('Tube', 'Rubber', '29 in', 6.00 ), ('Wheel Tape', 'Fabric', '29 in', 1.25 ), ('Pump', '', 'Regular', 35.99 );

# **5.6 Exercise 7 - The** UPDATE **Statement**

#### **Objective**

- 1. Change data in a table using SQL UPDATE statements on Part\_T table.
- 2. Change data in a single row.
- 3. Change data in specific rows using a filter.
- 4. Change data in all rows, with *caution*.

#### **Reference**

1. Postgres documentation postgresql-9.5-US.pdf

**Submission** Complete a short online quiz on SQL UPDATE.

**Procedure** Type and run the sample queries, then write your own queries to produce the required result. Write the queries in the space provided. Observe the changes made by the UPDATE statement *before* and *after* the statement is run.

**Change in cost of a part.** We begin with 36 rows in the Part\_T table. Run Part-DDL.sql and Part-DML.sql in a database titled Part, if not done from the previous lab. Verify the data in the Part\_T table. Type in the query shown below.

SELECT \* FROM Part\_T; Filter the rows by typing: SELECT \* FROM Part\_T WHERE PART = 'BOLT' AND MATERIAL = 'BRASS'; *Reminder:* Type in the data values in upper case, i.e. BOLT and BRASS You should see three rows in the result set. The cost of a medium size brass bolt has reduced to \$1.35 from \$1.40. We need to change this amount. Here is the SQL UPDATE statement to make the change. UPDATE Part\_T SET Cost = 1.35 WHERE PART = 'BOLT' AND MATERIAL = 'BRASS' AND SIZE = 'MEDIUM'; Verify that the change has been made, using the following statement. SELECT \* FROM Part\_T WHERE PART = 'BOLT' AND MATERIAL = 'BRASS'; Observation: The UPDATE statement has three components, the table name, SET clause to specify the new value, the filter conditions using WHERE clause. A single row is filtered in the SELECT statement because all three conditions are specified,

part, size and material.

**Query 1. Changing Data, single row** Write a query to change the cost of a small aluminium washer to \$2.55 from the current \$2.60

Use appropriate case in the data values, translate the three conditions, small, aluminium and washer into appropriate words. Write your UPDATE statement in the space below.

**Change in cost of a part, multiple rows.** Type the following query.

-- Updating three rows SELECT \* FROM Part\_T WHERE PART = 'NUT' AND SIZE = 'MEDIUM';

Figure 5.2: Updating multiple rows.

How many rows do you see in the result set from the query in figure 5.2?

The next update statement will change all three rows in the table, i.e. nuts of medium size. UPDATE Part\_T SET Cost = 1.05 WHERE PART = 'NUT' AND SIZE = 'MEDIUM';

Verify the change by typing the query in figure 5.2.

**Query 2. Changing Data, multiple rows.** Write a query to change all small washers to TINY washers. Use appropriate case in the data values, translate the two conditions, small, washer into appropriate data values. Write your SQL statement below.

Alternative Statement: Study the following statement, it has the same result as the previous statement, but is terse.

```
UPDATE Part_T
SET SIZE = 'TINY'
WHERE( SIZE, PART ) = ( 'SMALL', 'WASHER' );
```
The following statement alters two fields with two conditions. It changes the cost of all medium size bolts to \$1.30 and changes the material to COPPER.

UPDATE Part\_T SET( COST, MATERIAL ) = ( 1.30, 'COPPER' ) WHERE( SIZE, PART ) = (  $'$ MEDIUM', 'BOLT' );

**Using** UPDATE **without a** WHERE **clause.** The following SQL statement would very rarely be required, it should be used with caution. It will update all rows in a table.

UPDATE Part\_T SET Cost = 0.00;

Run the statement, you have the DML file which you can run and restore the data. This example illustrates the consequences of an UPDATE statement without filtering rows. Aside: There is some merit to using UPDATE Part\_T SET Cost =  $Cost * 1.13$ ;
The statement will add 13% to the cost of all items, it must still be used carefully.

# **5.7 Exercise 8 - Deleting Data from** Part\_T **Table**

#### **Objective**

- 1. Use SQL DELETE statements to remove data from a table.
- 2. Using WHERE clause to filter rows to delete.

**Submission** Complete the online quiz for this exercise.

**Background** Attempt this exercise after you have completed the INSERT and UPDATE exercises. Use the Part\_T table for this exercise. This exercise will modify the part table, it will delete several rows from the table. To restore the table to its original form, run the Part\_DML.sql file.

**Query 1. Deleting a row from the** Part\_T **table.** First let us confirm that the row filter works as expected. Type in the statement SELECT \* FROM Part\_T WHERE Part = 'BOLT' AND Material = 'STEEL' AND Size = 'SMALL'; After confirming, type the following DELETE statement.

DELETE FROM Part\_T WHERE Part = 'BOLT' AND Material = 'STEEL' AND Size = 'SMALL';

Read the message in the output pane of pgAdmin. Can you confirm that only one row was deleted?

Write a DELETE statement to remove a row with the following data. Part: SCREW, Material: BRASS, Size: SMALL.

**Query 2. Deleting more than one row.** This time the row filter is more relaxed, it will give you three rows. Type in the following statement.

SELECT \* FROM Part\_T WHERE Part = 'NUT' AND Material = 'BRASS' ;

Now run the following DELETE statement, and verify the result.

DELETE FROM Part\_T WHERE Part = 'NUT' AND Material = 'BRASS';

Write a DELETE statement to remove rows with the following condition.

Material: TITANIUM.

How many rows were deleted?

**Query 3. Deleting more than one row.** Delete all parts with cost greater than or equal to two dollars.

# **5.8 Lab 7 - Add, Modify and Delete data from** world **database.**

#### **Objective**

- 1. Add, edit and remove data to world Database.
- 2. Appreciate constraints.

### **Reference**

1. postgres Reference Manual postgresql-9.6-US.pdf or version 10.

**Submission** Write your answers to each of the queries in the workbook. Complete the online quiz.

**Background** Complete all previous exercises in this chapter before attempting this lab. Some queries will depend on previous queries that you have successfully run. Do the queries in the order given.

**Procedure** After completing these queries, the world database will be altered, run world-pg. sql to restore the database to its original state.

**Query 1. Adding data to** city **table.** The following statement will add a row to the city table. INSERT INTO City( ID, Name, CountryCode, District, Population ) VALUES( 7000, 'Perth', 'CAN', 'Ontario', 131794 ); Type in and run the statement, observe the results.

Add a row with the following data.

Id: 7002, Name: Montebello, CountryCode: CAN, District: Quebec, Population: 983.

**Query 2. Add Data to** Country **Table.** Add the following data to the Country table. Code: SRB, Name: Serbia, Continent: Europe, Region: Eastern Europe, Surface Area: 88361, IndepYear: 2006, Population: 6963764

**Query 3. Correcting a query.** The following insert statement is incorrect, there are two syntax errors. Correct it by making the appropriate changes and run the statement. Write the corrected statement in the space below.

INSERT INTO Country( Code, Name, Continent, Region, SurfaceArea, IndepYear, Population ) VALUES( 'MNE, 'Montenegro', 'Europe', 'Eastern Europe' 13812, 2006, 622359 );

**Query 4. Update a row.** Determine the fields in the country table. There are several ways to find out. One simple method is to list a few rows with all attributes in a table and see the top row of the result set. For example the SQL statement

SELECT \* FROM Country; will list all columns.

Update the field GovernmentForm of Serbia to Republic. The UPDATE statement should change only one row.

**Query 5. Changing the population.** Change the population of Canada to 37971020.

**Query 6. Removing rows.** List all rows from the CountryLanguage table from Canada. Observe that the list is outdated. Write a SQL statement to remove all entries from Canada in the CountryLanguage table.

**Query 7. Adding current data in** CountryLanguage **table.** The folder ./Lab/Lab - Insert Update Delete has a file titled CanadianLanguages2020.sql run the file, it updates current data into the table. Write a SQL statement to list rows than have English and French as languages, you should get two rows. Your result should be similar to table 5.1. Tip: Note the operator precedence in this query.

| CountryCode | Language | Isofficial | Percentage |
|-------------|----------|------------|------------|
| <b>CAN</b>  | English  | U          | 56.8       |
| CAN         | French   | U          | 20.9       |

Table 5.1: Official Languages in Canada

Notice the Isofficial field is 0, implying the language is not an official language. Write a SQL statement that will update these two rows with 1 in the official language. Tip: The WHERE condition from the previous SELECT statement can be used in this query.

**Query 8. Single update statement to change more than one field.** Write an SQL statement to change the population of Algeria to 43600000 and GNP to 684689; use only one update statement.

**Query 9.** In city table the District British Columbia has been misspelt as British Colombia. Write a SQL statement that will correct the District Name.

**Query 10. Write an Update or Delete Query of your choice.**

**6**

# **SQL -** CREATE, ALTER, DROP **Statements**

# **6.1 Introduction**

Creating and removing database objects are covered in this chapter. We begin by creating tables within a database and removing them.

# **Objective**

- Define and differentiate Data Definition Language (DDL), Data Manipulation Language (DML), Data Control Language (DCL) and Transaction Control Language (TCL).
- CREATE TABLE, ALTER TABLE and DROP TABLE usage.
- Data Types
- Differential between DROP TABLE and TRUNCATE.

# **6.2 DDL, DML, DCL & TCL**

Any given data sublanguage is a combination of at least two subordinate languages: a *data definition language* (DDL) ... and a *data manipulation language* (DML)... Ref. [10], [Page 36]

**Data Definition Language** (DDL) supports the **definition** or **declaration** of database objects, DML supports processing of the objects. Ref. [10, CJ Date, Page 36]. Examples of DDL include CREATE, DROP, TRUNCATE. Examples of objects are TABLE, VIEW, PROCEDURE, TRIGGER.

**Data Manipulation Language** (DML) statements add, modify and delete data in a database. Examples of DML statements are INSERT, UPDATE and DELETE.

**Data Control Language** (DCL) is a set of commands that are used to allow or deny access to a database system. Examples of DCL include CREATE ROLE, DROP ROLE, GRANT and REVOKE. Privilege, i.e., permission, may be granted or revoked to/from a user or a *role*. As the names suggest, GRANT is used to give a privilege, REVOKE is used to deny the privilege.

**Definition:** A *role* is a *set of permissions* assigned by an administrator to users or groups.

**Transaction Control Language** (TCL). SQL statements need to be grouped together and run as a *single unit*. TCL statements are used to make the changes permanent or to reverse the changes to a database that have not been made permanent. More details and examples are given in a later lesson.

#### **Multiple Choice Questions.**

Select the best answer. Each question has one correct answer.

- 1. Commands used to define a database, which includes creating, modifying and deleting tables, and establishing constraints.
	- (a) Data Definition Language (DDL)
	- (b) Data Manipulation Language (DML)
	- (c) Data Control Language (DCL)
- 2. Commands used to maintain and query a database, which includes data insertion, deletion and modifications to data.
	- (a) Data Definition Language (DDL)
	- (b) Data Manipulation Language (DML)
	- (c) Data Control Language (DCL)
- 3. Commands used to control a database, which includes access control.
	- (a) Data Definition Language (DDL)
	- (b) Data Manipulation Language (DML)
	- (c) Data Control Language (DCL)
- 4. CREATE TABLE <table name>, CONSTRAINT <label> PRIMARY KEY <attribute> are examples of
	- (a) DDL
	- (b) DML
	- (c) DCL
- 5. INSERT, UPDATE, SELECT are examples of
	- (a) DDL
	- (b) DML
	- (c) DCL
- 6. GRANT, ADD, REVOKE are examples of
	- (a) DDL
	- (b) DML
	- (c) DCL

7. Which term best describes the definition:

*A set of permissions assigned by an administrator to users or groups*

- (a) root
- (b) role
- (c) user
- (d) account holder
- (e) superuser

# **6.3 Access Control**

Consider the two scenarios:

**Scenario 1:** You are mandated to have only one (physical) key, this key works for the front door to your house, garage, car, mailbox, office door, safe deposit box in the bank and two other assets you own. **Question:** How would you adapt? Think of some scenarios where this system would be difficult in practice.

**Scenario 2:** A manufacturing organization has about 8,000 employees and several departments, sales, marketing, design, inventory, service, payroll, executive management, finance, public relations. These departments have their systems on a computer using postgres. All these departments have one account called postgres with the same password. Clearly, this system be difficult to manage even if all employees were honest, trustworthy and diligent.

At installation, PostgreSQL provides a login role called postgres. *Aside:* It also creates a database called postgres.

# **6.4 SQL** CREATE TABLE **clause**

A simple example is shown in figure 6.1

DROP TABLE IF EXISTS Part\_T;

```
CREATE TABLE Part_T(
Part VARCHAR( 20),
Material VARCHAR( 20),
Size VARCHAR( 10 ),
Cost NUMERIC( 9,2 )
);
```
#### Figure 6.1: SQL CREATE TABLE

A few items to note in the code.

1. The statement CREATE TABLE is followed by the name of the table.

- 2. The last line does not have a comma
- 3. The closure of the CREATE statement is ended by a close bracket followed by a semicolon );
- 4. There cannot be two tables with the same name in a database. We are learning the SQL syntax, and we want to run the DDL file several times. Before we write CREATE TABLE we first DROP it using the syntax DROP TABLE IF EXISTS. When the statement is run the first time, SQL will issue a notice. NOTICE: table "part\_t" does not exist, skipping. When the same statement is run the second time the notice does not appear, because it first removes the table and then creates it. Try to comment the DROP TABLE statement and run the DDL statement. You will get an error.
- 5. The IF EXISTS clause in DROP TABLE runs conditionally, only if the table exists, it will attempt to DROP it.

# **6.5 SQL** ALTER **TABLE**

If an additional attribute needs to be added to the table after it is created the following statement is used.

For example, to add Quantity on Hand (QoH) the following statement is used.

ALTER TABLE Part\_T ADD COLUMN QoH Numeric( 5, 2 );

An additional column is created. Existing data in the table is not affected, the new column will not have any data. To remove an existing column the DROP COLUMN clause is used.

For example, to remove the newly created QoH column, the following statement is used.

ALTER TABLE Part\_T DROP COLUMN QoH;

### **6.5.1 Comments and Observations**

- 1. A table cannot have two columns with the same name, ADD COLUMN statement will fail the second time it is run.
- 2. For the DROP COLUMN the data type Numeric( 5, 2) is not required.
- 3. A non existent column cannot be dropped, SQL will flag an error. A conditional statement can be written such as ALTER TABLE Part\_T DROP COLUMN IF EXISTS QoH;
- 4. ALTER TABLE can be used to add CONSTRAINTs to a table. Constraints are discussed in a later chapter.

# **6.6 SQL** TRUNCATE **TABLE**

TRUNCATE TABLE deletes all rows from a table, this action *cannot* be reversed. TRUNCATE is a DDL statement, DELETE is a DML statement. Although the outcome of both the commands is the same, the process and the consequences are different. A user needs a different privilege to use TRUNCATE. TRUNCATE first DROPs a table and then recreates it. This operation is faster compared to deleting individual rows, especially in a table with a large number of rows.

# **6.7 Review Questions**

- 1. Referring to the world database Which SQL statement will remove the column IsOfficial from table CountryLanguage
	- (a) ALTER TABLE CountryLanguage.IsOfficial DROP COLUMN;
	- (b) ALTER TABLE CountryLanguage DELETE COLUMN IsOfficial;
	- (c) ALTER TABLE CountryLanguage DROP COLUMN IsOfficial;
	- (d) ALTER TABLE CountryLanguage DROP FIELD CountryLanguage.IsOfficial;
	- (e) ALTER TABLE CountryLanguage.IsOfficial DELETE COLUMN;
- 2. Identify the command that adds a column to the CITY table in the world database. The column is titled Area and stores the area in square kilometers rounded to the nearest kilometer, and able to easily perform simple arithmetic calculations on the area.
	- (a) ALTER TABLE CITY ADD Area INTEGER;
	- (b) ALTER TABLE CITY ADD Area CHAR( 10 );
	- (c) ALTER TABLE CITY ADD Area VARCHAR( 10 );
- 3. The \_\_\_\_\_\_\_\_\_ is the structure that contains descriptions of objects such as tables and views created by users.
	- (a) SQL
	- (b) schema
	- (c) master view
- 4. A CREATE command adds a table. Identify the command that will remove the table.
	- (a) DELETE
	- (b) DROP
	- (c) TRUNCATE
	- (d) UNPACK
- 5. Identify the SQL command that adds or deletes a column from a table.
	- (a) CREATE VIEW
	- (b) CREATE TABLE
	- (c) ADD COLUMN or DELETE COLUMN
	- (d) ALTER TABLE
	- (e) MODIFY TABLE
- 6. TRUNCATE TABLE is a
	- (a) DDL statement
	- (b) DML statement
	- (c) DCL statement
	- (d) TCL statement

**7**

# **SQL - Constraints**

# **7.1 Introduction**

Data can be stored in rows and columns in application such as a word processor or a spreadsheet. It is a relation database with constraints that can ensure high data quality. Some constraints are specified in DDL using the CONSTRAINT key word, other constraints have their own clauses. This chapter introduces constraints, the NOT NULL, DEFAULT, PRIMARY KEY and FOREIGN KEY UNIQUE KEY and CHECK CONSTRAINT to validate data.

# **7.2** NULL **values**

A data element in a table can have a NULL value, there can be three possibilities;

- 1. a value is inappropriate or not possible
- 2. a value is not known at the time other data items are available, the value is appropriate
- 3. a value that has not been entered in the database, it may be known and is appropriate

Consider the following data items in the Patient table shown in figure 7.1

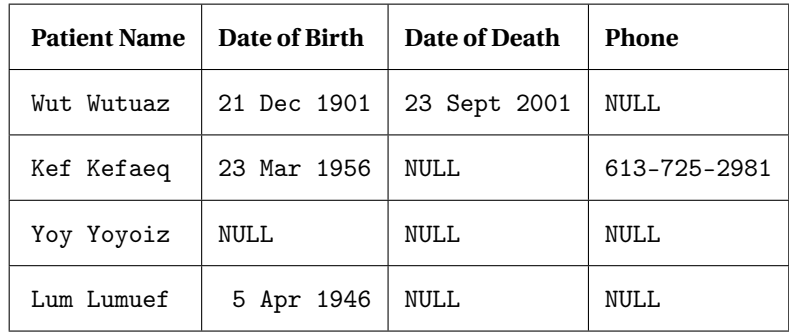

### Table 7.1: Patient Table

In the first case Patient Wut is deceased, a phone number for that person may not be appropriate. The second patient Kef is alive, she has all details except date of death. Patient Yoy does not have any details except her name, and Lum does not have Date of Death and Phone number.

An example of the DDL statement to create a table to store the above data is shown in figure 7.1. A NULL specification does not mean that all values have to be NULL, it means NULL values are allowed in the field. In the DDL statement it is mandatory to have Patient Name, this field is explicitly defined NOT NULL, without a name it is not possible to add a record for that patient. Stated differently, it is not possible to add a record for a patient with the fields Date of Birth, Date of Death and Phone.

A NULL cannot be replaced by a zero or a space. A well deigned database will have only a few selected attributes allowed to accept NULL values.

### **7.2.1 Implementing** NULL **in SQL**

Figure 7.1 illustrates SQL code with NULL values. NOT NULL for Name makes data entry in the field mandatory. A record cannot be inserted in the table without this data item. The NULL for DateOfBirth and Phone indicates that data in these field may not be entered. DateOfDeath has DEFAULT NULL; the DEFAULT keyword will automatically fill the data element with NULL if no data is explicitly entered by the user.

CREATE TABLE Patient( PatientName VARCHAR( 25 ) NOT NULL, DateOfBirth DATE NULL, DateOfDeath DATE DEFAULT NULL, Phone **VARCHAR(25) NULL**);

Figure 7.1: DDL statement to create Patient Table

**Exercise:** Study table 3.2 on page 37, planets Mercury and Venus have NULL values for Satellies, what can you infer?

# **7.3** NOT NULL **constraint**

By specifying NOT NULL the database designer forces the user to enter data into the field. For example, consider the table definition in figure 7.1

The statement INSERT INTO Patient( PatientName, DateofBirth, DateofDeath, Phone ) VALUES( NULL, '26-Dec-1961', NULL, '905-753-2819'); will fail with an error message ERROR: null value in column "patientname" violates not-null constraint *Aside:* Notice Postgres converts field names to lowercase.

# **7.4 Prime Key Constraint**

A more formal discussion on prime key is done in a later chapter. Prime Key constraint is written as CONSTRAINT PatientName\_PK PRIMARY KEY PatientName;

A prime key constraint will guarantee that there will be only one occurrence of the data item, in this case there can be only record with a patient name. Too restrictive in a real situation, but fine for this introduction. Compare figure 7.2 and 7.1, a new constraint has been added. PatientName\_PK is an object name we provide. Important: Notice the comma at the end of the line Phone VARCHAR( 25 ) NULL, CREATE TABLE Patient( PatientName VARCHAR( 25 ), DateOfBirth DATE NULL, DateOfDeath DATE DEFAULT NULL, Phone VARCHAR( 25 ) NULL, CONSTRAINT PatientName\_PK PRIMARY KEY( PatientName ) );

Figure 7.2: DDL statement to create Patient Table with Primary Key Constraint

```
After the constraint has been added, add the four patient records, the following INSERT statement will fail.
INSERT INTO Patient( PatientName, DateofBirth, DateofDeath, Phone )
VALUES( 'Yoy Yoyoiz', '26-Dec-1961', NULL, '905-753-2819');
The error message is ERROR: duplicate key value violates unique constraint "patientname_pk"
DETAIL: Key (patientname)=(Yoy Yoyoiz) already exists.
Experiment with the DDL-DML file titled Patient-DDL-DML-PK-Constraint.sql, this file can be found in the folder
Course Content→Lecture Demonstration→Constraints. Remove the PRIMARY KEY constraint (and the comma
from the previous line), then the above insert statement will run, you will have two patient records with the same
PatientName.
```
*Aside:* In database theory and in strict usage of the English language the word **prime key** is used, in SQL the term is morphed into PRIMARY KEY. The two terms mean the same.

# **7.5 Foreign Key Constraint**

A data value in the foreign key in the child table refers to the same data value in the parent table. In our example, say, a patient has more than one address, home address, work address and more, as shown in figure 7.5. We create an additional table titled PatientAddress as follows.

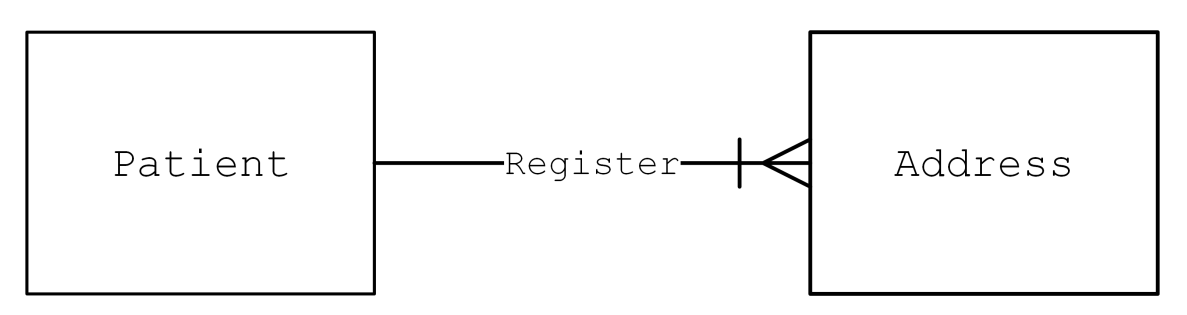

Figure 7.3: Patient Address ERD

-- the following statements will succeed, because PatientName exists in the parent table INSERT INTO PatientAddress( PatientName, Address, City, PostalCode ) VALUES( 'Yoy Yoyoiz', '72 Marine Drive', 'Toronto', 'M4J5C2'); INSERT INTO PatientAddress( PatientName, Address, City, PostalCode ) VALUES( 'Yoy Yoyoiz', '220 Elm Street', 'Gananoque', 'K7G9T5');

-- the following statements will fail, because PatientName does not exist in the parent table INSERT INTO PatientAddress( PatientName, Address, City, PostalCode ) VALUES( 'Syd Sydney', '763 Fort Crescent', 'Perth', 'E7H2C6'); Experiment with the file titled Patient-DDL-DML-FK-Constraint.sql in folder Course Content→Lecture Demonstration→Constraints.

# **7.6 Unique Key Constraint**

A unique key constraint ensures that an attribute or a set of attributes are unique in the relation. A Unique Key constraint allows NULL values; this differentiates it from a Prime Key constraint. There can be more than one unique key constraint, compare this feature with a Primary Key constraint; there can be only *one* Primary Key constraint.

A unique key constraint:

- 1. is optional, a relation may not have any unique key constraint.
- 2. can be composite, in this case the complete set of attributes should be unique. Additionally, it is possible to have part of the unique key as NULL.
- 3. can be referred by a foreign key in another relation.

# **7.6.1 Example, unique key constraint**

Two tables are shown in figure 7.4, the Citizen\_T table, the parent table, has two unique key constraints. The table is based on these rules:

- each citizen record in the table must have a Social Insurance Number (SIN).
- a social insurance number is unique to a citizen.
- a citizen may not have a Drivers Licence, if a citizen has a drivers licence it must belong to only that citizen.
- a citizen may not a Health Card, if a citizen has a health card it must belong to only that citizen.

Note:

- the DEFAULT NULL in the DriverLicence attribute.
- two different methods to enforce the Unique Key constraint. The HealthCard attribute has a Unique Key constraint too. This method does not have a user defined constraint name. The DBMS will provide a constraint name; in this case it is citizen\_t\_healthcard\_key. Observe the icon in pgAdminIII on the constraint name.
- by defining a constraint name, such as D\_Licence\_UK the database administrator can DROP the constraint at a later time by using the ALTER TABLE statement.
- A Unique Key constraint cannot be dropped if there are foreign key constraints on that constraint. The foreign key constraint must be dropped first.

```
CREATE TABLE IF NOT EXISTS Citizen_T(
  SIN CHAR(9),
  FirstName VARCHAR(30),
  LastName VARCHAR(30),
  DriverLicence VARCHAR( 40 ) DEFAULT NULL,
  HealthCard VARCHAR( 40 ) UNIQUE,
  CONSTRAINT SIN_PK PRIMARY KEY( SIN ),
  CONSTRAINT D_Licence_UK UNIQUE( DriverLicence )
);
-- create AutoInsurance_T table
-- a driver in the citizen table can have one or more vehicles insured
CREATE TABLE IF NOT EXISTS AutoInsurance_T(
  PolicyID CHAR( 20 ) PRIMARY KEY,
  DriverLicence CHAR( 40 ),
  VIN CHAR(35),
  CONSTRAINT D_Licence_FK FOREIGN KEY( DriverLicence) REFERENCES Citizen_T( DriverLicence )
);
```
Figure 7.4: Unique Key Constraint, Example

## **Exercise**

Study the file Unique-Key-Constraint-DDL-DML.sql in the folder Course Content→ Lecture Demonstration→ Constraints

, run the ALTER TABLE statements in this file, observe the reason for failure, if any, or success.

# **7.7 Validating Data**

Validating user data before it is stored in a database increases data reliability. The CHECK constraint in SQL is used for this purpose it is done at the DDL level.

#### **7.7.1 Validating a Numeric Value**

-- An example to demonstrate a check on a numeric value. DROP TABLE IF EXISTS Product\_T; CREATE TABLE Product\_T( Prod\_Code CHAR( 5 ) PRIMARY KEY, Prod\_Description VARCHAR( 25 ), Prod\_QoH NUMERIC( 7, 3 ) CONSTRAINT Positive\_QoH\_validate CHECK( Prod\_QoH >= 0 ) );

-- Data successfully inserted INSERT INTO Product\_T( Prod\_Code, Prod\_Description, Prod\_QoH ) VALUES( 'K001', 'Organic Kale', 30 );

-- This statement will fail, due to the check constraint -- run the statement and notice the error message INSERT INTO Product\_T( Prod\_Code, Prod\_Description, Prod\_QoH ) VALUES( 'COO1', 'Collard Green', -15);

#### Figure 7.5: CHECK constraint

In figure 7.5, Positive\_QoH\_validate is the name given to the constraint. Postgres will provide its own name if the user does not provide it. The second statement will fail; Product Quantity, (Prod\_QoH), should be greater than or equal to zero.

**Exercise:** Drop the constraint using the statement. ALTER TABLE Product\_T DROP CONSTRAINT Positive\_QoH\_validate; The statement with negative value for Prod\_QoH can now insert data. Can you add the constraint again? Try to run the following statement and determine the result. -- Can you put the constraint back? ALTER TABLE Product\_T ADD CONSTRAINT Positive\_QoH\_validate CHECK( Prod\_QoH >= 0 );

*Aside:* Alternatively, a constraint can be added using ALTER TABLE outside the CREATE TABLE statement.

### **7.7.2 Validating a Date Expression**

-- An example to demonstrate a date check in postgres at the DDL level.

```
DROP TABLE IF EXISTS Vaccine_T;
CREATE TABLE Vaccine_T(
FirstName VARCHAR( 25 ),
DOB DATE CHECK( EXTRACT ( YEAR FROM CURRENT_DATE ) - EXTRACT( YEAR FROM DOB ) > 10 )
);
```
INSERT INTO Vaccine\_T( FirstName, DOB ) VALUES( 'Paas', '1997-12-21'); -- INSERT INTO Vaccine\_T( FirstName, DOB ) VALUES( 'Fayel', '2012-02-25');

```
SELECT * FROM Vaccine_T;
```
A certain vaccine is available to patients above 10 years of age. Paas and Fayel try to get the vaccine. When the Date of Birth, (DOB) is entered, data for Paas goes through, but the system does not accept the data for Fayel. Uncomment the second INSERT statement, rerun the file and test the syntax. The function CURRENT\_DATE fetches the date from the operating system.

Alternatively, a CONSTRAINT can be added explicitly as shown below.

```
CREATE TABLE Vaccine_T(
FirstName VARCHAR( 25 ),
DOB DATE,
CONSTRAINT OVER_19 CHECK( EXTRACT ( YEAR FROM CURRENT_DATE ) - EXTRACT( YEAR FROM DOB ) > 19 )
);
```
# **7.8 Review Questions**

- 1. A prime key
	- (a) can be NULL
	- (b) cannot be NULL
- 2. An attribute or a combination of attributes that uniquely identifies each row in a relation is
	- (a) Foreign Key
	- (b) Prime Key
	- (c) Composite Attribute
	- (d) Multivalued Attribute

#### 7.8. REVIEW QUESTIONS 105

- 3. An attribute in a relation that serves as the primary key of another relation in the same database.
	- (a) Foreign Key
	- (b) Prime Key
	- (c) Composite Attribute
	- (d) Multivalued Attribute
- 4. A composite key is a primary key that consists of more than one attribute
	- (a) True
	- (b) False
- 5. A rule that states that each foreign key value must match a primary key value in the other relation is called the referential integrity constraint.
	- (a) True
	- (b) False
- 6. Referring to the world database, a code segment in DDL to create the City table is shown below. What does the term SERIAL indicate?

CREATE TABLE City ( ID SERIAL PRIMARY KEY, ... ...

- (a) it has no meaning, SERIAL is an outdated syntax
- (b) CityID is a surrogate key and values are added automatically in serial order
- (c) it is a special case, primary key can be NULL
- 7. It is possible to have more than one Unique Key constraint in a table.
	- (a) True
	- (b) False
- 8. A Unique Key constraint cannot have NULL values
	- (a) True
	- (b) False
- 9. A unique key in a parent table can be used as a reference by a foreign key from a child table
	- (a) True
	- (b) False
- 10. Each table must have at least one Unique Key constraint.
	- (a) True
	- (b) False
- 11. A Unique Key cannot be composite.
	- (a) True
	- (b) False
- 12. A Foreign Key cannot be composite.
	- (a) True
	- (b) False

## **7.9 Lab 8 - Inventory Database**

#### **Objective**

- 1. Add user data using INSERT statements
- 2. Differentiate between *identifying* and *non-identifying* relationships
- 3. Reverse Engineer Inventory database using a diagramming tool

**Reference** List 4.18 on page 76 of these notes.

**Submission** Complete the quiz. Note the queries. You will need them for future assessments in the course. Write your answers to this exercise in a MS Word, or similar text document such as Notepad++. Upload the ER Diagram in .pdf or .png format.

#### **Background**

**Scenario** The model represents a small trading company dealing in (say) computer components. The company maintains a list of customers with some details such as address and phone numbers. A list of products in the inventory is maintained. Customer purchases are initiated by creating an invoice. A purchase can have one or more products, an invoice can have one or more products of the same type.

**Implementation** This is a small database of three tables and one associative entity, a total of four tables. The three tables are Customer\_T, Product\_T and Invoice\_T. Invoice\_Line\_T is an associative entity. Study the ER diagram provided and try to identify the Prime Keys and Foreign keys.

#### **Requirements**

Create a database called Inventory in postgres. First load and run Inventory-DDL, the DDL script will create tables. Load the Inventory-DML script. Locate the following line, INSERT INTO Customer\_T VALUES( 'C002', 'Your First Name',

'Your Last Name', '613-727-4723', '1385 Woodroffe Ave', 'Ottawa','ON', 'K2G1V8',0 );

**A note on** CONSTRAINTS. You can run the DML.sql file only once, the constraints will prevent you from running it again. If you need to run the DML the second time, first run the DDL. This will drop all existing tables and recreate them. Now you will be able to run your modified DML.sql.

Alternatively use DROP TABLE IF EXISTS before the CREATE TABLE statements. Tables are dropped and created again. Note that the order of DROP tables is in the reverse order of creating the tables. Child tables need to be dropped first followed by the parent table. An object, in this case a table, cannot be removed if it has dependencies.

**Query 1. Modify data.** Replace the text Your First Name, Your Last Name with *your* first name and *your* last name in the DML file. *Aside:* Last Name is the Family Name or Surname. Replace 0 in Balance field with another number.

Replace the other five entries in the Customer\_T table with your own data. Write the names of your colleagues sitting besides you in the lab. Do not skip this step.

After modifying the script run it. Type and run each of the statements to verify that the tables are created successfully.

SELECT \* FROM Customer\_T; SELECT \* FROM Invoice\_T; SELECT \* FROM Product\_T; SELECT \* FROM Invoice\_Line\_T;

**Query 2. List Data in Sorted Order.** List all customers (last name and then first name), sorted by last name. Hint: Use the clause ORDER BY.

**Query 3. List Year of Invoice Date.** List only invoice numbers and invoice dates (4-digit year) from the Invoice\_T table. Tip: Use the EXTRACT function.

**Query 4. List Data. Identify correct table.** List Invoice Number, Product Code, and Line Price. Identify the table that has these columns.

**Query 5. List Data. Associate common terms with database field names.** List all product code and product description. Choose the appropriate table to complete the query.

**Query 6. Filter rows.** List customer names (last and first name) and city for those customers who do not live in Ottawa. Hint: Use WHERE clause.

**Query 7. Use String functions.** In the database, the city name is stored as Ottawa. Modify the query to list the same number of rows as in the previous query, write the condition is written as OTTAWA, all in uppercase. Tip: Use the appropriate string function shown in Table 4.3 on page 63.

**Question 8. Reverse Engineer the database.** Reverse Engineer the Inventory database using a data modeling tool. Rearrange the entities and relationships. Insert a text box with your name, section number, student number, course code, and course name.

**Question 9. Determine identifying and non-identifying relationships.** Determine the *identifying* and *non-identifying* relationships. Note your answers, you will need them for the quiz. Refer to the documentation on identifying and non-identifying relationships.

**Question 10. Determine the associative entity.** Which one of the four entities is an associative entity? Give a reason.

**Exercise:** Put a constraint on Prod\_Price to be greater than zero in Inventory\_DDL.sql in the lab on page 107. Test your constraint by adding a product in Inventory\_DML.sql file with a negative value or a zero. Then complete a short quiz on RANGE CONSTRAINT.

**Thought Question:** What would be an advantage in enforcing a constraint at the DDL level? It could have been enforced at the programming stage.

# **7.10 Hybrid Exercise 1 - Query the Inventory Database**

#### **Objective**

- 1. Explore SQL statement further using the Inventory Database
- 2. Use functions in SQL

### **Reference**

1. Use Inventory database to write the SQL queries.

**Submission** Refer page 147, section A.1.

#### **Requirements**

**Tip:** Manually look at the tables and determine what the result should be. Compare the solution you get when you run the query. If they are different, re-evaluate your SQL statements. An SQL statement may be syntactically correct, but can give unwanted results.

- 1. List all customers (concatenate last name, first name), and balances (Cust\_Balance), for those customers with balances not equal to zero. Sort in descending order by balance. Make sure you have inserted some non zero values in the customer table database. For an explanation on concatenation refer section 4.7 on page 62.
- 2. List invoice numbers, product codes, line price, line units (quantity) and line cost (line price \* quantity) for lines with line costs greater than \$500. Sort the result in descending order by line cost. Secondary ordering by invoice number in descending order.
- 3. List product code, product description, product quantity on hand, product price and the inventory cost of the product (price \* quantity on hand), for those products with quantity on hand greater than 50. Sort by product description in ascending order.
- 4. List customer last name, customer first name and customer balance for those customers with zero balance, who are in Ottawa. Sort by customer last name in an ascending order.
- 5. List invoice number, product code, line units and line price for those invoice lines that have line prices greater than \$600 or less than \$100. Sort line price in descending order.
- 6. List customer name (concatenate First name Last name), and address for those customers who have last names beginning with the same first letter of your family name (last name) and have customer balances between 0 and 100 (inclusive).
- 7. List product description, quantity on hand and product price for those products with quantity on hand equal to 60, 70, 80, 90. Sort by quantity on hand in an ascending order.
- 8. List product description, quantity on hand, product price and product discount for all products with null values for product discount.
- 9. List names of all cities where customers are located (city names only, not customer names). Do not repeat any rows. Sort by city name in an ascending order.

10. Match all customers who are in Ottawa. Using the syntax shown below. You will need to add an appropriate string function to the code fragment. Refer in Table 4.3 on page 63. WHERE Cust\_City = 'ottawa'; Note: ottawa is in lowercase.

# **7.11 Lab 9 - Country-City Database**

### **Objective**

- 1. Draw a Logical ERD, using paper and pencil, from abstract and rules.
- 2. Write DDL statements with constraints.
- 3. Write DML statements.
- 4. Test and Verify database.
- 5. Reverse Engineer the database using data modeling software, verify with logical model.
- 6. Write simple SQL statements to query the database.

### **Reference**

- 1. postgresql-9.5-US.pdf
- 2. Refer Inventory-DDL.sql from the previous lab for an example on writing PRIMARY KEY and FOREIGN KEY constraints.

### **Submission**

- 1. Complete the online quiz.
- 2. Reverse Engineered ERD of Country-City Database. Submit a .png or .jpg file that has been exported. Do not submit a screenshot.
- 3. .DDL and .DML files, with header and footer. Read guidelines on page A.1 in section A.1.

### **Requirements**

- 1. Draw a logical ERD from the abstract for **Country-City** in section 1.7 on page 6.
- 2. Create a database titled Country-City.
- 3. Write the DDL statements using metadata shown in figure 7.6 and 7.7. Write all constraints in both the tables. This indicates the details required to be stored in the country table and city table, the data type and the required length. Write the primary key constraint in COUNTRY\_T table and primary and foreign key constraints in CITY\_T table. Note: The datatype INT will automatically use 4 bytes and BIGINT will automatically use 8 bytes. Do not type in the size for these two data types. Mandatory data translates to NOT NULL in SQL.
- 4. DDL Files should have DROP TABLE IF EXISTS <tablename>;, this statement allows the creation of tables by dropping them first.
- 5. Run and test your DDL statements in the database.
- 6. Reverse Engineer the database and verify it with the hand drawn logical ERD.
- 7. Write DML statements to populate the tables with data, you may use the data provided on page 154, figure B.1, or you may use your own data. Write INSERT statements for Country\_T and City\_T tables.
- 8. INSERT statements should be preceded by DELETE FROM <tablename>;. Use current, relevant data for population, you may use online references or Wikipedia. Create two or three cities for each of the countries you have chosen, use current, relevant data for city population.

Note: Data from child tables must be deleted first, data from parent tables are deleted later.

- 9. All DML statements must have *all* field names. Test and run the DML statements.
- 10. Write simple SQL statements to verify your data.

### **Abstract**

A country can have many cities. A country may not have any cities. A city must belong to one country.

| Data Element              | <b>Attribute</b> | Data Type      | Length | <b>Constraint</b> |
|---------------------------|------------------|----------------|--------|-------------------|
| Country Code              | Cntry_Code       | CHAR.          | 3      | Prime Key         |
| <b>Country Name</b>       | Cntry_Name       | <b>VARCHAR</b> | 30     | Mandatory         |
| <b>Country Population</b> | Cntry_Population | <b>BIGINT</b>  | 8      | DEFAULT NULL      |

Figure 7.6: Country Table - COUNTRY\_T

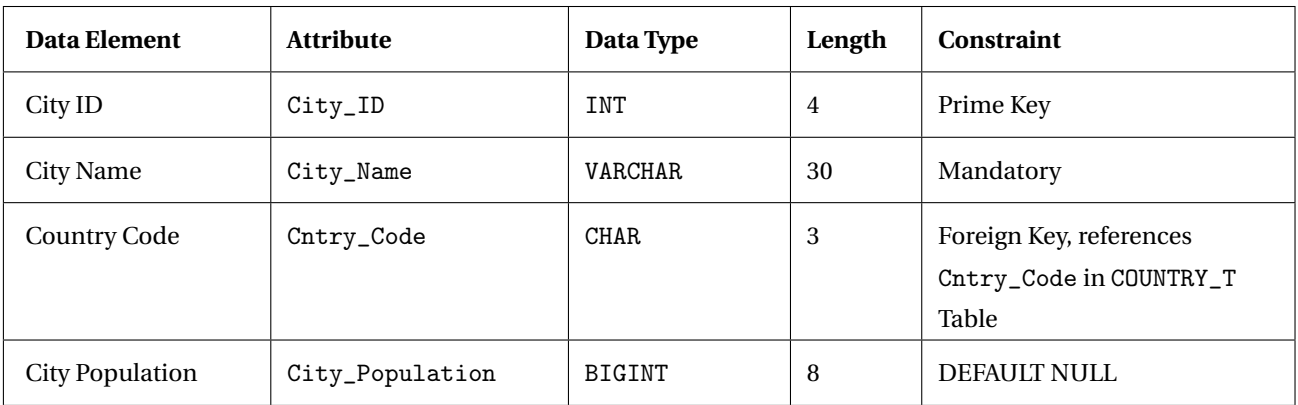

Figure 7.7: City Table - CITY\_T

*Note:* The specifications shown above need to be translated to DDL statements. Determine i) how mandatory data translates to a DDL statement, ii) What is the keyword for variable length 30? iii) The size of INT and BIGINT are for reference, it does not have to be specified in DDL statements.

**8**

# **SQL -** VIEW, GROUP BY & HAVING

# **8.1 Introduction to View**

There are two types of views - Dynamic View and Materialized View. Each of the views, dynamic and materialized have an advantage, and a unique purpose.

### **8.1.1 An analogy**

Imagine you are watching a landscape; you can view this landscape in two ways. (i) Use a binocular. In this case every event that takes place can be seen in the moment. A passing bird or a drifting cloud. These moments are transient, each time you pick up the binoculars you see the changed landscape, in that moment in time. (ii) Use a camera to capture the landscape. The moment is stored as an image on the device.

The first option does not take up space, it is transient and there is no persistence; compare this to a dynamic view. In the second option there is a snapshot of the landscape in that moment in time, it takes up storage; compare this to a materialized view. These views are explained below.

### **8.1.2 Dynamic View**

A Dynamic view is also called virtual table or logical view. Some authors call it a derived table [16, Page 83]. The result set does not take hard disk space. Dynamic view occupies space in the DBMS as an object. Each time a dynamic view is invoked, the query (view) is run by referring the tables.

A complex, or cumbersome, query can be simplified by creating a dynamic view. When the view is invoked as a SELECT statement the query is run. Any change made to the tables will affect the result set each time the view is invoked, hence the name *dynamic* view. A dynamic view will always provide the most recent data.

Example: To create a dynamic view you would type CREATE VIEW Canada\_V AS SELECT \* FROM City WHERE CountryCode = 'CAN';

A view is dropped by the following command line DROP VIEW IF EXISTS Canada\_V; The result set from the view created above can be observed using SELECT \* FROM Canada\_V;

Achieving Physical Data Independence is an important advantage of a dynamic view. An appreciation of data independence will come after database design topics have been covered.

### **8.1.3 Materialized View**

is a persistent view. A data set is created from the tables and stored in the database. The result set takes storage space, unlike a dynamic view where the result set does not occupy hard disk space. Each time a materialized view is run the result set that is stored is referenced.

Example: To create a materialized view you would type CREATE MATERIALIZED VIEW Canada\_MV AS SELECT \* FROM City WHERE CountryCode = 'CAN'; A materialized view is dropped by the following command line DROP MATERIALIZED VIEW IF EXISTS Canada\_MV;

The result set from the materialized view created above can be observed using SELECT \* FROM Canada\_MV;

At this stage both views give the same result. Observe the schema in pgAdmin, materialized view has a different icon. *Note:* Both CREATE and DROP are DDL statements, SELECT are DML statements.

The difference between both these views are observed using the example below.

Observe the results from two SELECT statements above, pay attention to the number of rows in each case, they should be the same.

Add a new city to the city table, for example. INSERT INTO City( ID, Name, CountryCode, District, Population ) VALUES( 8000, 'Gananoque', 'CAN', 'Ontario', 50000 ); Now run each of the two VIEWs again. First from the dynamic view

SELECT \* FROM Canada\_V;

and then from the materialized view

SELECT \* FROM Canada\_MV;

The dynamic view will show the updated result from the city table, the materialized view will not show the newly added row.

A materialized view can be refreshed using the following syntax:

REFRESH MATERIALIZED VIEW Canada\_MV;

Now run each of the two VIEWs once again (separately), after refreshing the materialized view the result is recent and it now matches the most recent data in the table.

SELECT \* FROM Canada\_V;

SELECT \* FROM Canada\_MV;

Convince yourself how each of the two views differ.

As an additional exercise, delete the newly added row from the city table using: DELETE FROM City WHERE ID = 8000; Observe the result set from the two views

SELECT \* FROM Canada\_V;

SELECT \* FROM Canada\_MV;

Once again, observe that the materialized view does not show the updated result set. What would you do to update the materialized view?

A materialized view has its advantages. Often the most recent data is not required, for example data from the previous day is acceptable. Queries that are demanding on the computers resources, CPU and storage, are candidates for materialized views. Users will be able to access the data without overloading the system. Periodically the materialized view is refreshed to update the data. Usually, developers and end users will work on views instead of tables. A data administrator will create views from subsets of tables filtering certain rows, columns or both rows and columns, that have sensitive data. Users are granted permission to use views but not tables. This method allows access control.

### **8.1.4 Updating a VIEW**

Updating a view, i.e., adding, modifying and deleting data using a view is possible only if the constraints are honoured and the user or role has the privileges to the base table.

#### **Review Questions on VIEW**

- 1. What are the two types of views?
- 2. Write two advantages of a view.

## **8.2 GROUP BY**

GROUP BY is used with aggregate functions, it provides a summary of rows. Examples of aggregate functions are AVG, SUM and COUNT.

Use world database to test the queries in this section.

```
SELECT SUM( Population )
FROM City;
```
Figure 8.1: Query to add population of all cities

The above query will give us one number which is the total of all cities in the City table. If we want to breakup this sum by each country, the query needs to be extended.

The following SQL statement provides the sum of the number of people living in cities in each of the countries:

SELECT CountryCode, SUM( Population ) FROM City GROUP BY CountryCode;

Figure 8.2: Using GROUP BY clause

Run the query in figure 8.2 and observe the results.

Now, remove the GROUP BY clause and run the query again. Does the query work? SELECT CountryCode, SUM( Population ) FROM City;

Figure 8.3: Using an Aggregate function without a GROUP BY clause

The query in figure 8.3 will give an error, CountryCode must be part of the GROUP BY clause. *Aside:* Versions of MySQL will run the query without error but will give an incorrect result. As an SQL user, always anticipate the expected result and then confirm with the result provided by the query.

### **8.2.1 GROUP BY and HAVING**

HAVING clause qualifies groups. Expanding the query in figure 8.2, to limit countries with the sum of city populations less than 200000.

SELECT CountryCode, SUM( Population ) AS "Sum Population" FROM city GROUP BY CountryCode HAVING SUM( Population ) < 200000;

Figure 8.4: GROUP BY qualified by HAVING

In figure 8.4 the HAVING clause qualifies the countries. Observe the same aggregate SUM( Population ) in the expression list of the SELECT clause and HAVING clause. WHERE clause does not allow aggregates, it qualifies rows in a table.

*Caution:* The following query although syntactically correct gives incorrect results. In the processing order in figure 4.1 on page 60 HAVING clause is processed before the SELECT clause. An alias cannot be used in the HAVING clause.

```
SELECT CountryCode, SUM( population ) as 'Sum Population'
FROM City
GROUP BY CountryCode
HAVING 'Sum Population' < 200000;
```
Figure 8.5: Syntactically correct query with incorrect results

#### 8.2. GROUP BY 119

Code in Figure 8.6 will list Countries with more than five cities. *Aside:* Notice the alias after AS has the the name is double quotes

**Exercise** The code does not list the name of the country, just the CountryCode - modify the query to list the name of the country with CountryCode.

SELECT CountryCode, COUNT( CountryCode ) AS "Number of Cities" FROM City GROUP BY CountryCode HAVING COUNT( CountryCode ) >= 5;

Figure 8.6: Using GROUP BY to list Countries With More Than 5 Cities

**Exercise** What is the result of the code in figure 8.7 SELECT CountryCode, SUM( Population ) AS SUM FROM City GROUP BY CountryCode ORDER BY SUM DESC;

Figure 8.7: GROUP BY - Exercise

### **8.2.2 Examples of Some Invalid Queries**

1. Aggregate functions cannot be used in a WHERE clause. Example, SELECT Name, Population FROM City WHERE Population = MAX( Population );

- 2. Subqueries cannot be used in aggregate functions. Example, SELECT AVG( SELECT Population FROM Country )...
- 3. Aggregate functions cannot be nested. Subqueries must be used to get the desired result. Exception: Oracle allows nested aggregate functions.

Example, SELECT AVG( MAX( Population) )

### **8.2.3 Review Questions -** GROUP BY

- 1. An aggregate function, for example MAX, SUM, can be used in a WHERE clause.
	- (a) True
	- (b) False
- 2. An aggregate function, and a non aggregate function can be used in a SELECT clause only if a GROUP BY clause is used for the scalar value.
	- (a) True
	- (b) False
- 3. Aggregate functions cannot be nested, for example, SELECT AVG( SUM( population ) ) is an invalid statement in SQL.
	- (a) True
	- (b) False
- 4. Study the following code and identify one correct statement.

```
SELECT Name, SurfaceArea
FROM Country
WHERE SurfaceArea = MAX( SurfaceArea );
```
- (a) The statement is correct, it will run.
- (b) The statement is incorrect, SurfaceArea cannot be repeated in the SELECT and WHERE clause.
- (c) The statement will not run, aggregate functions are not allowed in WHERE clause.

# **8.3 Exercise 9 -** GROUP BY **&** HAVING

#### **Objective**

- 1. Differentiate between scalar and aggregate values.
- 2. Apply aggregate functions to a *all* rows in a table.
- 3. Apply aggregate functions to a set of rows using WHERE and GROUP BY.
- 4. Use HAVING clause to filter rows in conjunction with GROUP BY.
- 5. Write alternate SQL code to nested aggregate expressions.
- 6. The effect of NULL values on aggregate functions.
- 7. Identify limitations on use of aggregate functions in WHERE and SELECT clauses.

### **Reference**

- 1. Section 8.2 page 117
- 2. Reference [4], Chapter 6, Page 169 ff. Chapter 6 from Fehily's book provides good reference material, and highlights the effect of COALESCE() on NULL values, and the use of nested aggregate functions in Oracle.

### **Submission**

Complete the queries and the quiz

#### **Background**

Examples provided use the PART\_EXT\_T table, this table has additional data from the Part\_T table.

#### **Requirements**

Create a database in postgres, call it Treat. Run the following four files, Treat\_DDL.sql, Treat\_DML.sql, Part\_EXT-DDL.sql, Part\_EXT-DML.sql. You now have two tables, Part\_EXT\_T and Treat\_T. The example SQL queries can be used on Part\_Ext\_T table.

Type in each query and verify the results. Then write your own query using the Treat\_T table. Note the queries and its results, they are required to answer the quiz questions. Read the section specified in the Reference above.

### **Procedure**

**Query 1. Listing the most expensive** Part The following query will list each Part that is the highest cost, each type of part is listed. Type the query below and verify the result.

SELECT Part, MAX( Cost ) FROM Part\_Ext\_T GROUP BY Part; Aside: The following query will not work. Aggregates are not allowed in WHERE clause.
-- incorrect query SELECT Part, Cost FROM Part\_Ext\_T WHERE Part =  $MAX(Cost)$ ;

Use the Treat\_T table to write a query that will list the chocolate with the highest cost and its country of origin. Your result should be similar to the data in the table below.

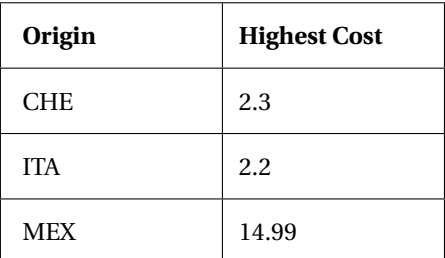

Table 8.1: Highest Cost of Item from Each Country

**Query 2. List the number of Parts in each type of Material** The following query lists the number of Parts in each size category.

SELECT Size, COUNT( SIZE ) FROM Part\_Ext\_T

GROUP BY Size;

Use the Treat\_T table to write a query that will list the number of products from each country. Your result should be similar to the data shown in Table 8.2.

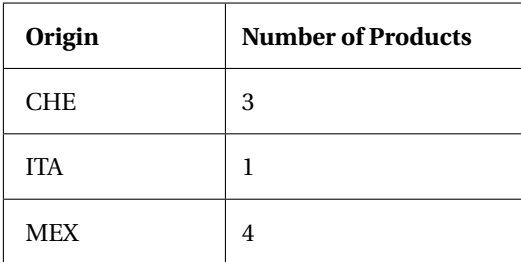

Table 8.2: Count the Number of Products from Country Origin

**Query 3. List the number of Parts in each type of** Material **with a condition.** Modify Query 1 to list all Parts with Maximum cost greater than 2.4. Here is the query.

SELECT Material, MAX( Cost ), FROM Part\_Ext\_T GROUP BY Material HAVING MAX( COST ) > 2.4;

Modify the above query to list the average cost of Parts in each Material, with the average cost greater than 1.32. Your query should be similar to the data shown in table 8.3. Tip: Use ROUND( $expr$ , 2) and AS for alias.

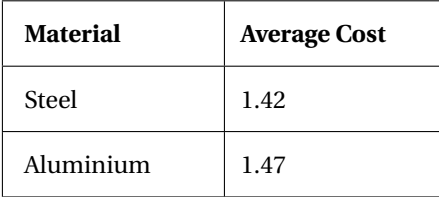

#### Table 8.3: Count the Number of Products from Country Origin

Use the Treat\_T table to write a query to list the country and number of products, list only those countries which have the number of products greater than 1. Use aliases for column title. Your query should be similar to data shown in table 8.4.

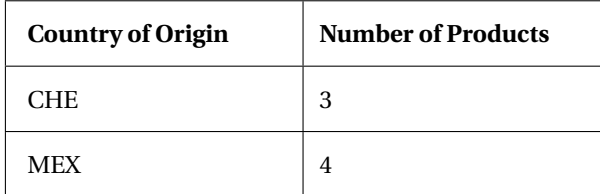

Table 8.4: Number of Products from Country of Origin, with condition

# **8.4 Lab 10 - Collating data using** GROUP BY**,** HAVING**,** LIMIT **using** world **database.**

#### **Objective**

- 1. Retrieve Data from world database using sub-queries.
- 2. Set membership using IN
- 3. Use LIMIT and OFFSET
- 4. Use GROUP BY and HAVING

#### **Reference**

- 1. References in Lab02
- 2. world Database

**Submission** Complete the online quiz.

**Procedure** Type and run the sample queries, then modify them to get the required results. Do not cut and paste the queries from the PDF file into pgAdminIII.

**Query 1** List the total population of each continent. Sort the output in descending order of population. Hint: Use Country table.

**Query 2** List the total Surface Area of each continent and arrange continents in descending order of their surface area. Hint: Use Country Table

**Query 3** List the Total Population and Average Population of all districts (provinces) of Canada. Hint: Use City Table

**Query 4** List the regions in the country table where the total population is less then a million i.e., 1000000, use group by and having.

**Query 5** Find and list the country with the largest population. Your result should have only 1 record. Hint: Use a sub query.

**Query 6** List the countries where the Life Expectancy is below the global average Life Expectancy. Hint: Use a sub query

**Query 7** List Country Code and the number of languages spoken in each country. Use CountryLanguage Table. Partial results are shown in figure 8.4

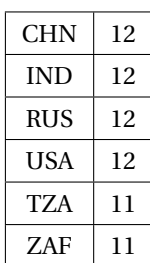

Figure 8.8: Number of cities in each Country

**Query 8** The statement below will add the population of each of the cities in the countries within the membership clause IN.

SELECT CountryCode AS "Country Code", SUM( Population ) FROM City WHERE CountryCode IN( 'CMR', 'CUB', 'JAM' ) GROUP BY CountryCode;

Modify the above statement, join the City and Country table to display the country name instead of the country code. List the sum of all population in the cities in Ecuador, France and Haiti their country codes are ECU, HTI, FRA. Your result should be similar to the sample shown below, use alias for Country and People Living in Cities

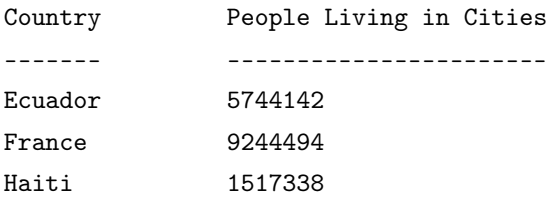

**Query 9. Creating a** VIEW Use a sub-query to list country, country population for countries that have their population less than the average population of all countries. Create a view for the above query. Call the view Avg\_V. Test your view. Use this view to list the country in reverse alphabetical order. Refer Section 3.2 in postgreSQL documentation.

**Query 10.** GROUP BY **and** HAVING List the countries that have more than 200 cities in the database.

Your result should have the following countries.

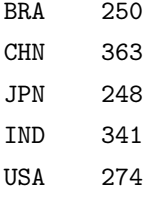

Figure 8.9: Number of cities in each Country

Modify the statement to replace the Country Code with Country Name. Sample result is shown in figure 8.4

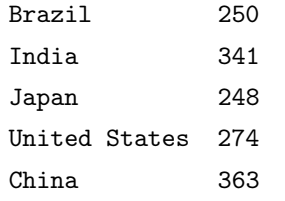

Figure 8.10: Number of cities in each Country

**9**

# **JOIN**

# **9.1 Introduction**

This chapter addresses multi table queries, querying multiple tables include joins and sub-queries. Two other topics critical to web based development are embedded SQL and dynamic SQL. Sub-query is a versatile query technique in SQL, it is used to return values to another query.

# **9.2 Objective**

- Build syntax for JOINs equijoin, natural join, outer join, inner join, self join
- Write sub-queries. Differentiate and compare sub-query with join
- Build equivalent queries using JOIN and sub-query
- Compare correlated and non-correlated sub-queries
- Combine queries using UNION
- CREATE and DROP Indexes
- Use conditional expressions

# **9.3 Working with more than one table**

Table 9.1 lists types of joins with a brief explanation. Note, CROSS JOIN and UNION are not join operations.

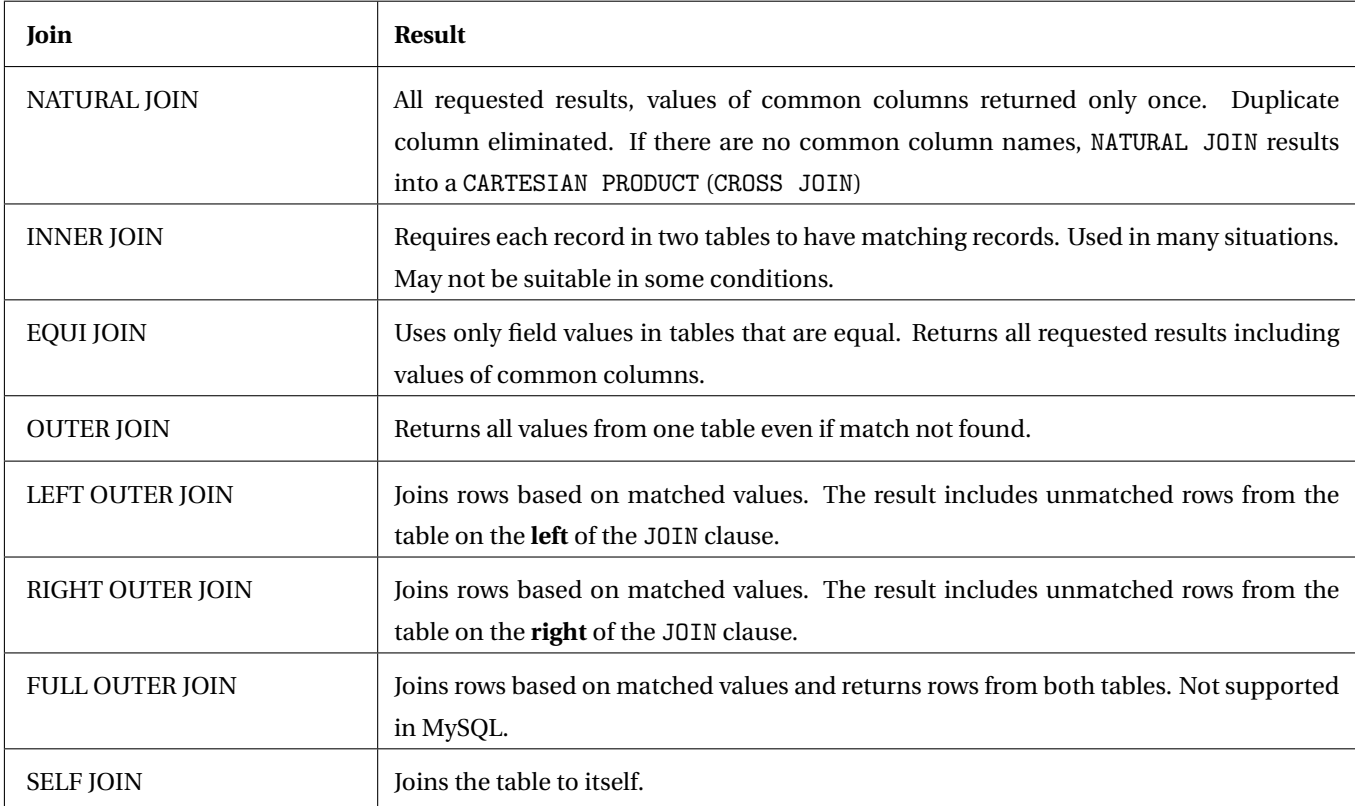

### Table 9.1: Joins

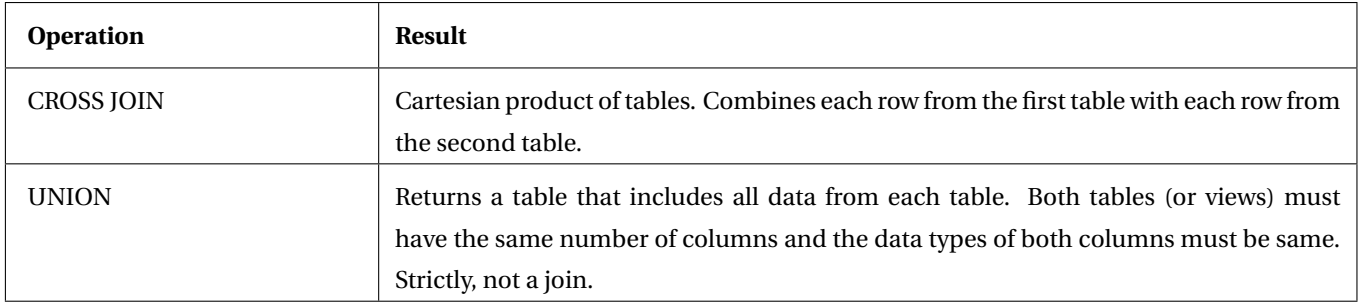

Table 9.2: Other Operations

# **9.4 JOIN**

**Definition:** A JOIN clause combines one or more tables based on a common data value. The tables are (usually) from the same database.

Data is stored in individual tables; it is the *relationship* between the tables that make the data meaningful; JOINs perform that meaningful relationship. [4, Fehily, Page 193]. SQL's strength is in JOIN operations.

9.4. JOIN 129

## **NATURAL JOIN**

Result of a NATURAL JOIN is a set of records from table 1 and table 2 that are equal in their common attribute.

A NATURAL JOIN is one of the eight operators. The following example is adopted from back inside cover of [1]. Given minimal metadata, perform a NATURAL JOIN.

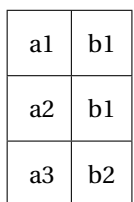

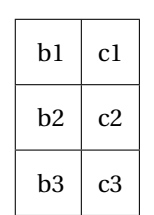

Table 9.3: Table 1

Table 9.4: Table 2

# **Exercise - Natural Join**

Perform a NATURAL JOIN on the following tables.

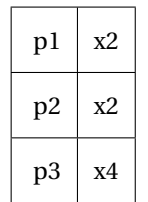

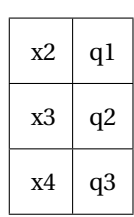

Table 9.5: Table A

Table 9.6: Table B

## **Using** JOIN**'s**

Consider the following three tables Team, Player and PlayerTeam. Table Team has five Teams, TeamID is the prime-key. Table Player has six players. Players are assigned to teams; this is shown in table PlayerTeam. The ERD is shown in figure 9.1.

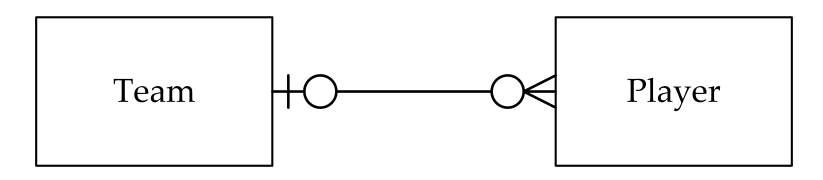

Figure 9.1: Logical ERD, Player Team

| TeamID | Team  |
|--------|-------|
| 21     | Woqag |
| 22     | Zumey |
| 23     | Gavop |
| 24     | Turoz |
| 25     | Nibeg |

Table 9.7: Team

| <b>PlayerID</b> | <b>PlayerName</b> |
|-----------------|-------------------|
| 445             | Bix               |
| 446             | Lay               |
| 447             | Vow               |
| 448             | Cox               |
| 449             | Sal               |
| 450             | Kar               |

Table 9.8: Player

| <b>PlayerID</b> | TeamID |
|-----------------|--------|
| 445             | 21     |
| 446             | 23     |
| 447             | 23     |
| 448             | 24     |
| 449             | 24     |

Table 9.9: PlayerTeam

Player Kar has not been assigned a Team; Team 25, Nibeg and Team 22, Zumey has no players assigned.

## **Exercise**

Use PlayerID and TeamID from Table 9.9 to write, in tabular form, Player Name and Team Name.

### **INNER JOIN**

INNER JOIN is the most common type of join - although it is not suitable in all situations. It requires each record in two tables to have matching records. Here is an INNER JOIN that gives the lists Players and Team assigned to the player. The SQL statement in figure 9.2 joins three tables: SELECT PlayerName, TeamName FROM Player INNER JOIN PlayerTeam USING( PlayerID ) INNER JOIN Team USING( TeamID );

Figure 9.2: Inner Join

INNER JOIN has predictable results when referential integrity is enforced. Referential Integrity needs to be preserved if the results of INNER JOIN have to match the expected results. In sample tables, Player **Kar** does not appear in the result he/she is not associated with a team. Also, Team 25, Nibeg, and Team 22, Zumey do not appear in the results.

An INNER JOIN is suited for tables that do not have NULL values. Data with NULL values are omitted without error or warnings. NULL values in one table **do not** match any values in another table, not even NULL values.

## **LEFT OUTER JOIN**

joins two tables; the result matches attributes from both tables *and* it includes unmatched rows from the table on the **left** of the JOIN clause.

9.4. JOIN 133

-- LEFT OUTER JOIN -- Showing all players and their teams. -- Showing player Kar does not belong to any team SELECT Player.PlayerID, PlayerName, PlayerTeam.TeamID FROM Player LEFT JOIN PlayerTeam ON PlayerTeam.PlayerID = Player.PlayerID;

#### Figure 9.3: Left Outer Join

-- LEFT OUTER JOIN -- Player Kar does not belong to any team SELECT Player.PlayerID, PlayerName, PlayerTeam.TeamID FROM Player LEFT JOIN PlayerTeam ON PlayerTeam.PlayerID = Player.PlayerID WHERE PlayerTeam.PlayerID IS NULL;

Figure 9.4: Left Outer Join using IS NULL

-- LEFT OUTER JOIN -- Showing team Zumey and team Nibeg do not have any players SELECT Team.TeamID, TeamName, PlayerTeam.PlayerID FROM Team LEFT JOIN PlayerTeam ON PlayerTeam.TeamID = Team.TeamID;

Figure 9.5: Left Outer Join

-- NOT IN clause -- Note the use of a sub-query -- Showing team Zumey and team Nibeg do not have any players SELECT Team.TeamID, Team.TeamName FROM Team WHERE Team.TeamID NOT IN( SELECT PlayerTeam.TeamID FROM PlayerTeam );

Figure 9.6: NOT IN clause

Aside: Equivalent SQL statement using WHERE clause to get the same result from query in figure 9.5. Type and run this query, you will notice the order of rows is different. Using and ORDER BY clause will not work directly, SQL needs both queries in the UNION clause to be ordered. This solution is a hack, it forces a NULL in the second statement.

SELECT Team.TeamID, TeamName, PlayerTeam.PlayerID FROM

```
Team, PlayerTeam
WHERE Team.TeamID = PlayerTeam.TeamID
UNION
SELECT TeamID, TeamName, NULL
FROM Team
WHERE
TeamID NOT IN( SELECT TeamID FROM PlayerTeam );
```
# **RIGHT OUTER JOIN**

joins two tables; the result matches attributes from both tables *and* it includes unmatched rows from the table that is on the **right** of the JOIN clause.

-- RIGHT OUTER JOIN -- Showing team Zumey and team Nibeg do not belong to any players SELECT Team.TeamID, TeamName, PlayerTeam.PlayerID FROM PlayerTeam RIGHT JOIN Team ON PlayerTeam.TeamID = Team.TeamID;

Figure 9.7: Right Outer Join

**Tips on using** OUTER JOIN

**1.** Equate data items that have common values. For example, referring to 9.7 using the phrase:

ON PlayerTeam.TeamID = Team.TeamName

will not yield any results (or incorrect results.) TeamID and TeamName are different data items. *Note:* The data items must be same, not the field names. City.CountryCode = Country.Code will give results - CountryCode in the city table has matching values in the country table in the field name Code.

**2.** Make sure the list of attributes in the SELECT clause have meaningful attributes. The JOIN will give you the results but if the field names are not correctly chosen you will get invalid rows.

# **FULL OUTER JOIN**

Joins rows based on matched values and returns rows from both tables. Not supported in MySQL; not often used. Same results are obtained by using RIGHT OUTER JOIN, UNION with LEFT OUTER JOIN.

## **SELF JOIN**

A table joined with itself is a SELF JOIN. It happens in a unary relationship, when a table with a foreign key references the primary key in the same table. Think of a join on two tables which are same; each row of one table is combined with each row of the other table. There is no explicit statement for a SELF JOIN. Examples of SELF JOIN: Consider an

employee table, with EmployeeID, Name and ManagerID. Most employees will have a manager whose ID will be associated with the employee record.

A drug will have contraindications with another drug. DrugID, Name and ContradicationID will be in the same record. **Exercise:** Run the script SELFJOIN-DDL-pg.sql, SELFJOIN-DML-pg.sql, and SELFJOIN-Query.sql

# **CROSS JOIN**

A cross join does not apply any predicate or filter, it has limited practical use in data processing. Be careful when using a cross join, the result is often not what you expect. Mathematically, a CROSS JOIN is a product, (specifically a cartesian product) one among the *original eight* operators. A NATURAL JOIN, discussed later, is a join operator. Always examine the result of a join operation and verify with your expected outcome. An incorrectly specified WHERE clause results in a cross join

*Aside:* A predicate is an operator, or a function, that returns a TRUE or FALSE.

A cross join can be run in two ways: SELECT \* FROM <tableA> CROSS JOIN <tableB>; or simply SELECT \* FROM <tableA>, <tableB>; SELECT \* FROM Team, Player; results in 30 rows. In this case it is not a useful result.

**Question:** Think of a use of a cartesian product, i.e., CROSS JOIN

**Exercise:** Run the script deck.sql.

*Aside:* Note the method of inserting rows using a single INSERT statement

### **Final Note**

In MySQL, JOIN and INNER JOIN are syntactic equivalents, they can replace each other. In standard SQL, they are not equivalent. INNER JOIN is used with an ON clause

# **9.5 Review Questions**

1. A join operation:

- (a) is used to combine indexing operations
- (b) joins two tables with a common attribute to form a single table or view, the common attribute must be a prime key in both tables
- (c) joins two tables with a common attribute to be combined into a single table or view
- (d) joins two disparate tables to be combined into a single table or view
- 2. A join operation is performed on two tables. The common field that is used for the join operation has a few NULL values in each of the two tables. The join operation will:
	- (a) match NULL values from the first table but not from the second table
	- (b) match NULL values from the second table but not from the first table
	- (c) match NULL values from both tables, since it is a join operation
	- (d) not match NULL records from any of the two tables
- 3. Identify the clause that is used to combine output from multiple queries into a single result table.
	- (a) COLLATE
	- (b) INTERSECT
	- (c) DIVIDE
	- (d) UNION
	- (e) SELF JOIN
- 4. SELECT \* FROM Student, Course; will result in a
	- (a) NATURAL JOIN
	- (b) SELF JOIN
	- (c) OUTER JOIN
	- (d) CROSS JOIN
	- (e) INNER JOIN
- 5. A join in which rows that do not have matching values in common columns are still included in the result table is called a/an:
	- (a) outer join
	- (b) union join
	- (c) equi-join
	- (d) natural join
	- (e) inner join
- 6. An operation to join a table to itself is called a/an:
	- (a) self join
	- (b) inner join
	- (c) natural join
	- (d) outer join
	- (e) equi join
- 7. An alternative term used for CROSS JOIN is
	- (a) NATURAL JOIN
	- (b) SELF JOIN
	- (c) OUTER JOIN
	- (d) CARTESIAN PRODUCT
	- (e) INNER JOIN

# **Additional Exercises**

1. Is the result of the LEFT OUTER JOIN the same as the table on the *left* of the JOIN clause? Justify your answer.

## 2. Perform a NATURAL JOIN on the tables below.

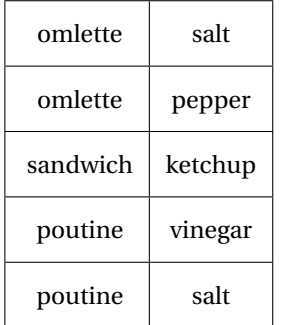

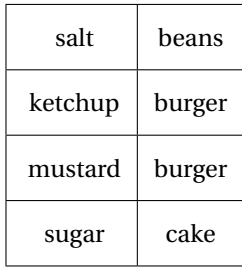

Table 9.10: Food A

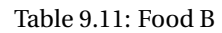

3. Perform a NATURAL JOIN on the tables below.

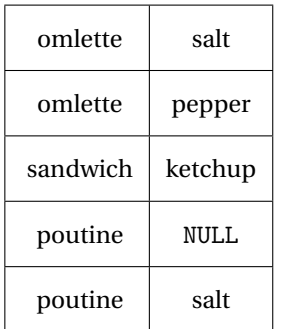

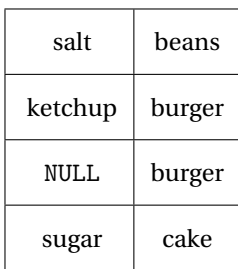

Table 9.12: Food C

Table 9.13: Food D

# **9.6 Additional Example on** JOIN **Operations**

**Abstract** This exercise illustrates JOIN operations between two tables, music players and the instruments they play in Table 9.14 and the Instruments and the category in table 9.15. Various JOIN operations are shown below. In the data shown below, a player plays only one instrument.

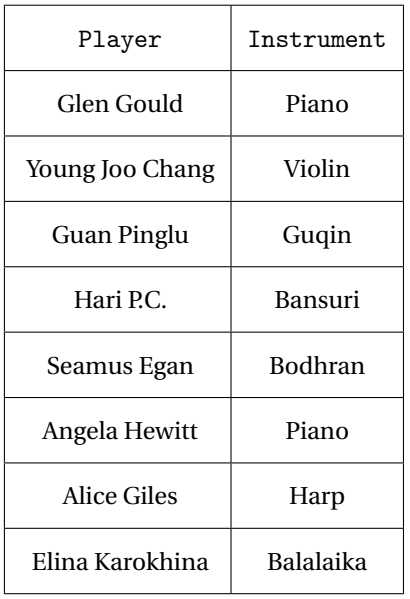

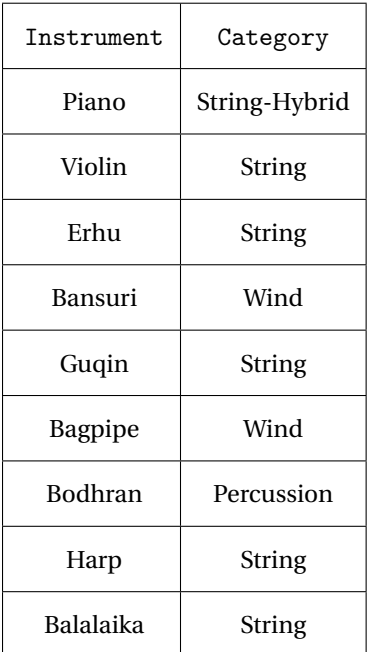

Table 9.14: Player\_Instrument\_T

Table 9.15: Instrument\_T

#### **9.6.1 DDL & DML statements**

INSERT INTO Player\_Instrument\_T( Player, Instrument ) VALUES ( 'Glenn Gould', 'Piano'), ( 'Angela Hewitt', 'Piano'), ( 'Young Joo Chang', 'Violin'), ( 'Guan Pinglu', 'Guqin'), ( 'Hari P. C.', 'Bansuri'), ( 'Seamus Egan', 'Bodhran'), ( 'Alice Giles', 'Harp'), ( 'Elina Karokhina', 'Balalaika'); INSERT INTO Instrument\_T( Instrument, Category ) VALUES ( 'Piano', 'String-Hybrid'), ( 'Violin', 'String'), ( 'Erhu', 'String'), ( 'Guqin', 'String'), ( 'Bagpipe', 'Wind'), ( 'Bodhran', 'Percussion'), ( 'Bansuri', 'Wind'), ( 'Harp', 'String'), ( 'Balaika', 'String'); -- eof: Player-Instrument-DDL-DML.sql

### **9.6.2 Queries**

SELECT \* FROM Player\_Instrument\_T; SELECT \* FROM Instrument\_T;

-- All Players with their instruments. -- JOIN, USING -- All three attributes are selected from their tables without ambiguity SELECT Player, Instrument, Category FROM Player\_Instrument\_T JOIN Instrument\_T USING( Instrument );

-- All Players with their instruments. -- JOIN, ON -- Column Instrument must be explicitly defined as Player\_Instrument\_T.Instrument -- result is the same as JOIN, USING SELECT Player, Player\_Instrument\_T.Instrument, Category FROM Player\_Instrument\_T JOIN Instrument\_T ON Player\_Instrument\_T.Instrument = Instrument\_T.Instrument;

-- All Players with their instruments. -- NATURAL JOIN SELECT Player, Instrument, Category FROM Player\_Instrument\_T NATURAL JOIN Instrument\_T;

-- All Players with their instruments. -- INNER JOIN SELECT Player, Instrument, Category FROM Player\_Instrument\_T INNER JOIN Instrument\_T USING( Instrument );

-- implicit JOIN -- This query does not use the JOIN keyword -- It gives the same result with a WHERE keyword SELECT Instrument\_T.Instrument, Player, Category FROM Instrument\_T, Player\_Instrument\_T WHERE Instrument\_T.Instrument = Player\_Instrument\_T.Instrument;

-- Instruments with no players -- Query using a LEFT JOIN

#### 9.7. JOIN STATEMENTS: AN ANALYSIS 141

SELECT Player, Instrument, Category FROM Instrument\_T LEFT JOIN Player\_Instrument\_T USING( Instrument ) WHERE Player IS NULL;

-- unmatched values in Instrument\_T with Player\_Instrument\_T -- Instruments without Players SELECT Instrument\_T.Instrument, Category FROM Instrument\_T WHERE Instrument\_T.Instrument NOT IN( SELECT Instrument FROM Player\_Instrument\_T );

-- Instruments with no players, and players with an instrument SELECT Player, Instrument, Category FROM Instrument\_T LEFT JOIN Player\_Instrument\_T USING( Instrument );

```
SELECT Player, Instrument, Category
FROM Instrument_T
FULL OUTER JOIN Player_Instrument_T USING( Instrument )
WHERE Player IS NULL;
```
# **9.7 JOIN statements: An Analysis**

JOIN order, Implicit and Explicit JOINs are discussed in this section.

# **9.7.1 JOIN Order**

The Order of the tables in a JOIN statement will make a difference, especially when GROUP BY is used. Consider the two queries from Author-Publisher Database.

```
SELECT BookID, BookTitle, COUNT( InventoryID )
FROM Book_T
JOIN Inventory_T USING( BookID )
GROUP BY BookID;
```
Figure 9.8: Explicit JOIN - Parent-Child

```
SELECT BookID, BookTitle, COUNT( InventoryID )
FROM Inventory_T
JOIN Book_T USING( BookID )
GROUP BY BookID;
```
Figure 9.9: Explicit JOIN - Child-Parent

Query is figure 9.8 runs without errors, but the second query in 9.9 does not run.

## **9.7.2 Implicit and Explicit** JOIN **statements**

Consider the following SQL statement. The WHERE clause is parsed immediately after FROM, SQL now has all the attributes required to perform the JOIN and GROUP BY operations. It is preferable to use an explicit JOIN, it is predictable when handling NULL values.

```
SELECT Book_T.BookID, BookTitle, COUNT( InventoryID )
FROM Book_T, Inventory_T
WHERE Inventory_T.BookID = Book_T.BookID
GROUP BY Book_T.BookID;
```
Figure 9.10: Implicit JOIN

# **9.8 Summary**

Several SQL implementations do not differential between NATURAL JOIN, INNER JOIN and EQUI JOIN. A Join operation can be performed using the WHERE clause giving the same result set in most cases, in the industry the explicit JOIN operator is preferred; the JOIN operator make the results predictable with the data has NULL values.

# **9.9 Exercise 10 - SQL** JOIN **statements**

#### **Objective:**

- 1. Write a query using INNER JOIN
- 2. Write a query using LEFT OUTER JOIN and RIGHT OUTER JOIN

**Submission:** Complete the online quiz on JOINs

**Background:** Read chapter 9 JOIN beginning at page 127 of these notes. Study the contents of the three tables, table 9.7 on page 130, table 9.8 on page 131 and table 9.9 on page 131. Study the PRIMARY KEY and FOREIGN KEY constraints. These exercises uses two separate databases - Player-Team and world, use them independently.

**Exercise -** Start postgreSQL, run the file Player-Team-DDL-DML.sql, it will create three tables, Team, Player and PlayerTeam and add data to each of the three tables. Study the contents of the .sql. Study the logical ER diagram.

Open a new .sql file in pgAdminIII editor. Type the query 9.2 listed on page 132, do not cut and paste the queries from the PDF file. Observe the results.

Type and run queries 9.3, 9.4, 9.5 and 9.7 on page 133 onwards. **Exercise -** INNER JOIN**:** Type the following code and observe the results.

> SELECT Country.Code, Country.Name, City.Name FROM Country, City WHERE Country.Code = City.CountryCode;

Use an INNER JOIN to write a query that will give the same result as the above query's result. Refer to query 9.2 on page 132 for an example. Note: Query 9.2 joins three tables, in this exercise you are required to join two tables, Country and City.

**Exercise -** LEFT JOIN**:** world database has three tables, Country, City and CountryLanguage. In this exercise use two tables Country and City. Use query 9.4 as an example, write a query using LEFT JOIN to list all countries that do not have any cities in the city table. Your result should be similar to the figure 9.16.

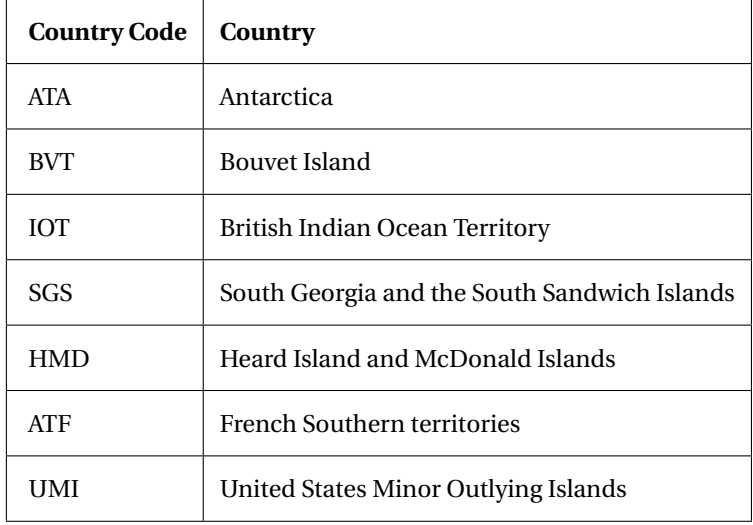

## Table 9.16: List of Countries with no cities

**Exercise -** RIGHT JOIN**:** Type the following code and observe the results. It lists countries from Country Table which do not have any language listed.

SELECT Country.Code, Country.Name FROM Country WHERE Country.Code NOT IN( SELECT CountryCode FROM CountryLanguage );

Use RIGHT JOIN to join two tables Country and CountryLanguage to give the same results.

**Additional Exercises:** For each of the queries in queries 9.2, 9.3, 9.5 and 9.7 from page 132 ff, write a query using a WHERE clause that will give the same results.

# **9.10 Lab 11 - SQL** JOIN **statements**

#### **Objective:**

- 1. Write queries using INNER JOIN, NATURAL JOIN
- 2. Write queries using LEFT OUTER JOIN and RIGHT OUTER JOIN

#### **Reference:**

- 1. Inventory Database, and its ERD.
- 2. Lab 4, section 7.9.

**Submission:** Complete the online quiz on JOINs

**Background:** The student should be familiar with the Inventory Database, prime keys, foreign keys and relationships.

**Query 1.** List Customers with their invoice details using INNER JOIN

**Query 2.** Modify the previous query using NATURAL JOIN. Observe the difference in the usage of the two JOINs.

**Query 3.** Modify the previous query to display customers from Ottawa.

Note: If there are no customers from Ottawa in your Inventory Database, then choose another city. Alternatively, you may add a few Customers with Ottawa as Cust\_City.

**Query 4.** List Prod\_Code, Prod\_Description, Prod\_Price, Invocie\_Number, Line\_Unit and Line\_Price. You may use INNER JOIN or NATURAL JOIN

**Query 5.** List Cust\_ID, Cust\_FName, Cust\_LName and Invoice\_Number for Customers who have not placed an order i.e., Customers who do not have a record in Invoice\_T table. Hint: Use OUTER JOIN, WHERE and IS NULL clause. Use the following two queries to confirm your results. SELECT \* FROM Customer\_T;

SELECT \* FROM Invoice\_T ORDER BY Cust\_ID;

**Query 6.** List Customer details with the corresponding Invoice\_Number and Line\_Price. Hint: JOIN Customer\_T and Invocie\_Line\_T

Notes: Columns that have the same name must be prefixed with a table name. A JOIN on three tables will require 2 JOIN clauses, in general a JOIN on  $n$  tables requires  $(n - 1)$  JOIN clauses.

**Query 7.** List Customer First Name, Last Name and the Products they have bought. Hint: This query needs all four tables. Trace the relationships between Customer, Invoice, Invoice\_Line and Product tables. You may use NATURAL JOIN.

**Query 8.** Modify the previous query. Include Customer City and display the same details, but for Customers only in Ottawa. Hint: Refer Query 3.

# **Appendix A**

# **Lab Guidelines**

# **A.1 Lab Submission Guidelines & Best Practices**

**Note:** All items may not apply to every lab.

- 1. Save all SQL queries in a single, separate .sql file. DDL and DML statements should be in separate files.
- 2. Ensure commands in both files can be executed sequentially and independently. DDL statements should be executed *before* the DML statements.

Aside: Keep the .sql file for revision (or study) during tests and exam.

- 3. Submit reverse, or forward, engineered ERD in .png, .jpg or .pdf format.
- 4. CREATE VIEW is a DDL statement, it should be in a DDL file. When you write a statement that will *use* a view, it is a DML statement. For example, SELECT statements that use a view should be in a query file, put these statements with the other queries you have written.
- 5. Business Rules and Abstract should be in .docx, .doc or .rtf format.
- 6. You have three attempts to upload to Brightspace, the last upload will be evaluated. If you upload a revised version, submit *all* files, not just the revised files.
- 7. Complete a quiz on the lab, if any.
- 8. Naming Convention: Name all files with eight character Algonquin email address, example meaz0083-Inventory-DDL.sql, for queries, meaz0083-Inventory-ERD.pdf for ERD, meaz0083-Business Rules.sql for Business Rules.
- 9. JOIN and UNION statements should be with your queries, they are DML statements.
- 10. All explanations should be written in a separate .txt or .rtf file.

#### **Best Practices**

- 1. Files required for the course are available on One Drive, the link is posted in Week 1 of LMS. Familiarize yourself with the folder organization.
- 2. Reserve your computer exclusively for school work. Do not use this computer for gaming.
- 3. Uninstall all games from your computer, many games interfere with the client server connection. Games have several processes in the background that affects the performance of your computer.
- 4. Uninstall all antivirus software from your computer, even if you have a paid version. Leave only Windows Defender running. Kasperkey, McAfee, Norton Antivirus will interfere with postgres installation.
- 5. You will need Win 10 on your computer to run postgres efficiently. Do not install postgres on Windows 8.
- 6. Do not click on a .sql file to open it. postgres is a client server application. .sql files do not behave the same way as a .docx, or .xlsx file.
- 7. Do not edit .sql files in another editor such as Notepad++ or Sublime. Editing, testing and debugging SQL queries is easier in pgAdmin, it will save constant copy-paste from an external editor to pgAdmin.
- 8. After you install postgres do not move the directory from its installed location. For example, do not move it to the desktop or any other directory. Windows registry keeps track of the home directory, if the installed software directory is moved the association is broken.

# **A.2 Restoring Data from a Backup**

A .backup file contains all constraints, data objects and data from a database. Data objects include view, UDT, trigger and others.

**Procedure Restoring Data** First create a database in postgres. Next, in pgAdmin, right click on the Database leaf, choose Restore. Select the file with the extension .backup. This procedure creates tables with constraints and populates them with data.

**Appendix B**

**Assignment**

# **Assignment 1**

#### **Objective**

- 1. From the abstract provided write business rules.
- 2. From the abstract and business rules, model a database using ER diagram using available tools.

#### **Assignment Rules**

You may work alone or with another student; a group of more than two students is not permitted. Use time available during lab hours to work on the assignment. Indicate your team members to the instructor before the end of Week 6. Team members *may* be assigned by the lab instructor. The lab instructor may change your team member to facilitate progress in the assignment. Team members must be from the *same* lab section.

#### **Submission**

Each student must upload the assignment individually, even if done in a group. Upload .mwb (MySQL) file or .dbm file (pgModeler), and .png file of ERD. business rules and metadata. You have unlimited attempts to upload, the last upload will be retained, all previous uploads will be overwritten. Refer page 147 for additional information on submission. You are encouraged to consult with your lab instructor to validate your design and ER Model. Refer to the rubric to verify that you have met the requirements.

#### **Requirements**

#### **Application**

**Pencil first, computer next** Draw an ER diagram using a clean sheet of paper, a pencil and eraser. Write business rules as you plan your database; aim to write at least 12 rules, upto a maximum of 20 rules. Create at least 4 entities, not including associative entities. Do not create more than 5 entities. Simplyfy your database if the number of entities exceed 5, plus 1 assoicative entity. You may use an entity with unary degree.

Verify the ERD and business rules with your lab instructor on week 6, refer rubric. You *must* use only those application listed in the abstract section. Do not use any other application.

#### Clearly identify:

- 1. Rules. Refer section **??** on page **??**.
- 2. Entities
- 3. Attributes for each entity and their types. Choose correct data types for each attribute such as CHAR, INT, DATE, VARCHAR(), FLOAT
- 4. Primary keys and foreign keys
- 5. Relationships and cardinality, 1:1, 1:M, mandatory one, optional one, mandatory many, optional many. Refer page 58 Ref[2]. You do not need to have all the above mentioned cardinalities in your model. The cardinality of 1:1 needs to be carefully examined; it should be collapsed into one entity for the purpose of this assignment.
- 6. All entities should be related to each other by foreign keys. No entity should be isolated.

Use atleast:

- 1. one unique key
- 2. one auto increment key

#### **Abstracts for Assignment 1**

**Book Store** A book store wants a simple method to shelve books based on the category. It also wants to keep track of the number of copies of each book in the store and its cost. Examples of category are: fiction, fantasy, science fiction, literature, psychology, music, performing arts, painting, business, leadership. The names of the authors of each book and its publisher are also maintained.

**Apparel Store** An garment store wants to maintain and shelve clothing that belong to different age and gender of people. Categories include: women, men, girls, boys etc. The store wants to maintain the number of items for each type of clothing. The item should store the type of material used in the cloting. Examples of material are: cotton, spandex, fleece etc. The cost of each garment is also maintained.

**Bicycle Repair Shop** A bicycle repair shop wants to maintain a database of the bicycles that come in for repair. It wants to store the name, address and phone number of each customer. The make and model of bicycle and the kind of repair work done. The cost of the repair, the date of arrival and the expected date of completion needs to be stored.

#### **Suggested Schedule & Strategy:**

**1.5 hours:** Identify entities, relationships and attributes on paper. Prepare draft ERD. Write business rules. Create tables with constraints.

**2 hours:** Refine ERD, Submit.

#### **Rubric**

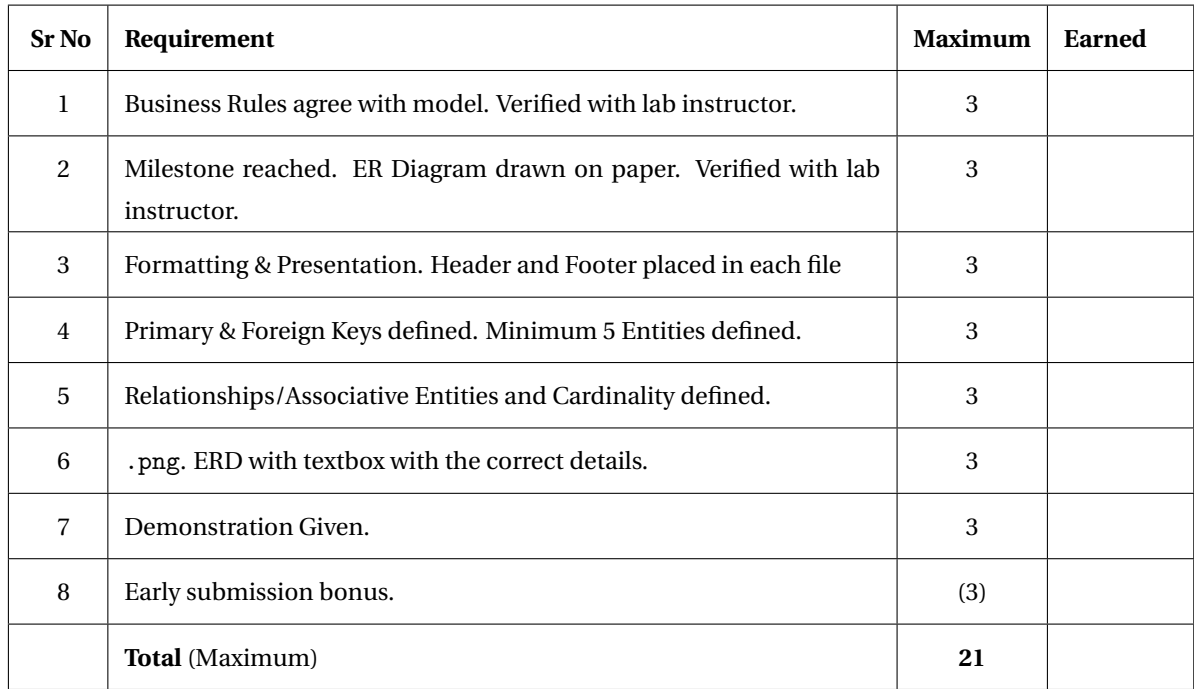

# **Assignment 1**

## **Weight - 5%**

## **Reference**

- 1. Lab 8, page 107
- 2. Lab 9, page 112
- 3. Class Notes
- 4. Read the section titled Tips & Hints, written at the end of this assignment

#### **Objective**

- 1. You will need to combine Lab Inventory and Lab Country-City Database into a new database.
- 2. Add additional mandatory data to this new database.
- 3. Enforce constraints to maintain referential integrity.
- 4. Write queries using JOIN, subquery.
- 5. Write VIEWs.

## **Team Rules**

One model per team. You may work alone or in a group of two students; a group of more than two students is not permitted. Select a team member from the *same* lab section.

#### **Submission**

Use time available during lab hours for clarification. Upload to LMS by due date. You have three attempts to upload to LMS, the last upload will be evaluated. If you upload a revised version, submit *all* files, not just the revised files. Submit a reverse engineered ERD diagram of the InventoryII database in .jpeg file or .png format. Save all SQL statements in a .sql file. Separate DDL and DML statements in two .sql files. You may create VIEWs in the DDL file, or create them in a separate file. DELETE statements as shown in figure B.3, and its explanation can be in the DML file or a separate file. Ensure commands in both files can be executed sequentially and independently. During lab hours you need to give a demonstration to your instructor, the demonstration is worth marks. Do not submit zip files, upload individual files with its correct extension.

**Note**: CREATE VIEW is a DDL statement. All SELECT statements should be in a separate DML file without the CREATE VIEW statements.

Refer to the rubric to verify that you have met the requirements. For each query that you write mention your name and date of writing the statement. Each student in a team must submit the assignment with the required naming convention. Name all files with eight character Algonquin email address, example meaz0083-zaem0794, for first student, zaem0794-meaz0083 for second student (if done in a team). Complete the quiz on the assignment.

#### **Background**

In Lab 8 you have modified the DML statement to populate the data. In this assignment you will modify the DDL statements, write the constraints, test and verify database. You will also reverse engineer the database.

#### **Requirement**

The trading company sells its products to customers in other countries, it wants to identify its customers by country. The company also purchases products from different countries and wants to keep track of country of origin of the product.

**Modify the Database** You need to modify the database and implement additional requirements. The new database is titled InventoryII. You are required to modify the two scripts (DDL and DML), run and test them. The DDL scripts should the tables. Write appropriate DML statements to add data. After you test the DDL statements, reverse engineer using a modeling tool such as pgmodeler. Rearrange the entities in the ER Diagram if required, marks are awarded for format and presentation. Add a textbox with your Name, Student Number, Section Number, Course Number and Semester.

**Country Table** Add a country table, call is COUNTRY\_T. This has been implemented in Lab 9, page 112

**City Table** Use the same table as created in Lab 9. Retain the foreign key constraint on the Cntry\_Code attribute. Reference it to Cntry\_Code in the COUNTRY\_T table.

**Modify** Customer\_T **table** Add a column to the Customer\_T table. Call it Cust\_Country, use an appropriate type to accommodate the Country Code (Cntry\_Code) from the Country\_T table. Add a foreign key constraint to the Customer\_T table, Cust\_Country references Cntry\_Code in the Country\_T table. Use the same naming conventions for this constraint.

**Modify** Product\_T **table** Add a column to the Product\_T table, call it Cntry\_Origin. This attribute indicates the country of origin of the product. Add a foreign key constraint to the Product\_T table to reference CntryCode in the Country\_T table.

**Populate City and Country table** Add about 10 countries and 20 cities. You may use the existing data from the world database. Add at least the following six countries in the COUNTRY\_T table. The sample code should work in the table you create. All INSERT statements you write should have the names of attributes in it, as shown in the sample below. Modify all INSERT statements in the Inventory-DML.sql file.

```
INSERT INTO Country_T( Cntry_Code, Cntry_Name, Cntry_Population ) VALUES( 'RUS', 'Russian Federation', 144192450 );
INSERT INTO Country_T( Cntry_Code, Cntry_Name, Cntry_Population ) VALUES( 'MEX', 'Mexico', 119530753 );
INSERT INTO Country_T( Cntry_Code, Cntry_Name, Cntry_Population ) VALUES( 'CAN', 'Canada', 36155487 );
INSERT INTO Country_T( Cntry_Code, Cntry_Name, Cntry_Population ) VALUES( 'DZA', 'Algeria', 40400000 );
INSERT INTO Country_T( Cntry_Code, Cntry_Name, Cntry_Population ) VALUES( 'CHN', 'China', 1376049000 );
INSERT INTO Country_T( Cntry_Code, Cntry_Name, Cntry_Population ) VALUES( 'CHL', 'Chile', 18006407 );
```
Figure B.1: Data for Country\_T table

**Populate Customer and Product tables** Modify the insert statements from Lab Inventory on page 107 to accommodate the new fields. Add at least one customer from Canada. Add at least one product from Russian Federation and one product from Chile.

**Add** City\_T **and** Country\_T **to the** DROP TABLE **list** You should be able to run the DDL file multiple times. Country\_T table is the last one to be dropped. City\_T table should be dropped before the Country\_T table. Change the order in the DROP TABLE list, observe the error message, determine the cause of the message. *Aside:* Tables need to be created in a certain order, foreign key constraints determine this. If the order of creation is changed, use ALTER TABLE to add constraints. Your database should have six tables, four tables from the Inventory Database and two tables from the world database.

**Views** Write two views of your choice. One dynamic view and one materialized view. Use the naming convention as <ViewName>\_V. CREATE VIEW is a DDL statement, it should be in the file which has DDL statements. Use DROP VIEW IF EXISTS in the DDL file *before* the DROP TABLE statements. Tables cannot be dropped if there are views that depend on them.

**Mandatory Data** Your DML file should contain the following statements. Place them in the appropriate sections of your code. Type in the code, **DO NOT** cut and paste from the PDF file.

-- mandatory data for Customer table INSERT INTO Customer\_T( Cust\_ID, Cust\_FName, Cust\_LName, Cust\_Phone, Cust\_Address, Cust\_City, Cust\_Prov, Cust\_PostCode, Cust\_Country, Cust\_Balance ) VALUES( 'C097', 'Aze', 'Balai', '7-731-707-7243', 'Ulitsa Aleutskaya','Valdivostok', 'VL','VL7SK4', 'RUS', 0 ); -- mandatory data for Product table INSERT INTO Product\_T( Prod\_Code, Prod\_Description, Prod\_InDate, Prod\_QOH, Prod\_Min, Cntry\_Origin, Prod\_Price, Prod\_Discount ) VALUES( 'P2119', 'Organic Chard', '2018-01-14', 240, 100, 'RUS', 15.00, 5 ); INSERT INTO Product\_T( Prod\_Code, Prod\_Description, Prod\_InDate, Prod\_QOH, Prod\_Min, Cntry\_Origin, Prod\_Price, Prod\_Discount ) VALUES( 'P2020', 'Organic Collard Green', '2018-01-14', 140, 110, 'RUS', 11.00, 5 ); -- mandatory data for Invoice table

INSERT INTO Invoice\_T( Invoice\_Number, Cust\_ID, Invoice\_Date ) VALUES( 'I88001', 'C097', '2018-01-15' );

-- mandatory data for Invoice\_Line Table

INSERT INTO Invoice\_Line\_T( Invoice\_Number, Invoice\_Line, Prod\_Code, Line\_Unit, Line\_Price ) VALUES( 'I88001', 1, 'P2119', 3, 15.00 ); INSERT INTO Invoice\_Line\_T( Invoice\_Number, Invoice\_Line, Prod\_Code, Line\_Unit, Line\_Price ) VALUES( 'I88001', 2, 'P2020', 3, 11.00 );

Figure B.2: Data for other tables

**DELETE Statements** After you have populated the Customer\_T and Product\_T tables, run the following DELETE statements. If there is an error, indicate the error number and error message. Explain in your own words the reason for failure.

DELETE FROM Customer\_T WHERE Cust\_Country = 'CHL'; DELETE FROM Product\_T WHERE Cntry\_Origin = 'RUS';

Figure B.3: DELETE statements that could violate Foreign Key Constraints

**JOINS** Write two joins. You may use RIGHT JOIN and/or LEFT JOIN

- 1. Write a SQL statement to list countries that do not have any Customers.
- 2. Write an SQL statement to list countries from which no products are bought by the company. **Hint:** JOIN Product\_T table and Country\_T table.

Refer page 134 on using a JOIN statement.

#### **Tips & Hints**

- 1. **Object Names Cannot be Duplicated** Ensure the constraint names for foreign keys are unique.
- 2. **Duplicate Values in Prime Keys are Not Permitted**

Do not run the DML without first running the DDL. After adding insert statements to the DML file you will need to first run the DDL and then run the entire DML file. You can execute a single DML statement, if the prime key has not been entered before.

3. **Create prime key constraints before creating foreign key constraints**

Foreign key constraints cannot be created unless a prime key is defined in the parent table.

## **Suggested Schedule**

**1 hour:** Identify entities, relationships and attributes on paper. Prepare draft ERD on paper. Create Tables, write constraints, reverse engineer.

**1 hour:** Write queries and views. Test database, test queries.

**1 hour:** Refine and Submit.

## **Rubric - Assignment 01 Fall 2024**

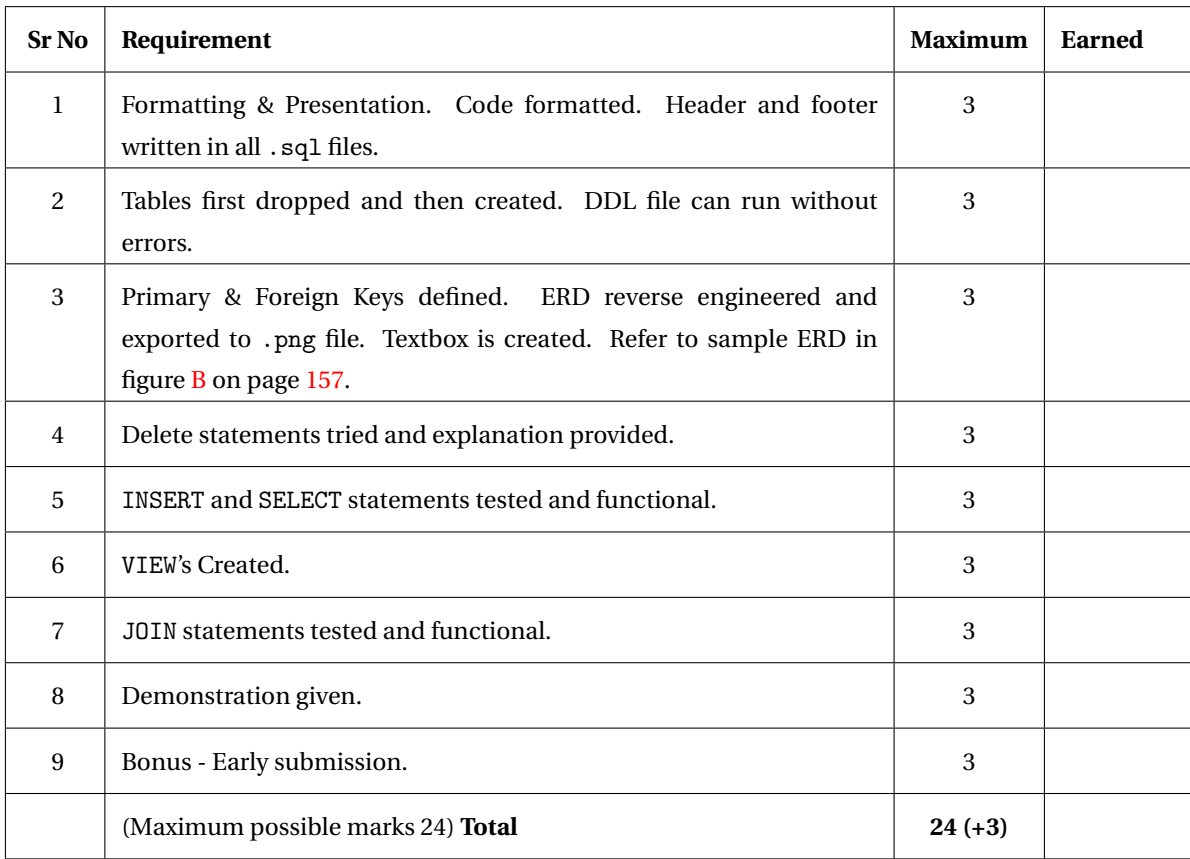

Table B.1: Assignment 1 Rubric

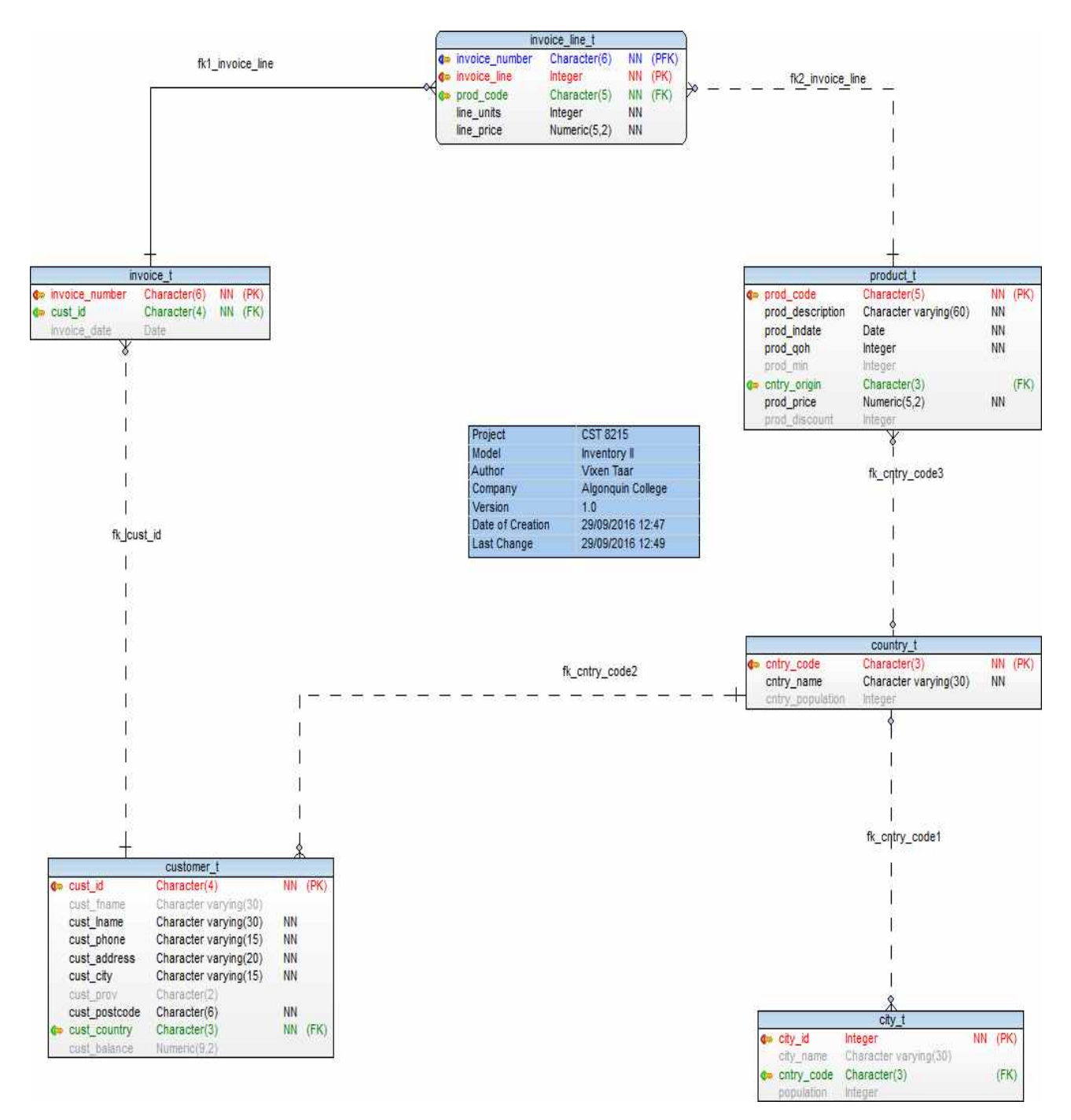

Figure B.4: Sample ERD with Textbox
# **Assignment 1**

### **Weight - 5%**

### **Reference**

- 1. Lab 03 Inventory
- 2. Class Notes
- 3. Read the section titled Tips & Hints, written at the end of this assignment

### **Objective**

- 1. Extend, enhance and populate existing database.
- 2. Enforce constraints to maintain referential integrity.
- 3. Write queries using JOIN, subquery.
- 4. Write VIEWs.

### **Team Rules**

One model per team. You may work alone or in a group of two students; a group of more than two students is not permitted. Select a team member from the *same* lab section.

### **Submission**

Use time available during lab hours for clarification. Upload to Blackboard by due date. Submit a reverse engineered ERD diagram of the Inventory database in .jpeg file or .pdf format. Save all SQL statements in a .sql file, then copy all SQL statements in a .doc(x) (or .rtf) in courier font. Submit both .doc(x) and .sql files. Separate DDL and DML statements in two .sql files. Ensure commands in both files can be executed sequentially and independently. You have three attempts to upload to Bb, the last upload will be evaluated. If you upload a revised version, submit *all* files, not just the revised files. During lab hours you need to give a demonstration to your instructor, the demonstration is worth 5 marks.

**Note**: CREATE VIEW is a DDL statement. All SELECT statements should be in a separate DML file without the CREATE VIEW statements.

Refer to the rubric to verify that you have met the requirements. For each query that you write mention your name and date of writing the statement. Each student in a team must submit the assignment with the required naming convention. Name all files with eight character Algonquin email address, example meaz0083-zaem0794, for first student, zaem0794-meaz0083 for second student (if done in a team). Create a folder with the same naming convention, put all files in a folder and compress the folder into a .zip; do not submit a .rar file. Complete the quiz on the assignment.

### **Background**

In Lab 03 you have modified the DML statement to populate the data. In this assignment you will extend the database by modifying the DDL statements, enforcing the constraints, testing, verifying database. You will also reverse engineer the

database.

### **Requirement**

The trading company sells its products to customers in other countries, it wants to identify its customers by country. The company also purchases products from different countries and wants to keep track of country of origin of the product.

**Extend the Database** You need to extend the database and implement additional requirements. The new database is titled InventoryII. You are required to modify the two scripts (DDL and DML), run and test them. The scripts will create the database and the tables. Rearrange the entities in the ER Diagram if required, marks are awarded for format and presentation.

**Country Table** Add a country table similar to the country table in the world database, call is COUNTRY\_T. Add the following attributes to the table.

Cntry\_Code, character 3, Primary Key Cntry\_Name, variable length 30, Mandatory data Cntry\_Population, INTEGER

Add a suitable constraint, use the same naming convention for constraints as in the Inventory database, begin the name with PK\_.

### **Creating the city table, as shown below, is a Bonus exercise**

**City Table** Create a city table, call it CITY\_T with the following attributes.

City\_ID INTEGER, Primary Key City\_Name variable length character, 30 Cntry\_Code fixed length character, 3 City\_Population INTEGER

Add a foreign key constraint on the Contry\_Code attribute. Reference it to Cntry\_Code in the COUNTRY\_T table.

**Modify** Customer\_T **table** Add a column to the Customer\_T table. Call it Cust\_Country, use an appropriate type to accommodate the CountryCode (CntryCode) from the Country\_T table. Add a foreign key constraint to the Customer\_T table, Cust\_Country references CntryCode in the Country\_T table. Use the same naming conventions for this constraint.

**Modify** Product\_T **table** Add a column to the Product\_T table, call it Cntry\_Origin. This attribute indicates the country of origin of the product. Add a foreign key constraint to the Product\_T table to reference CntryCode in the Country\_T table.

160 APPENDIX B. ASSIGNMENT

**Populate City and Country table** Add about 10 countries and 20 cities. You may use the exisiting data from the world database. Add atleast the following six countries in the COUNTRY\_T table. The sample code should work in the table you create. All INSERT statements you write should have the names of attributes in it, as shown in the sample below. Modify all INSERT statements in the Inventory-DML.sql file, add the attributes.

INSERT INTO COUNTRY\_T ( Cntry\_Code, Cntry\_Name, Cntry\_Population ) VALUES ( 'RUS', 'Russian Federation', 144192450 ); INSERT INTO COUNTRY\_T ( Cntry\_Code, Cntry\_Name, Cntry\_Population ) VALUES ( 'MEX', 'Mexico', 119530753 ); INSERT INTO COUNTRY\_T ( Cntry\_Code, Cntry\_Name, Cntry\_Population ) VALUES ( 'DZA', 'Algeria', 40400000 ); INSERT INTO COUNTRY\_T ( Cntry\_Code, Cntry\_Name, Cntry\_Population ) VALUES ( 'CHN', 'China', 1376049000 ); INSERT INTO COUNTRY\_T ( Cntry\_Code, Cntry\_Name, Cntry\_Population ) VALUES ( 'CHL', 'Chile', 18006407 ); INSERT INTO COUNTRY\_T ( Cntry\_Code, Cntry\_Name, Cntry\_Population ) VALUES ( 'CAN', 'Canada', 36155487 );

**Populate Customer and Product tables** Modify the insert statements from Lab 03 to accommodate the new fields. Add atleast one customer from Canada. Add atleast one product from Russian Federation and one product from Chile.

**Add** City\_T **and** Country\_T **to the DROP TABLE list** You should be able to run the DDL file multiple times. Country\_T table is the last one to be dropped. City\_T table should be dropped before the Country\_T table. Change the order in the DROP TABLE list, observe the error message, determine the cause of the message. *Aside:* Tables need to be created in a certain order, foreign key constraints determine this. If the order of creation is changed, use ALTER TABLE to add constraints.

**Views** Write two views of your choice. Use the naming convention as  $\langle ViewName \rangle$ \_V.

**DELETE Statements** After you have populated the Customer\_T and Product\_T tables, run the following DELETE statements. Indicate the error number and error message. Explain in your own words the reason for failure. DELETE FROM Customer\_T WHERE Cust\_Country = 'CHL'; DELETE FROM Product\_T WHERE Cntry\_Origin = 'RUS';

**JOINS** Write two joins. You may use RIGHT JOIN and/or LEFT JOIN

- 1. Write a SQL statement to list countries that do not have any Customers.
- 2. Write an SQL statement to list countries from which no products are bought.

### **Tips & Hints**

1. **Object Names Cannot be Duplicated** Ensure the constraint names for foreign keys are unique.

### 2. **Duplicate Values in Prime Keys are Not Permitted**

Do not run the DML without first running the DDL. After adding insert statements to the DML file you will need to first run the DDL and then run the entire DML file. You can execute a single DML statement, if the prime key has not been entered before.

### 3. **Create prime key constraints before creating foreign key constraints**

Foreign key constraints cannot be created unless a prime key is defined in the parent table.

### **Suggested Schedule**

**Week 4** : Identify entities, relationships and attributes on paper. Prepare draft ERD on paper. Create Tables, write constraints, reverse engineer.

**Week 5** : Write queries and views. Test database, test queries.

**Week 6** : Refine and Submit.

### **Rubric - Assignment 01 Fall 2024**

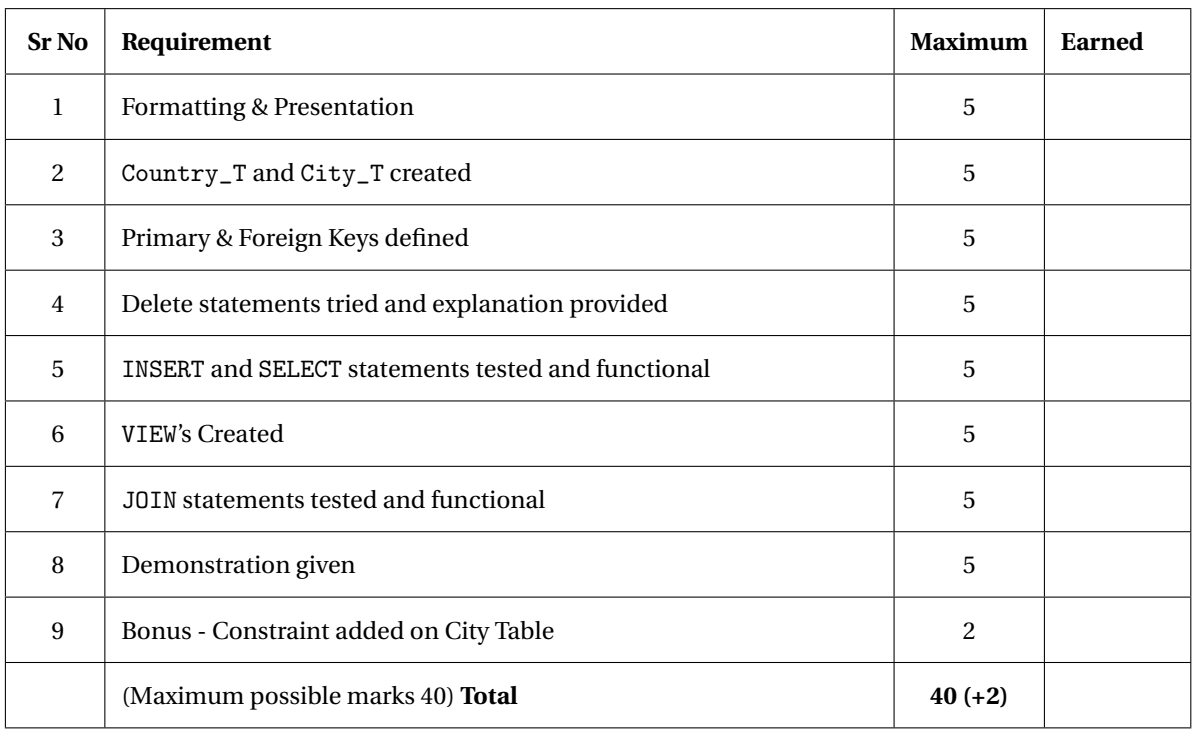

# **Assignment 2**

### **Objective**

- 1. Model a database using ER diagram using available tools.
- 2. Design a database. Refine the model and implement it in PostgreSQL.
- 3. Reverse Engineer the database
- 4. Write business rules for your model.

### **Team Rules**

You may work alone or in a group of two students; a group of more than two students is not permitted. Use time available during lab hours to work on the assignment. Indicate your team members to the instructor before the end of Week 8. Team members may be assigned by the lab instructor. The lab instructor may change your team member to facilitate progress in the assignment. Team members must be from the same lab section.

### **Submission**

Each student must upload the assignment individually, even if done in a group. Upload .dbm file, .png file of Reverse Engineered ERD, .sql files with queries and .doc with business rules and metadata. You have unlimited attempts to upload, the last upload will be retained, all previous uploads will be overwritten. Refer page 147 for additional information on submission.

You are encouraged to consult with your lab instructor to validate your design and ER Model. Refer to the rubric to verify that you have met the requirements. Use file naming conventions as in Assignment 1. Write DDL and DML statements in separate files.

#### **Requirements**

**Application** Chose an application of your liking, a topic that interests you. Refer section 1.5 on page 3 for examples. You will need sufficient data to populate your database, therefore it is important that you choose an appropriate application.

**Pencil first, computer next** Draw an ER diagram using a clean sheet of paper, a pencil and eraser. Write (business) rules as you plan your database; aim to write at least 12 rules, upto a maximum of 20 rules. Create at least 5 entities, not including associative entities. Verify the ERD and business rules with your lab instructor on week 8, refer rubric. Do not draw the ER diagram using a diagramming tool on your computer and forward engineer.

One of the objectives of the assignment is to model a database that resembles to your experience in future work situations. Modelling game situations are discouraged; it is unlikely you will implement these types of databases in your work place. Scenarios from PC games which include nouns such as *bomb*, *weapons* and verbs like *kill*, *destroy*, *death* or similar violent scenarios are **not** acceptable.

**Code Documentation** For each query, index or block of DML statement that you write mention your name and date of writing the statement. Do not write your name for each DML statement, only for a block of statements. If you are doing the assignment on your own you do not need to write your name for individual code blocks. Each .sql file should have a header and footer; refer example provided.

### Clearly identify

- 1. Rules. Refer section **??** on page **??**.
- 2. Entities
- 3. Attributes for each entity and their types. Choose correct data types for each attribute such as CHAR, INT, DATE, VARCHAR(), FLOAT
- 4. Primary keys and foreign keys
- 5. Relationships and cardinality, 1:1, 1:M, mandatory one, optional one, mandatory many, optional many. Refer page 58 Ref[2]. You do not need to have all the above mentioned cardinalities in your model. The cardinality of 1:1 needs to be carefully examined; it should be collapsed into one entity for the purpose of this assignment. Use only one relationship between two entities.
- 6. Metadata. Tip: You may use the SQL command SELECT \* FROM information\_schema.columns WHERE table\_name = '<tablename>'; to get the metadata, then add additional details such as description. Refer table 1.1 for an example and page 3 of these notes for a short explanation on metadata.
- 7. Write at least 5 INSERT statements for each entity in your database. Write simple SQL statements using SELECT and WHERE for at least three entities. Do not write more than 20 INSERT statements for any one entity.
- 8. All entities should be related to each other by foreign keys. No entity should be isolated.
- 9. Write one LEFT OUTER JOIN and one RIGHT OUTER JOIN query of your choice. Document and justify your queries. The JOIN statements may include subqueries.
- 10. Write one UNION query of your choice.
- 11. VIEW Write two views of your choice.
- 12. Reverse Engineer the database after creating the tables. Save to .dbm, export to .pdf or .png. Submit both files.

**Procedure to build metadata** Querying the INFORMATION\_SCHEMA provides information about tables, views, columns and procedures in a database. The SELECT statement to query the INFORMATION\_SCHEMA is shown in figure B.5.

SELECT \* FROM INFORMATION\_SCHEMA.COLUMNS WHERE TABLE\_NAME = 'author\_t' OR TABLE\_NAME = 'publisher\_t' OR TABLE\_NAME = 'borrower\_t' OR TABLE\_NAME = 'inventory\_t' OR TABLE\_NAME = 'book\_t';

Figure B.5: SELECT statement to query the INFORMATION\_SCHEMA

Note: Table names are case sensitive when querying the schema; use lower case for table names. Replace the asterisk  $*$ with column\_name, data\_type, character\_maximum\_length to get a three columns, get the result, and then add the two columns Description and Source.

Postgres gives you the details for all the attributes in the Author-Publisher schema. Export this result to the .csv (comma separated value) file. Use File→Export, choose column separator as a comma and quote char as double quote. This file can now be exported in a spreadsheet such as LibreOffice or Microsoft Excel. Remove all columns that are not required and format the spreadsheet data as shown in the example on page 4. Add the other two columns **Description** and **Source** on your own.

Be careful when renaming objects such as views. When you rename a view in the DDL file and run the changed version, the previous view still remains in the schema. This view will prevent you from dropping the base table. To solve this problem, you can drop the view from the pgAdmin schema window or drop the previous view in the DDL itself.

### **Suggested Schedule & Strategy:**

- **1.5 hours:** Identify entities, relationships and attributes on paper. Prepare draft ERD. Write business rules. Create tables with constraints. Reverse Engineer. Verify Abstract, Business Rules and ERD with Instructor, seek approval.
- **2 hours:** Write DDL statements with PRIME KEY and FOREIGN KEY constraints. Reverse Engineer your model verify. Do not write DML statement until you are convinced that your physical model agrees with the logical model and business rules. Write DML statements. Write queries and views. Test and refine database.

**2 hours:** Refine ERD, Submit.

### **Rubric**

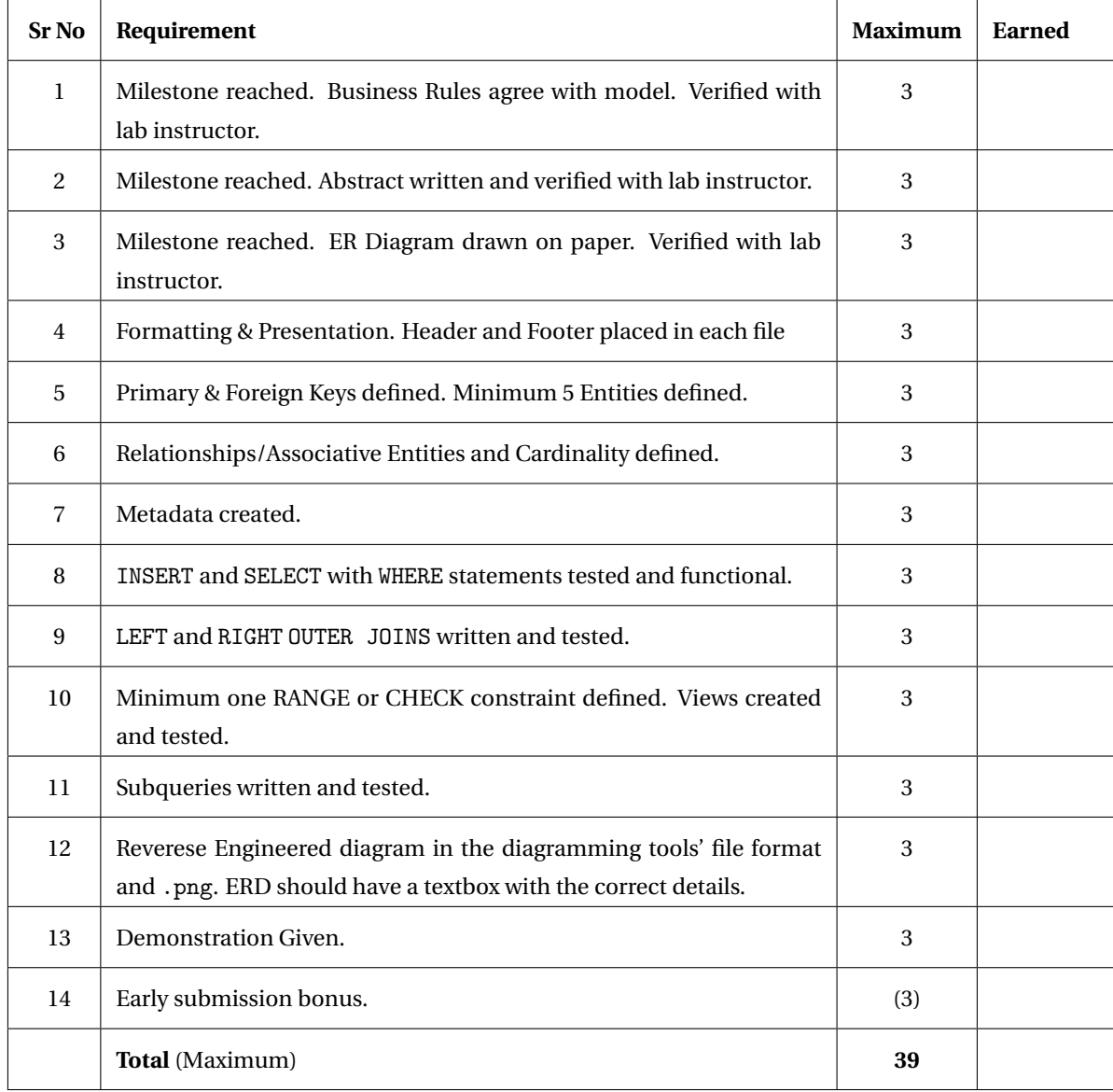

### **Projects for Assignment 2**

As part of the sustainability initiative by the provincial government you are encouraged to think about sustainability social, economic and environmental. The projects on *Civilization* and UNESCO address social and environment sustainability. A few projects are listed here to start help you select a project. You are encouraged to seek your own projects. Do not select projects from samples used in this workbook.

**Civilization** Build a database on worlds civilizations. The following link https://en.wikipedia.org/wiki/Civilization

could be a starting point to for your research.

**World Heritage Sites** United Nations Educational, Scientific and Cultural Organization (UNESCO), as the name suggests, this UN branch coordinates international cooperation in education, science and culture. Read about the organization at https://en.unesco.org/. Canada has several world heritage sites, you may choose to build a database on these sites or sites from several other countries. Tip: explore latitude and longitude data types in Postgres if you wish to plot the locations of these sites. Alternatively, choose other UNESCO initiatives that interest you.

**Arts** Build a database on a list of famous (music) composers and their works, select composers of at least three continents. *Suggestion:* Categorize music works into its types, for example in western music - sonata, concerto, symphony. Alternatively, build a database on famous sculptures, paintings or other fine arts of your choice. Add data from several different cultures.

**Employee-Department** Build a database of Employee, Department and projects undertaken by employees and departments. You may choose to include location of project sites, department location, project budget.

### **Do not use the following models for your assignment**

- 1. Author-Publisher-Borrower-Book
- 2. Mechanic-Garage-Vehicle
- 3. Game development on different platforms
- 4. Course-Student-Professor
- 5. Product-Supplier-Customer-Invoice
- 6. Hotel Booking Database

# **Assignment 3**

**Weight: 10%**

### **Reference:**

Chapters 2, 4, 6, 7, 5

### **Objective**

- 1. Model a database using ER diagram based on given business rules
- 2. Design a database. Normalize it to 3NF. Refine the model and implement it in MySQL
- 3. Create tables based on the model
- 4. Create constraints to maintain entity integrity and referential integrity
- 5. Insert data into the tables created
- 6. Create indexes on the tables
- 7. Write queries for the tables

### **Background**

A college library maintains records of books, lenders and publishers and authors. Design a database to automate this component of the lending.

### **Requirement**

Maintain a list of publishers and authors. An author can write a book for more than one publisher, a publisher has several authors. The library wants to maintain a list of library partons and determine the due date for the books lent. A borrower may check out more than one book at a time.

Insert data for atleast two authors whose book are not available in the library. Insert data for atlest two publishers who have not yet supplied books to the library. Use this requirement to write queries 5. and 6.

Maintain *at least* the following details for each of the entities. You will need to create appropriate attributes such as ID's chose appropriate coding schemes.

**Author:** Author's Name, Author's Qualifications, University from which the author obtained the highest degree.

**Publisher:** Publisher Name

**Book:** Book Title, Author, ISBN

**Borrower:** Borrower Name

**Other details:** Date book was lent, due date

### **Write queries to determine:**

- 1. Number of books borrowed by users in descending order of the number of books
- 2. List of books sorted on due date in order such that books due earlist are listed first followed by books due later
- 3. Search for a book based on author name using partial string. You may use the LIKE keyword in SQL
- 4. List books published by a given publisher. You may use the LIKE keyword in SQL
- 5. Use LEFT OUTER JOIN to determine the authors whose books are not availabe in the library
- 6. Use RIGHT OUTER JOIN to determine the list of publisher's whose books are not available in the library

### **Clearly identify**

- 1. Entities and its attributes
- 2. Attributes for each entity. For names of entities and attributes use the guidelines on page 62, section titled Data Names. Choose appropriate data types for each attribute such as CHAR, INT, DATE, VARCHAR(), FLOAT
- 3. Primary keys and foreign keys
- 4. Relationships and cardinality, 1:1, 1:M, mandatory one, optional one, mandatory many, optional many. Refer page 58, ref: [2]
- 5. Metadata. Tip: You may use SHOW COLUMNS FROM <table>; to get the metadata, then add additional details such as description. You may refer page 7, Table 1-1, ref: [2] and use that format.
- 6. All entities should be related to each other by foreign keys. No entity should be isolated.

### **Submission**

Upload to Blackboard by due date. Each student must upload the assignment individually. For each query, index or DCL statement that you write mention your name and date of writing the statement. Upload .mwb file, .pdf with ER diagram and .doc with business rules and metadata. You have three attempts to upload to Bb, the last upload will be evaluated. Each new upload must include the entire set of file, do not simply upload the last modified file. You are encouraged to consult with your lab instructor to validate your design and ER Model. Refer to the rubric to verify that you have met the requirements. Use file naming conventions as in Assignment 1. Sepatate DDL and DCL statements in appropriate files.

Reverse Engineer the database after creating the tables. Save to .mwb, export to .pdf. Submit both files.

Create the indexes on attributes on *atleast* two tables. Label index file using the suffix \_IDX

Write one LEFT OUTER JOIN and one RIGHT OUTER JOIN query of your choice. Write two subqueries. Document and justify your queries.

### **Rubric**

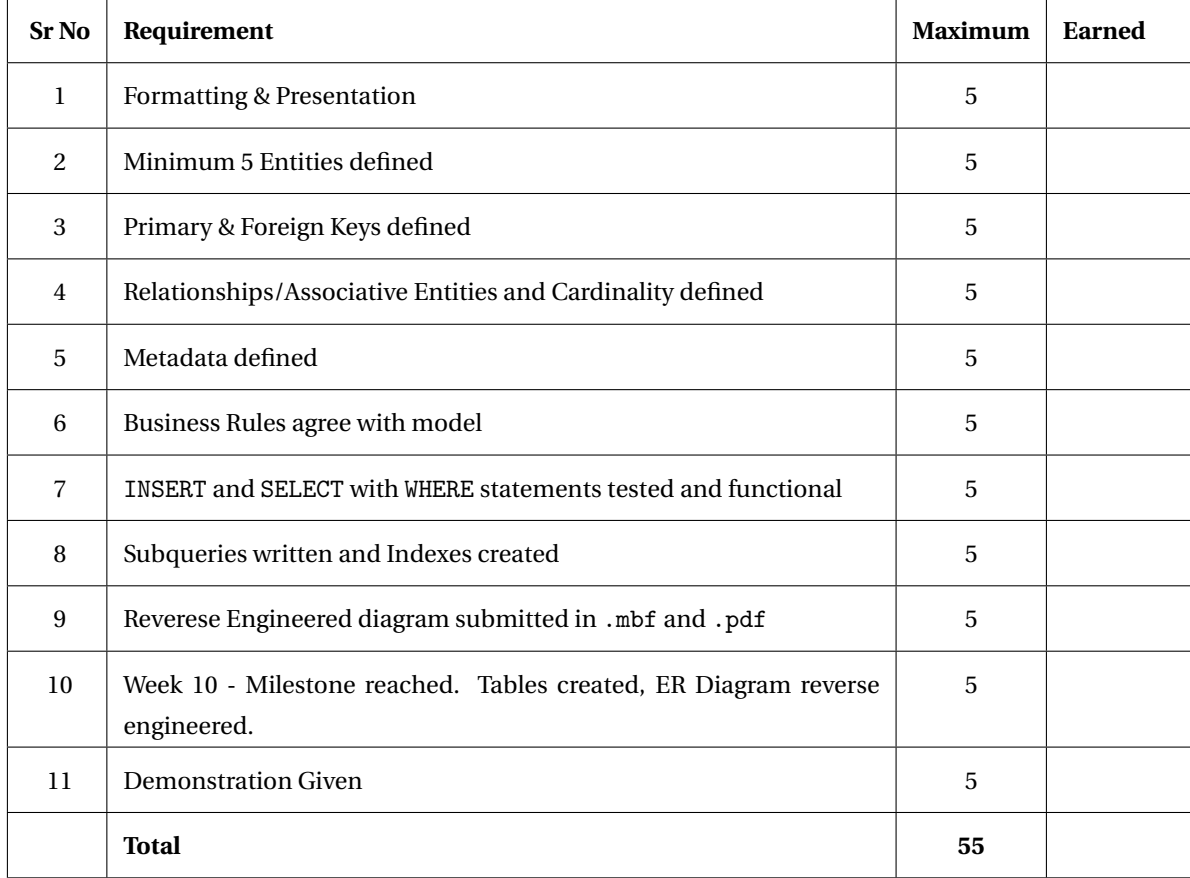

# **Appendix C**

# pgmodeler **Configuration**

# **C.1 Establishing a connection**

pgmodeler is a client that connects to Postgres server. To establish the connection, use the parameters below. Go to Settings->Connections. Click on the New Connection icon and enter the parameters below. Use the same password that you used when installing Postgres. Test the connection. After a successful connection, select Add; to save the parameters.

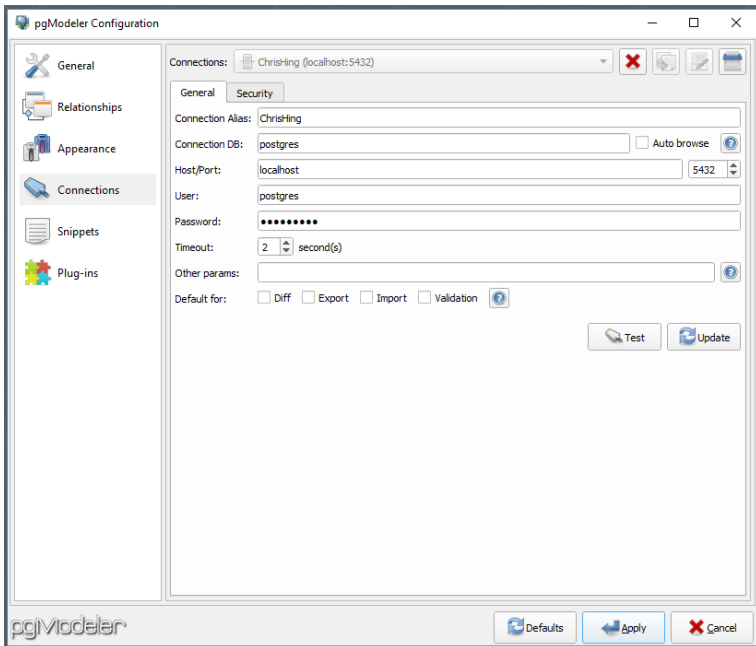

# **C.2 Naming a database**

Database names must be contiguous, i.e., no space between words,

i.e., Use DentalClinic instead of Dental Clinic.

Although Postgres will accept the name, pgmodeler will not accept this naming convention when importing file.

# **Appendix D**

# **Links to Videos**

This section lists a few video links to the course.

Logical and Physical ERD's https://h5pstudio.ecampusontario.ca/content/311

A discussion on Prime Key, Foreign Key and Prime-Foreign Key https://h5pstudio.ecampusontario.ca/content/294

Database Design - Terms of Reference https://h5pstudio.ecampusontario.ca/content/207

Normalization - It's Purpose https://h5pstudio.ecampusontario.ca/content/242

Garage Shop Normalization Exercise https://h5pstudio.ecampusontario.ca/content/262

# **Bibliography**

- [1] C J Date, An Introduction to Database Systems, 8e, Pearson Education Inc., 2004, 978-0-3211-9784-9
- [2] Hoffer J H, Ramesh V, Keikki T, Modern Database Management, 11e, Pearson Education Inc., 2004, 978-0-13-266225-3
- [3] Hoffer J H, Ramesh V, Keikki T, Modern Database Management, 12e, Pearson Education Inc., 2016, 978-0-13-354461-9
- [4] Chris Fehily, Visual Quickstart Guide, SQL, 3e, Pearson Education Inc., 2008, 978-0-321-55357-3
- [5] http://en.wikipedia.org/wiki/Database\_normalization
- [6] http://en.wikipedia.org/wiki/Relational\_database
- [7] Paul DuBois, MySQL, 5e, Addison Wesley, 2013, 978-0-321-83387-7
- [8] T Connolly, C Begg, Database Systems, 6e, Pearson Education Inc., 2010, 978-0-13-294326-0
- [9] Oracle Database, SQL Language Reference, 11g Release 1 (11.1) August 2010, Primary Author: Diana Lorentz
- [10] C J Date, An Introduction to Database Systems, 5e, Addison Wesley Pub. Co., 1990, 0-201-52878-9
- [11] D M Kroenke. et al, Database Processing, 14e, Pearson, 2016, 978-0-13-387670-3
- [12] https://adtmag.com/Articles/2001/06/05/Turning-rules-into-requirements.aspx?Page=1
- [13] Regina Obe & Leo Hsu, PostgreSQL Up & Running, 3e, O'Reilly, 2018, 978-1-491-96341-8
- [14] Young, Sue F. & Wilson, Robert J., The ICE Approach, Portage & Main Press, 2000, 978-1-894-11064-8
- [15] Matthew, Neil & Stones Richard, Beginning Databases with PostgreSQL, 2e, APress, 2005, 978-1-59059-478-0
- [16] van der Lans Rick F., Introduction to SQL, 4e, Addison Wesley, 2007 20th Anniversary Edition, 978-0-321-30596-1

# **Glossary**

- **abstraction** A technique that hides details of an underlying system, but still allows development based on the amount of information provided. Abstraction is done to control complexity of software systems. 4
- **anomaly** In database context, an anomaly is an inconsistency. A transaction that will make the data inaccurate, unreliable and not dependable. 33

**architecture** Art and science of designing and managing a system (a database system). A specific model. 11

**Backus-Naur Form** (BNF) A metasyntax used to describe computer languages. 79

**concatenate** Attach together, link together. Attach two character strings together. 110 **constraint** Restriction. A method, command or phrase that maintains database integrity. 4 **cumbersome** slow, complicated, inefficient, difficult to use. 115

**default** A value chosen by the system when a user does not provide it. For example, if no date is entered by the user the *default* is today's date. Default is also used in a setting, for example during OS startup or program launch. *Aside:* This term has other meanings in finance and law. We shall restrict the meaning to computing. 60

**expression** a code fragment that returns a value. 68

**mandatory** Required, obligatory, not optional, compulsory. 98

- **operand** a value that is used by an operator. For example, in the arithmetic operation 2 + 3, 2 and 3 are operands, + is the operator. 65
- **operator** A symbol or term that performs an arithmetic or logical operation. For example, +, perform arithmetic operations. NOT, AND, OR, XOR are logical operators. The operation is performed on operands. Usually there are two operands. The logical NOT operator has only one operand. 63, 65
- **parse** To resolve (split) a statement into its smaller components with the intention to analyse, interpret or describe it. This term is used in grammar, SQL is a (computer) language, this word works well for our purpose. 59
- **platform** An operating system or environment such as a database, a computer or microprocessor, used to describe an environment for running other software, or for defining a software or hardware environment. For example (i) This SQL script runs on PostgreSQL platform. (ii) This program compiles on Mac OSX platform. 166
- **syntax** rules used to construct expressions and statements in a language. Aside: SQL is a computer language, hence a syntax. 67
- **tuple** In relational database, a tuple is a row. Often the term record is used interchangeably with row. The term *tuple* is used formally during database design. 34

# **Index**

### **Symbols**

1NF, 35 2NF, 36 3NF, 36

## **A**

Access Control, 93 alias, 65 ALTER TABLE, 94 anomaly, 34 associative entity, 4

## **B**

BCNF, 50 BNF, 79

## **C**

candidate key, 50 cardinality, 2 case sensitivity, 60 cast, 28 composite key, 33 constraint, 33 CREATE TABLE, 93

## **D**

DCL, 91 DDL, 91 degree, 2 deletion anomaly, 34 determinant, 50 DML, 91 DROP TABLE, 93

## **E**

ERD, 2

## **F**

First Normal Form, 35 foreign key, 33 Foreign Key constraint, example, 99 forward engineering, 5 functional dependency, 50

# **I**

insertion anomaly, 34

## **J**

JOIN, 128 JOIN INNER JOIN, 132 LEFT JOIN, 132 OUTER JOIN, 128 RIGHT JOIN, 134 SELF JOIN, 134

### **M**

mandatory data, 98 metadata, 3

### **N**

NOT NULL constraint, 98 NULL values, 97 normalization, 35

# **P**

partial functional dependency, 34

### 180 INDEX

Primary Key constraint, example, 99 prime key, 33 Processing Order, 59

# **R**

relation, 34 reverse engineering, 5

# **S**

scalar functions, 62 SDLC, 2 Second Normal Form, 36 String Functions, 62 surrogate key, 33

## **T**

table, 34 TCL, 92 Third Normal Form, 36 transitive dependency, 34 tuple, 34

# **U**

Unique Key constraint, example, 101 update anomaly, 34

### **V**

vector aggregate functions, 62 view, 115

# **Notes**